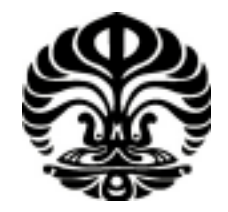

UNIVERSITAS INDONESIA

# TINJAUAN EFEKTIVITAS LAYOUT *ONLINE BANNER ADS* OPERATOR SELULER PADA KOMPAS.COM MENGGUNAKAN METODE *EYE TRACKING*

**SKRIPSI** 

NENI DIANKRISNA PUTRI 0806337831

FAKULTAS TEKNIK UNIVERSITAS INDONESIA PROGRAM STUDI TEKNIK INDUSTRI DEPOK JUNI 2012

Tinjauan efektivitas..., Neni Diankrisna Putri, FT UI, 2012

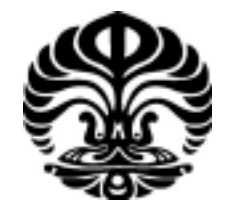

UNIVERSITAS INDONESIA

# TINJAUAN EFEKTIVITAS LAYOUT *ONLINE BANNER ADS* OPERATOR SELULER PADA KOMPAS.COM MENGGUNAKAN METODE *EYE TRACKING*

# **SKRIPSI**

Diajukan sebagai salah satu syarat untuk memperoleh gelar Sarjana Teknik

NENI DIANKRISNA PUTRI 0806337831

# FAKULTAS TEKNIK UNIVERSITAS INDONESIA PROGRAM STUDI TEKNIK INDUSTRI DEPOK JUNI 2012

ii

#### HALAMAN PERNYATAAN ORISINALITAS

Skripsi ini adalah hasil karya saya sendiri, dan semua sumber baik yang dikutip maupun dirujuk

telah saya nyatakan dengan benar

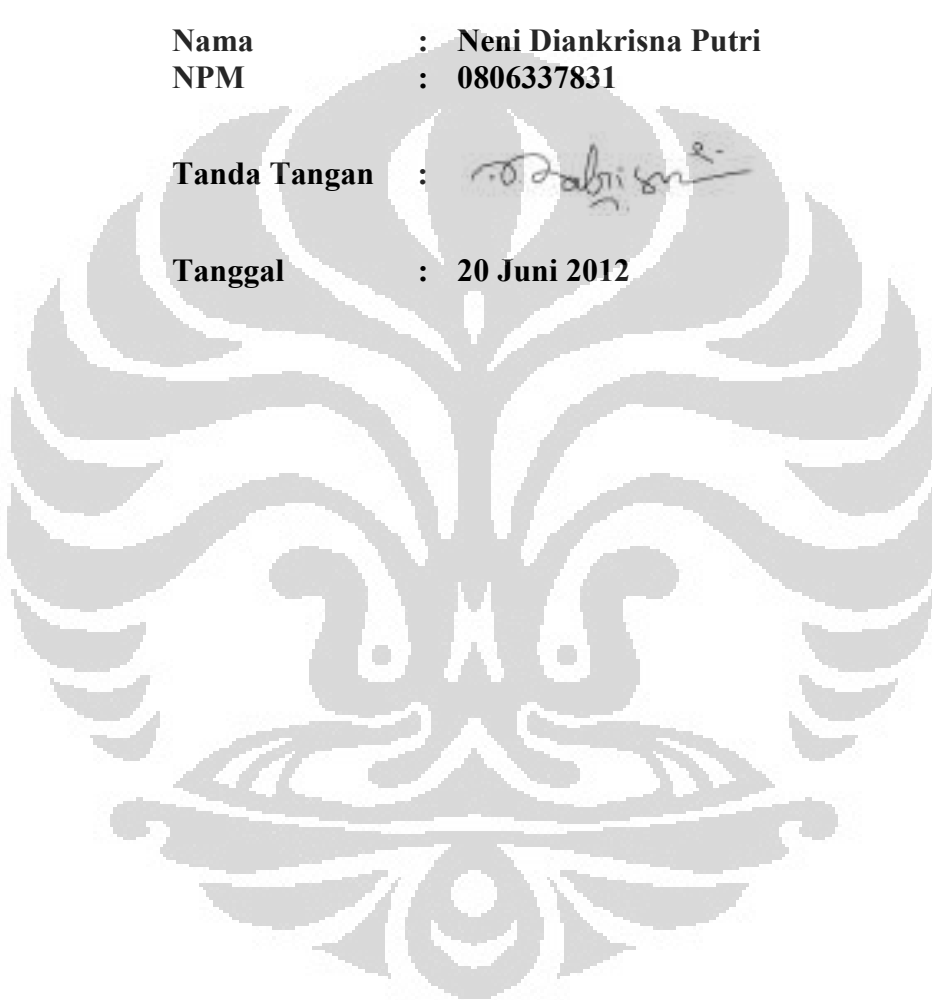

## HALAMAN PENGESAHAN

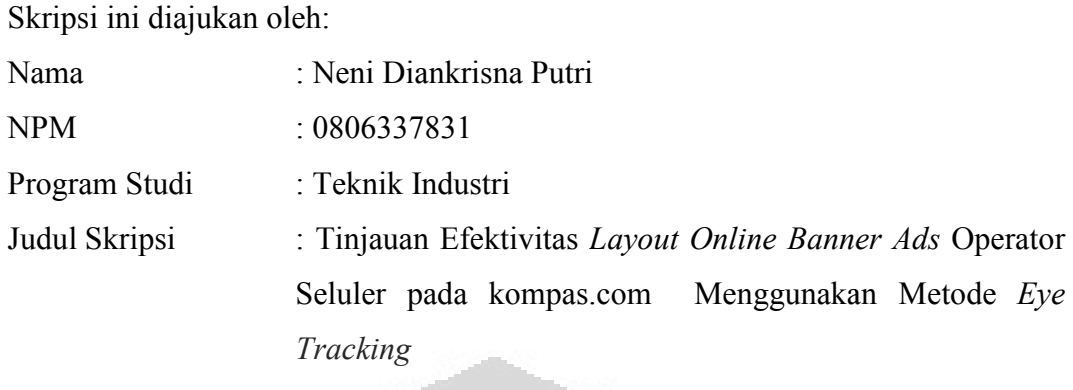

Telah berhasil dipertahankan di hadapan Dewan Penguji dan diterima sebagai bagian persyaratan yang diperlukan untuk memperoleh gelar Sarjana Teknik pada Program Studi Teknik Industri Fakultas Teknik, Universitas Indonesia

# DEWAN PENGUJI

O

 $\mathcal{L}$ 

)

 $\lambda$ 

 $\mathcal{L}$ 

Pembimbing : Ir. Boy Nurtjahyo MSIE

Penguji : Arian Dhini ST., MT.

Penguji : Ir. Isti Surjandari, PhD.

Penguji : Maya Arlini Puspasari, ST., MT., MBA (

Ditetapkan di : Depok Tanggal : Juni 2012

#### KATA PENGANTAR

Puji syukur penulis panjatkan kepada Allah SWT. Karena atas karunia dan bimbingan-Nya penulis dapat meneyelesaikan skripsi ini. Penulisan skripsi ini dilakukan dalam rangka memenuhi salah satu syarat untuk mencapai gelar Sarjana Teknik Jurusan Teknik Industri pada Fakultas Teknik Universitas Indonesia.

Penulis menyadari bahwa dalam pembuatan skripsi ini tidak lepas dari bantuan dan dukungan dari berbagai pihak. Oleh karena itu, penulis mengucapkan terima kasih kepada:

- 1. Bapak Ir. Boy Nurcahyo selaku dosen pembimbing utama skripsi yang selalu memberikan semangat dan bimbingan dalam penyelesaian skripsi ini
- 2. Bapak Agung Prehadi, ST. yang telah mengorbankan waktu, tempat, dan pemikiran untuk memberi bantuan dalam pengerjaan yang berkaitan dengan Eye Tracker pada skripsi ini
- 3. Ibu Arian Dhini, ST. MT. selaku Pembimbing Akademis yang telah membimbing saya selama 4 tahun menimba ilmu di TIUI
- 4. Mas Taufan yang membantu penulis dalam kesulitan penggunaan alat Eyelink II saat pengambilan data responden berlangsung
- 5. Seluruh dosen TIUI atas segala ilmu yang telah diberikan selama 4 tahun menimba ilmu di TIUI
- 6. Seluruh staff TIUI yang telah membantu berjalannya perkuliahan di TIUI, pengambilan data di Lab Ergocen, dan administrasi
- 7. Seluruh responden yang telah meluangkan waktu untuk diambil data pergerakan matanya
- 8. Kris Budihardjo dan Sri Endang Muryani, orang tua yang selalu mengerti kesibukkan anaknya sehingga jarang untuk bertatap muka di rumah
- 9. Regina Prisilia, ST., Satria Utama, ST., dan Handoyo, ST. yang skripsinya telah memberikan inspirasi kepada penulis dalam penyusunan skripsi ini
- 10. Adissa Andam Dewi, teman sejawat skripsian yang telah membantu dalam pencarian jurnal dan mengingatkan penulis dalam pengerjaan skripsi di

saat penulis mengerjakan hal yang berhubungan dengan lomba Loreal Brandstorm serta dalam sharing insentif responden saat pengambilan data

- 11. Meilinda Dorris yang telah memberikan pencerahan ketika penulis mengalami jalan buntu dalam pengerjaan skripsi dan yang telah memberikan suka cita dalam pengerjaan skripsi dengan BigBang
- 12. Team Eyetracker: Meilinda Dorris, Adissa Andan Dewi, Fitri Farid, Shelly, Steffi Link, Ivan Angga yang selama semester ini telah berjuang bersama, melakukan pembagian jadwal alat dan dongle dengan adil dan telah kompak dalam berbagi suka cita dalam Running Man
- 13. Kang Gary, Gwang Soo, Jae Suk, HaHa, Joong Kook, Ji Hyo, Suk Jin dan Running Man Member lainnya yang secara tidak langsung berkontribusi moral untuk penulis karena telah menjadi pelipur lara di saat skripsi
- 14. Teman-teman TIgers08 yang selama 4 tahun menemani dan menghadapi masa-masa susah senang yang dihadapi selalu dengan tawa dan hal kreatif.
- 15. Seluruh pihak lain yang membantu terselesaikannya skripsi ini dan tidak dapat disebutkan satu per satu. Semoga kebahagiaan selalu meyertai.

Dalam penulisan skripsi ini, penulis tentu tidak luput dari kekurangan. Oleh karena itu semoga ke depannya hal yang dibahas dalam skripsi ini dapat bermanfaat dan dikembangkan serta disempurnakan dalam kekurangannya.

 $\overline{\mathscr{A}}$ 

Jakarta, 13 Juni 2012 Penulis

# LEMBAR PERSETUJUAN PUBLIKASI KARYA ILMIAH HALAMAN PERNYATAAN PERSETUJUAN PUBLIKASI KARYA ILMIAH UNTUK KEPENTINGAN AKADEMIS

Sebagai sivitas akademik Universitas Indonesia, saya yang bertanda tangan di bawah ini:

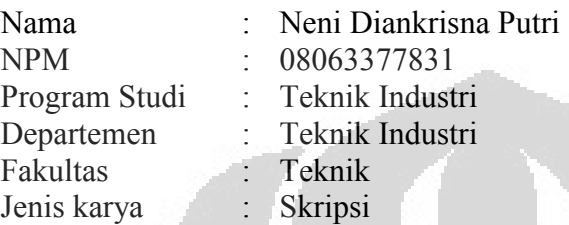

demi pengembangan ilmu pengetahuan, menyetujui untuk memberikan kepada Universitas Indonesia Hak Bebas Royalti Noneksklusif (Non-exclusive Royalty-Free Right) atas karya ilmiah saya yang berjudul :

# Tinjauan Efektivitas Layout Online Banner Ads Operator Seluler pada kompas.com Menggunakan Metode Eye Tracking

beserta perangkat yang ada (jika diperlukan). Dengan Hak Bebas Royalti Noneksklusif ini Universitas Indonesia berhak menyimpan, mengalihmedia/formatkan, mengelola dalam bentuk pangkalan data (database), merawat, dan memublikasikan tugas akhir saya selama tetap mencantumkan nama saya sebagai penulis/pencipta dan sebagai pemilik Hak Cipta.

Demikian pernyataan ini saya buat dengan sebenarnya.

Dibuat di : Depok Pada tanggal : 14 Juni 2012

Yang menyatakan

Todabism-

( Neni Diankrisna Putri)

#### ABSTRAK

Nama : Neni Diankrisna Putri Program Studi : Teknik Industri Judul : Tinjauan Efektivitas Layout Online Banner Ads Operator Seluler pada kompas.com Menggunakan Metode Eye Tracking

Seiring dengan munculnya globalisasi, internet menjadi kebutuhan bagi masyarakat di seluruh dunia. Perkembangan internet tersebut, menjadi sarana yang ideal bagi para pebisnis untuk mempromosikan dirinya dan perangkat atau produknya. Salah satunya dengan menggunakan online banner ads. Akan tetapi terdapat suatu kecenderungan internet surfer tidak melihat online banner ads sehingga perlu dikaji efektivitasnya. Efektivitas suatu iklan dapat diukur dengan memory-based yang berasal dari besarnya atensi internet surfer pada online banner ads. Terdapat berbagai faktor yang mempengaruhi atensi surfer terhadap suatu online banner ads. Penelitian ini membahas dua faktor diantaranya, yaitu warna dan posisi dengan menggunakan Eye Tracking. Hasil penelitian ini meyatakan bahwa faktor warna tidak memiliki pengaruh yang signifikan terhadap atensi responden terhadap online banner ads sedangkan faktor posisi memiliki pengaruh yang signifikan. Oleh karena agar online banner ads memliki efektivitas yang baik, hal yang perlu diperhatikan adalah posisi online banner.

Kata Kunci:

Online banner ads, Internet Advertising, Eye Tracking, Efektivitas iklan

#### **ABSTRACT**

Name : Neni Diankrisna Putri Study Program : Industrial Engineering Title : Observation of Efectiveness of Online Banner Ads Layout of Mobile Operator at kompas.com using Eye-Tracking Method

Along with the emergence of globalization, internet becomes a precious need for people around the world. The development of internet becomes an opportunity for business men to promote their business and product. One of the advertising formats that they use is online banner ads. However there is an opinion that said the internet surfers don't see online banner ads, thus its efectiveness should be evaluate. There are a lot of factor that affect the internet surfer's attention to online banner ads. This research examines 2 of them which are color and position using Eye Tracking method. Result of research shows that color has no significant effect to respondent's attention. However position has significant effect. Because of that, in order to make high efectiveness of online banner ads, the thing to note is the position of online banner ads.

Keywords: Online banner ads, Internet Advertising, Eye Tracking, Advertising Efectivity

viii

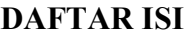

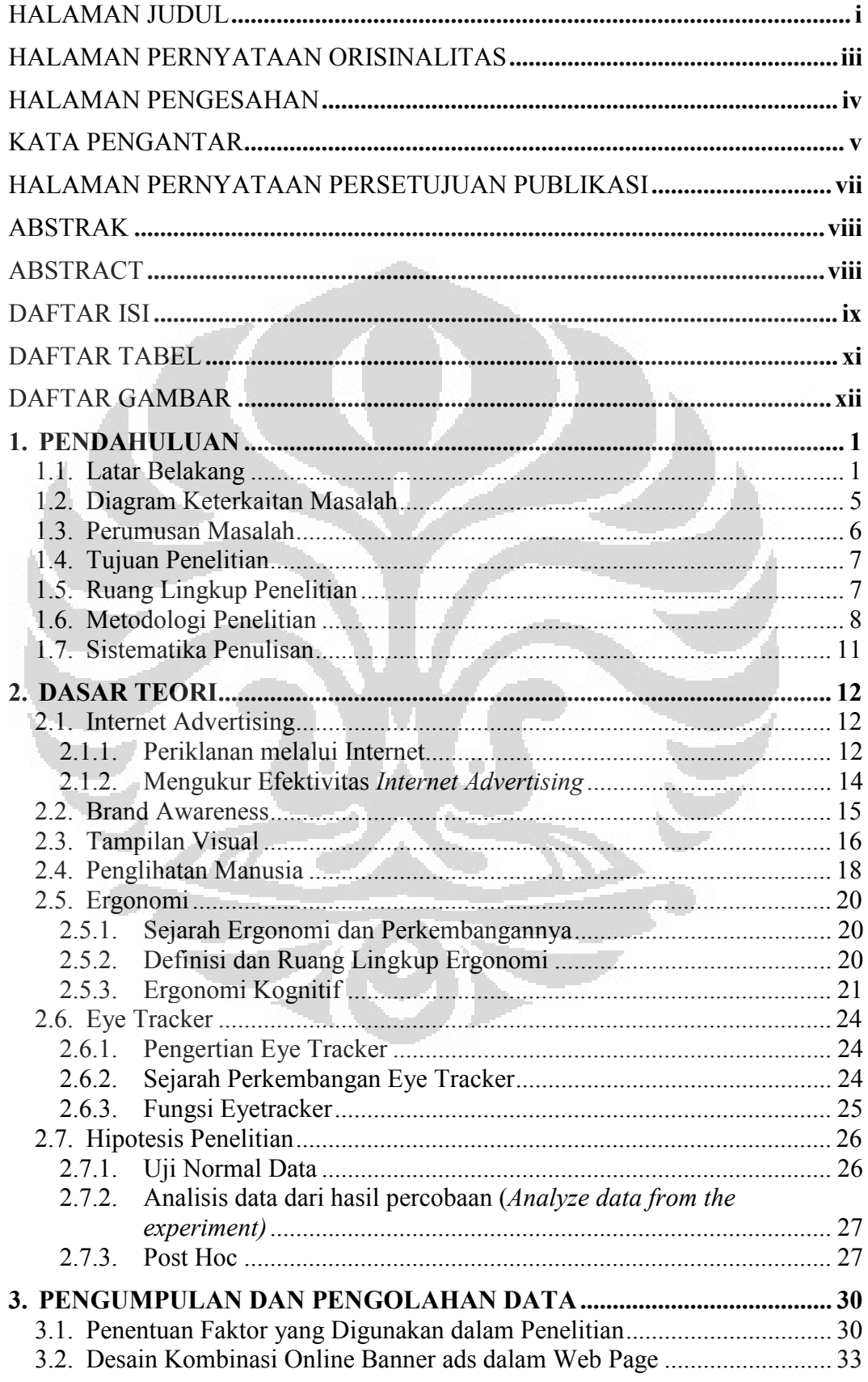

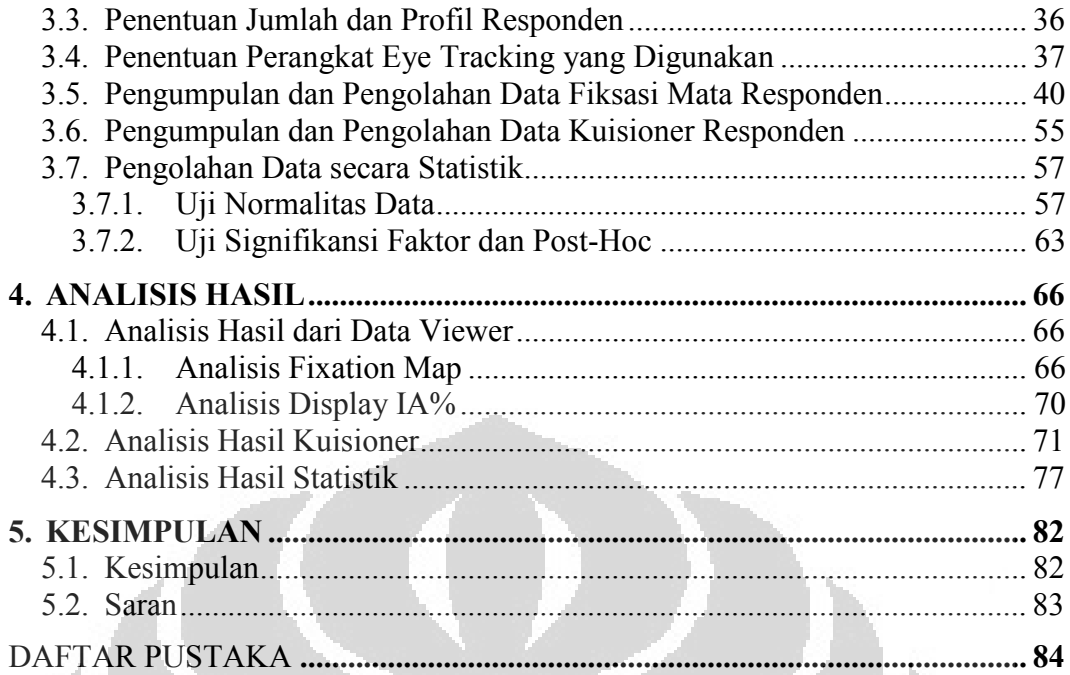

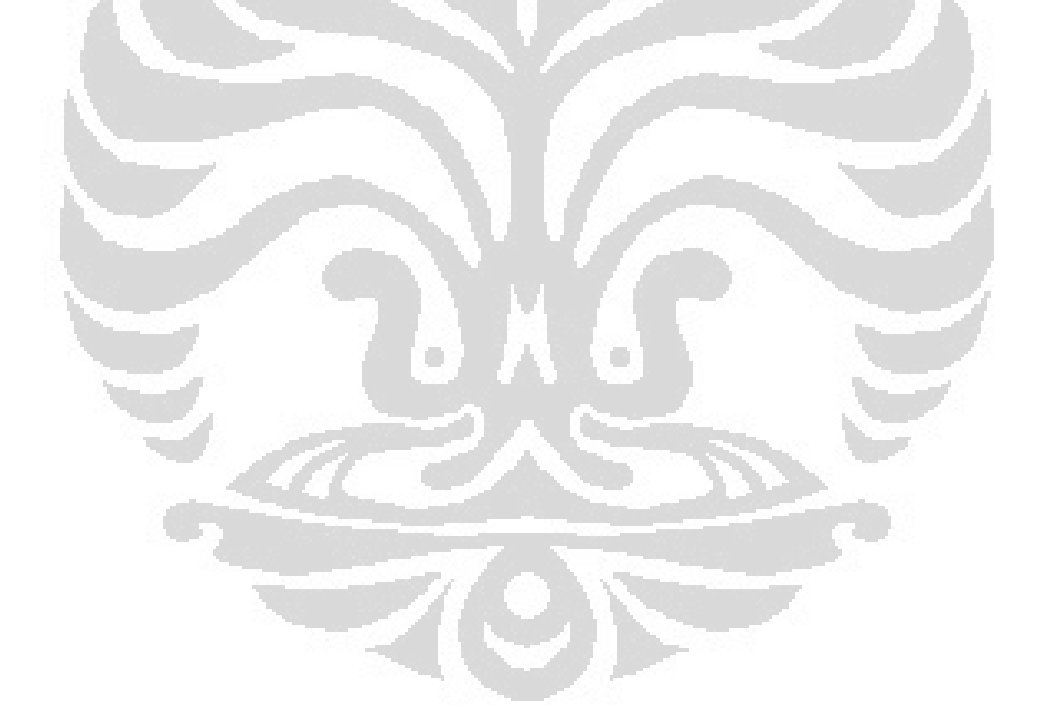

# DAFTAR TABEL

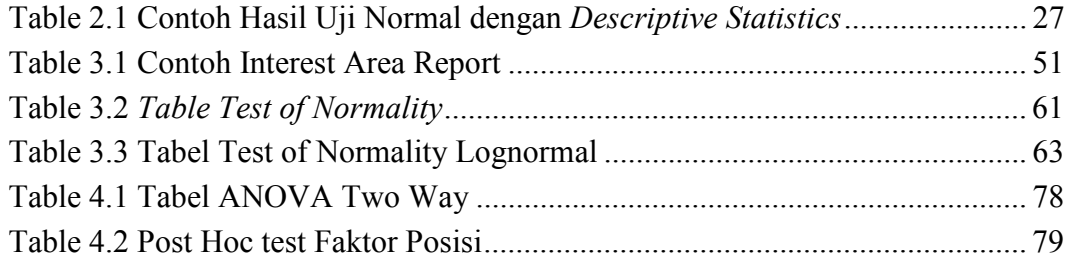

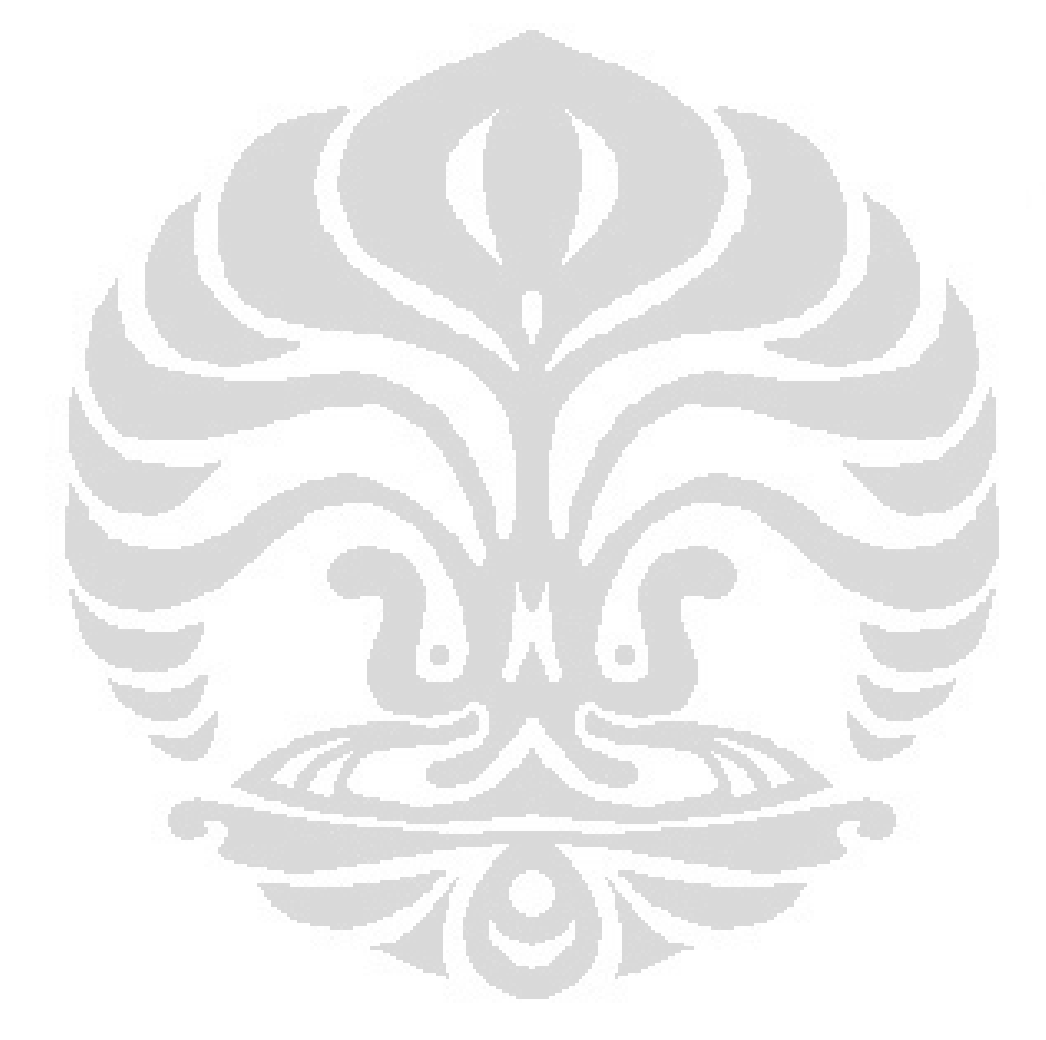

# DAFTAR GAMBAR

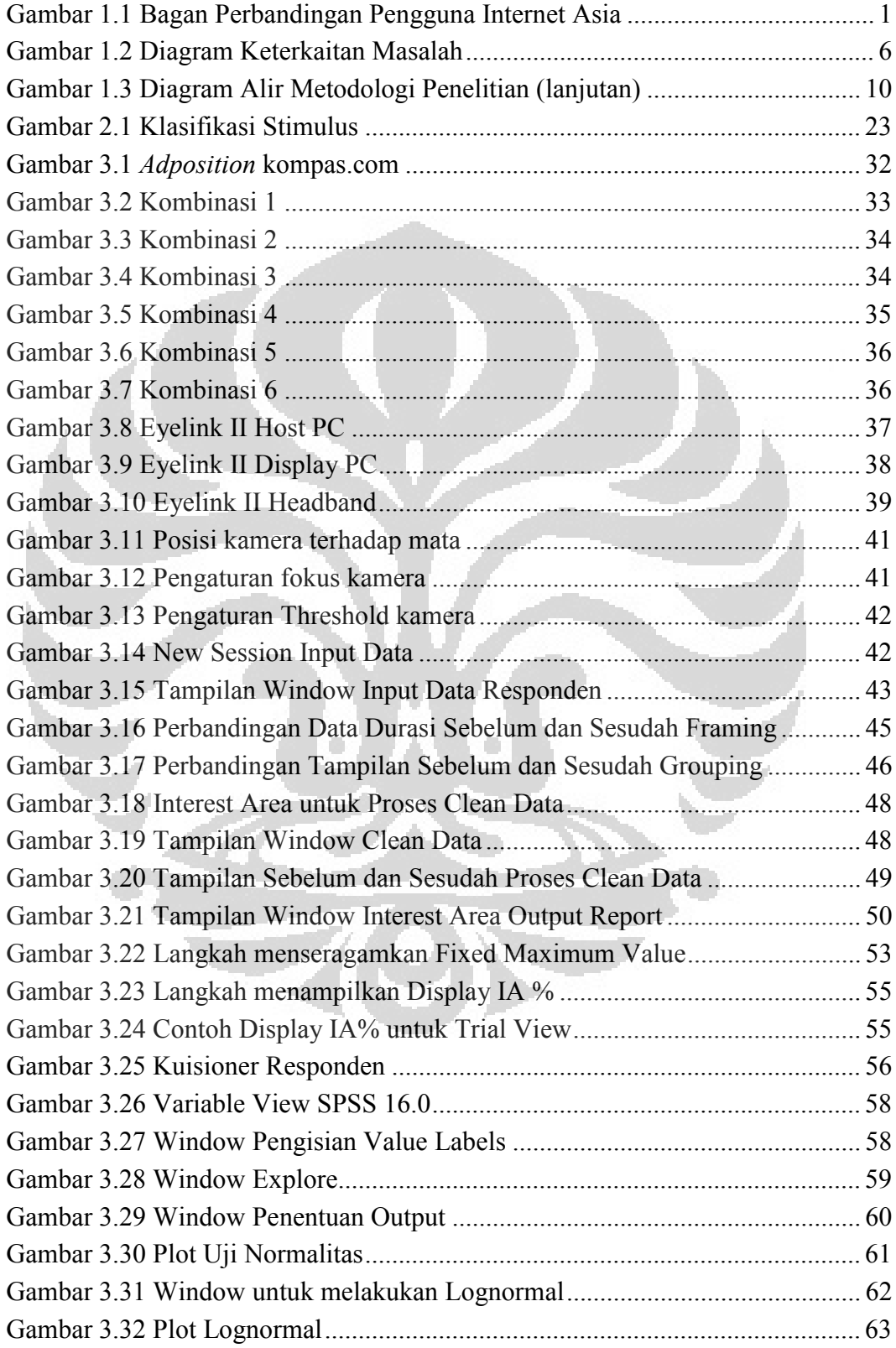

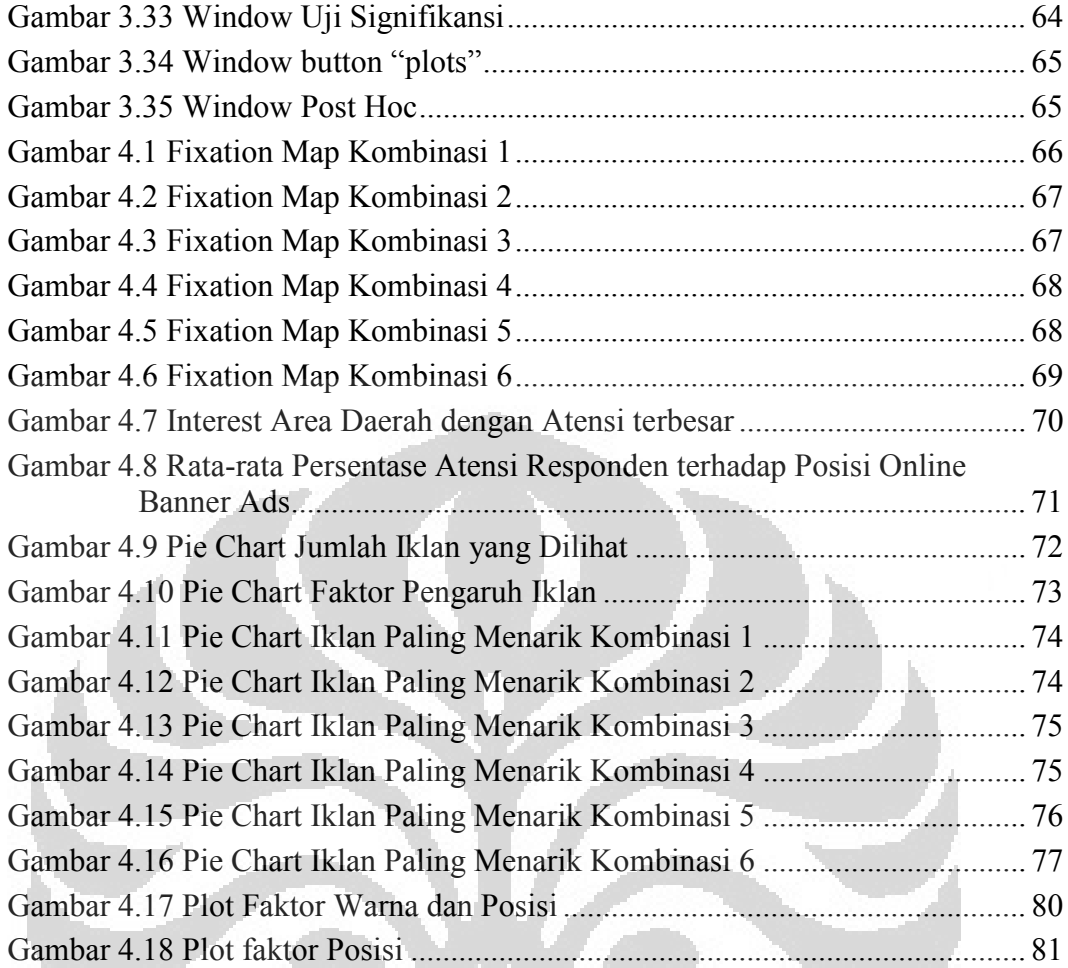

O

 $\Box$ 

# BAB 1 PENDAHULUAN

#### 1.1. Latar Belakang

Seiring dengan munculnya globalisasi pada masa kini, internet menjadi kebutuhan yang sangat penting bagi masyarakat di seluruh dunia dalam mendapatkan informasi. Meeker dalam "the Internet Advertising Report" mengatakan bahwa dari studinya dinyatakan Internet sebagai media yang paling cepat perkembangannya sepanjang sejarah. Perkembangan internet yang sedemikian pesat juga tidak luput di dalam negara kita, Indonesia. Indonesia adalah negara di Asia Tenggara yang memiliki tingkat peningkatan pengguna internet yang terbesar di Asia Tenggara pada tahun 2010, dengan besar peningkatan sebesar 32% (ComScore, 2011). Dibandingkan dengan negara lain di Asia, Indonesia menduduki peringkat ke 4 pengguna internet terbanyak, yaitu sebesar 39,6 juta orang (gambar 1.1). Dari sisi demografi, mayoritas pengguna Internet Indonesia berusia antara 25-30 sebanyak 25,52%. Kelompok usia terbesar berikutnya adalah antara 21-24 tahun yang mencakup 20%, 18-20 mencakup 12,56%, 35-40 mencakup 11,93%, dan 31-34 tahun yang mencakup 11,58% (Efective Measure firma).

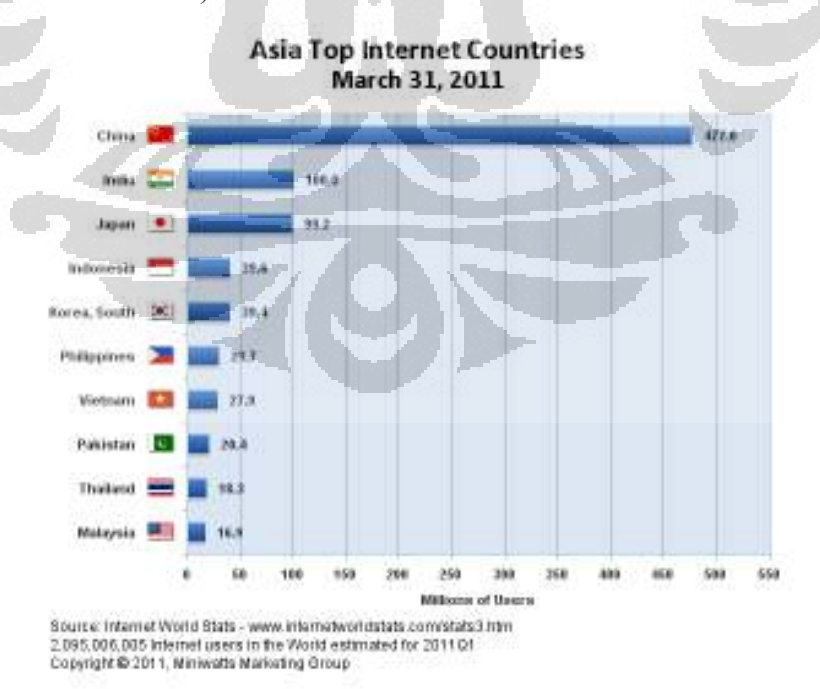

Gambar 1.1 Bagan Perbandingan Pengguna Internet Asia

Perkembangan internet tersebut, khusunya World Wide Web (Web), menjadi sarana yang ideal bagi para pebisnis untuk mencoba mempromosikan dirinya dan perangkat atau produknya. Salah satu caranya adalah melalui pengiklanan. Hal ini tidaklah mengherankan karena pada dasarnya setiap pebisnis atau khususnya advertiser, sudah sejak lama menggunakan berbagai macam media untuk menampilkan pesan ke depan pandangan mata dari customer yang potensial. Sebagai media pemasangan iklan, salah satunya perusahaan menggunakan halaman web koran. Web koran merupakan situs yang potensial karena pada zaman sekarang masyarakat terutama yang berada di kota memiliki kepadatan aktivitas yang tinggi sehingga memerlukan media on-the-go information yang dapat diakses kapan saja dan dimana saja. Adapun web koran yang paling sering dikunjungi masyarakat menurut alexa.com adalah web kompas.com yang kemudian akan dijadikan media pada penelitian ini.

Pemasangan iklan dalam internet advertising memiliki berbagai bentuk, antara lain: Search, Display/ Online Banner Ads, Classifieds, Rich Media and Digital Video, dan Sponsorship. Adapun jenis yang dipakai dalam penelitian ini adalah Online Banner Ads. Hal ini dikarenakan Display/Online Banner meskipun menduduki peringkat ke dua dari Advertising Format Share, tetapi memiliki pertumbuhan yang besar pada tahun 2010 (businessinsider.com)

Dari internet, para advertiser yang ada berharap untuk mendapatkan 2 janji yaitu jangkauan promosi secara global dan penargetan secara one-to-one dengan memasangkan iklannya (Dreze & Hussherr, 2003). Akan tetapi, dua janji yang diberikan oleh internet advertising khususnya online banner ads tersebut bisa saja tidak diperoleh perusahaan karena kurang efektifnya pemasangan iklan itu sendiri. Sebuah penelitian oleh Dreze & Hussherr (2003) mengatakan bahwa para internet surfer cenderung tidak memperhatikan online banner ads yang terdapat pada web. Hal itu dapat terjadi karena pemasangan iklan melalui media terdahulu seperti televisi atau radio berbeda dengan pemasangan iklan pada internet. Dalam telivisi atau radio, pesan yang ada disampaikan dengan menggunakan seluruh bandwidth yang ada. Hal ini menjadikan masyarakat memberikan perhatiannya secara penuh sehingga pesan yang ingin disampaikan tidak akan terinterupsi jika mereka tidak memindah channel yang ada. Frekuensi pemindahan atau zapping pun sangat

tidak sering. Menurut Siddarth (2002) persentase zapping pada saat iklan hanya 3%. Berbeda dengan internet dimana pengiklanan dilakukan menggunakan online banner. Banner ads merupakan salah satu strategi pemasaran lewat Internet yang paling banyak digunakan, strategi ini selain untuk memancing pengunjung untuk masuk ke website yang perusahaan miliki untuk melakukan transaksi pembelian, paling tidak untuk menciptakan branding image dari produk atau brand (merk dagang) bagi para pengunjung website. Namun, banner harus berbagi bandwidth dengan elemen lain dalam satu halaman dimana mereka dipasangkan. Selain itu, Dreze & Hussherr menyatakan bahwa online banner biasanya memenuhi kurang dari 10% area halaman web dari standar layar komputer VGA (640x480 pixels). Kedua hal ini membuat atensi dari web surfer teralihkan kepada elemen lain dari web dibandingkan dengan melihat online banner. Ditambah lagi dengan kebanyakan banner memiliki bentuk dan ukuran yang sama yaitu 468x60 pixels sehingga surfer dapat langsung mengetahui bahwa itu adalah banner iklan tanpa benar-benar melihatnya kemudian menghindarinya. Hal ini tentunya menjadi hal yang tidak diinginkan bagi perusahaan.

Dalam peletakkan banner, perusahaan harus memperhatikan posisi banner pada web page. Posisi yang ada haruslah dalam jangkauan mata manusia. Untuk mengetahui jangkauan mata manusia ketika melakukan web surfing dapat digunakan metode eyetracking. Metode ini adalah metode yang digunakan untuk melihat interaksi yang dilakukan oleh manusia terhadap mesin dengan melihat pergerakan mata. Dengan metode ini dapat diketahui kemana mata seseorang melihat dan kemana dia memfokuskan perhatiannya sehingga dapat diketahui bagaimana seseorang memproses perhatiannya dan belajar lebih banyak mengenai apa yang orang tersebut anggap penting, menarik atau membinggungkan (Bojko, 2005). Selain itu dengan metode eyetracking ini dapat pula dilihat signifikansi dari beberapa faktor yang dianggap mempengaruhi keefektifan iklan sehingga membuat para internet surfer lebih terpancing untuk melihat online banner ads. Faktor-faktor tersebut meliputi: frekuensi munculnya page yang mengandung banner perusahaan yang dimaksud, ukuran dari banner, posisi banner, warna background dari banner, desain banner yang berupa animasi atau statis, dan besar

huruf. Adapaun faktor yang akan diteliti kali ini meliputi: warna banner dan posisi banner.

Salah satu perusahaan yang gencar dalam melakukan pengiklanan dengan online banner ads adalah perusahaan operator seluler. Jika kita melihat perekenomian Indonesia pada tahun 2011, kita akan melihat adanya kondisi yang membaik dibandingkan dengan tahun 2010. Hal ini diindikasikan dengan pertumbuhan Produk Domestik Bruto (PDB) tahun 2011 yang mengalami pertumbuhan sebesar 6,5 % dari tahun 2010. Adapun sektor perekonomian yang memberi sumbangan terbesar adalah Industri Manufaktur disusul oleh Sektor Komunikasi. Akan tetapi jika dilihat dari laju pertumbuhannya, sektor komunikasi memiliki pertumbuhan terbesar yaitu 10,7 % (bps.go.id). Dengan pertumbuhan yang sangat tinggi tersebut, dapat terasa bagaimana ketatnya persaingan di antara perusahaan komunikasi yang ada di Indonesia, termasuk perusahaan-perusahaan operator seluler/provider. Persaingan tersebut semakin diperketat dengan makin banyaknya perusahaan operator seluler. Vice President Technology Masterplan Telkomsel, Siswanto Dasijo mengungkapkan, pada tahun 2001, baru ada 4 operator seluler. Pada tahun 2010 diketahui bahwa perusahaan yang bergerak di bidang telekomunikasi dan operator seluler sebanyak 11 perusahaan di Indonesia, misalnya seperti: Telkom, XL, Indosat, Axis, 3, mobile-8, Bakrie Telecom. Selain itu dari segi konsumen, berdasarkan survei dari Nielsen, dibandingkan dengan negara-negara di Asia Tenggara, persentase pengguna ponsel di Indonesia meningkat paling besar, yaitu dari 23 persen menjadi 53 persen dalam empat tahun terakhir (tribunnews.com). Dengan data yang ada dan situasi yang terjadi, perusahaan-perusahaan operator seluler pasti mencari berbagai cara untuk dapat menjadikan produknya nomor satu pilihan masyarakat. Salah satunya yaitu dengan melakukan promosi melalui iklan. Adapun costumer yang potensial untuk pengiklanan operator seluler ini adalah remaja. Remaja adalah masa transisi perkembangan antara masa kanak-kanak dan masa dewasa yang dimulai pada usia 12 sampai awal 20 tahun (Papalia dan Olds, 2001). Menurut Group Head Marketing Communication Indosat, Judy Natasatria Adhitianto, remaja sekarang menjadi target utama operator seluler karena remaja sensitif dengan tarif operator sehingga bisa dijadikan target pengiklanan yang ada.

Dalam melakukan pengiklanan, menurut data The Nielsen Company Indonesia tahun 2010, perusahaan operator seluler merupakan perusahaan yang terbesar membelanjakan dananya untuk iklan. Untuk melakukan pengiklanan melalui media internet, perusahaan operator seluler menghabiskan dananya sebesar Rp. 51 Milyar. Jumlah dana ini pun diperkirakan akan terus bertambah karena perusahaan operator seluler seperti Indosat, menurut Teguh Prasetya, Kepala Grup Pemasaran Merek Indosat, akan memperbanyak iklannya pada internet karena survei menunjukkan konsumen lebih banyak di depan internet dibandingkan televisi (kompas.com). Ketua Umum PPPI (Persatuan Perusahaan Periklanan Indonesia), Harris Thajeb juga mengutarakan hal yang senada yaitu porsi belanja iklan di media online melebihi 2 persen dan kurang dari lima tahun mendatang dapat mencapai 8 persen (okezone.com).

Persaingan yang ketat dalam meningkatkan brand awareness pada masyarakat dan ditambah dengan cukup signifikannya pengeluaran perusahaan untuk pengiklanan dalam internet membuat peletakkan online banner ads dan faktor-faktor pendukungnya menjadi hal yang penting. Oleh karena itu, perlu diketahui apakah pesan yang disampaikan kepada para potensial consumer dapat diterima? Apakah peletakkan yang dilakukan sekarang sudah efektif? Untuk menjawab hal tersebut dibutuhkan penelitian mengenai efektivitas peletakkan online banner advertisement terhadap web surfer di Indonesia.

#### 1.2. Diagram Keterkaitan Masalah

Untuk dapat melihat permasalahan dalam penelitian ini secara utuh dengan melihat interaksi dan hubungan dari sub-permasalahan maka dibuatlah diagram keterkaitan masalah. Berdasarkan latar belakang di atas dibuat diagram keterkaitan masalah, yang ditampilkan pada gambar 1.2.

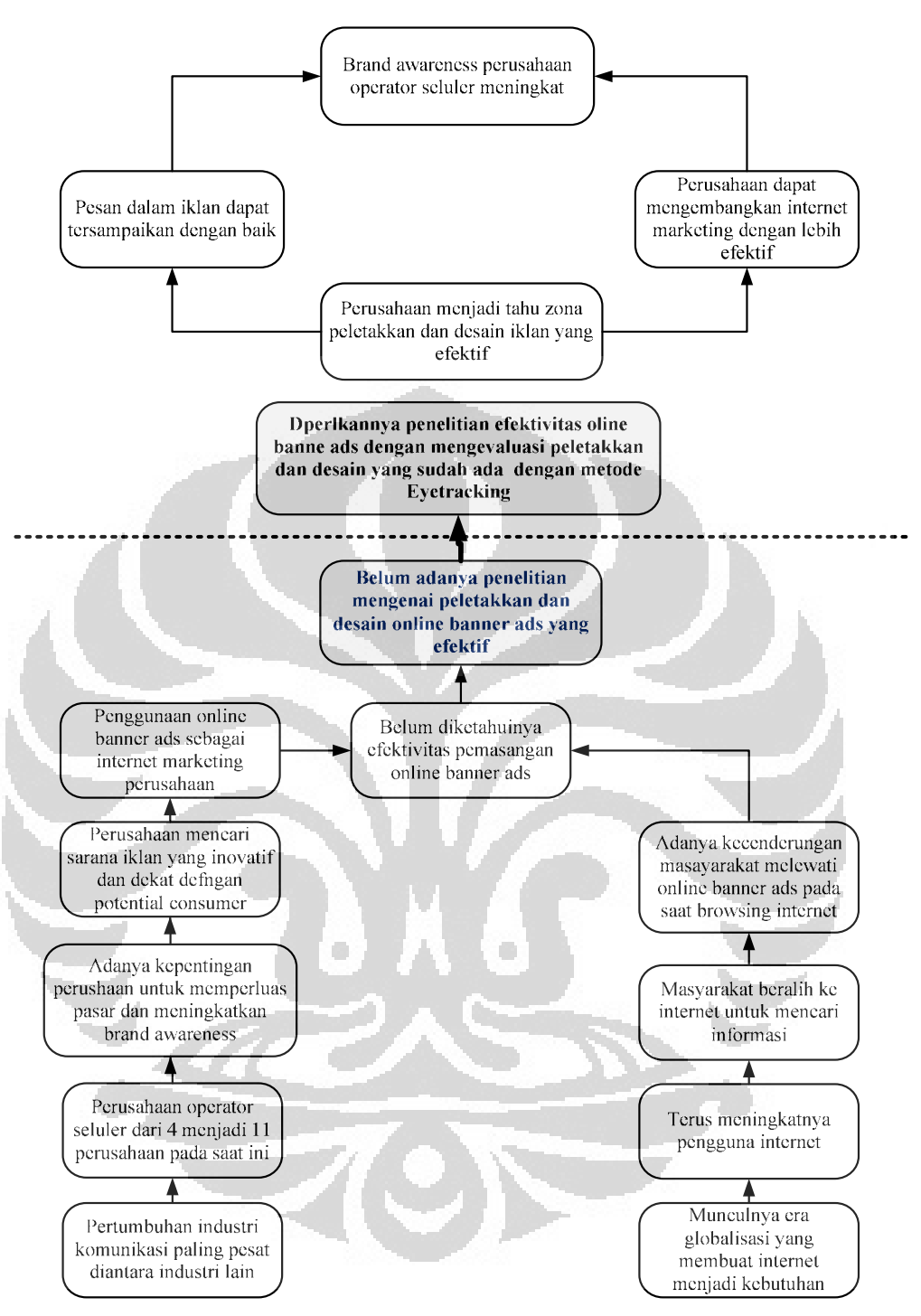

Gambar 1.2 Diagram Keterkaitan Masalah

# 1.3. Perumusan Masalah

 Berdasarkan latar belakang dan Diangram Keterkaitan Masalah, dapat dilihat bahwa permasalahan yang timbul adalah efektivitas peletakkan online banner ads untuk perusahaan operator seluler. Masalah efektivitas ini diangkat karena Indonesia memiliki jumlah pengguna Internet terbesar di Asia Tenggara sehingga ini sebenarnya merupakan peluang bagi perusahaan untuk memperkuat strategi marketingnya dalam internet. Namun, terdapat kecenderungan para pengguna internet atau surfer tidak memperhatikan atau melewati banner ads tersebut.

# 1.4. Tujuan Penelitian

Penelitian online banner ads menggunakan metode Eye Tracking ini bertujuan untuk Mengetahui efektivitas online banner ads terhadap internet surfer dengan mendapatkan data pergerakan mata responden ketika melihat web page yang terdapat iklan operator seluler dan non-seluler di dalamnya dimana hasil analisis hasil dan faktor yang ada digunakan untuk rekomendasi layout online banner ads yang efektif.

#### 1.5. Ruang Lingkup Penelitian

Dalam penelitian ini terdapat ruang lingkup penelitian yang dibuat agar penelitian lebih terarah dan tetap berada pada tujuan utamanya. Ruang lingkup untuk penelitian ini adalah sebagai berikut:

- Penelitian dilakukan pada internet marketing dengan format Display/ Online Banner Ads
- Penelitian dilakukan pada online banner ads perusahaan operator selular di Indonesia.
- Web page yang akan diteliti adalah: kompas.com
- Faktor yang mempengaruhi desain banner yang diambil untuk diteliti meliputi posisi banner dan warna.
- Untuk teknik eye tracking, penelitian akan dilakukan dengan menggunakan seperangkat alat eye tracker dengan Head Mounted EYELINK II Head Fixed Eye Tracker yang berada di Laboratorium Faktor Manusia (Ergonomic Centre) Departemen Teknik Industri UI
- Responden yang diambil dalam penilitian ini berusia 18-22 tahun dan tidak memiliki preferensi pada salah satu operator selular
- Data yang digunakan adalah data primer yang diperoleh dari data yang dihasilkan dengan teknik eye tracking dan performance measurement.

- Pemecahan masalah efektifitas dari online banner ads dilakukan dengan menggunakan Desktop Eye Tracker.
- Pemecahan masalah dilakukan dengan tidak memasukkan unsur finansial terhadap output yang akan dihasilkan
- Pemecahan masalah dibatasi sampai pada rekomendasi faktor layout iklan dalam kompas.com.

# 1.6. Metodologi Penelitian

Penelitian yang dilakukan peneliti terdiri dari 5 tahap utama, yaitu:

1. Persiapan Penelitian

Pada tahap persiapan penelitian, hal-hal yang dilakukan adalah sebagai berikut:

- a. Menentukan topik penelitian
- b. Melakukan studi literatur dengan membaca jurnal dan referensi lain mengenai internet advertising, tampilan visual, Ergonomi, dan eye tracker.
- c. Merumuskan permasalahan dari penelitian yang dilakukan.
- d. Menentukan tujuan penelitian, yaitu sasaran yang ingin dicapai dari penelitian ini.
- e. Menentukan metodologi penelitian dan tools yang akan digunakan dalam penelitian.
- 2. Pengambilan data halaman web.

Pengambilan data halaman web dilakukan dengan tahapan seperti berikut:

- a. Mengambil halaman web home kompas.com
- b. Mencari responden yang berusia 18-22 tahun dan tidak memiliki preserensi terhadap operator selular
- c. Mengundang responden ke Ergonomics Centre
- d. Menampilkan halaman web yang sudah dipersiapkan sebelumnya kepada responden
- e. Meminta responden untuk mengisi kuisioner yang berisikan pertanyaan tentang iklan-iklan yang ditampilkan pada halam web yang diujikan untuk validasi data
- f. Menentukan efektivitas online banner ads pada halaman web tersebut

3. Pengolahan data dan analisis letak online banner ads pada halaman web Hal-hal yang dilakukan dalam pengolahan data dan analisis ini adalah:

- a. Mengolah dan menganalisis data yang dihasilkan dari pengamatan menggunakan Eye Tracker melalui software Data Viewer
- b. Mengolah dan menganalisis data kuisioner yang diberikan setelah pengambilan data menggunakan eyetracker
- c. Mengolah dan menganalisis data yang dihasilkan dari pengamatan menggunakan Eye Tracker secara statistik
- 4. Perancangan peletakkan online banner ads yang efektif dengan menggunakan hasil pengolahan dan analisis data Fixation Map dan Area of Interest
- 5. Kesimpulan dan saran

Membuat kesimpulan dari hasil penelitian yang dilakukan dan memberikan saran untuk penelitian selanjutnya yang berkaitan dengan topik ini.

Untuk lebih jelasnya, metode penelitian yang dilakukan dalam penelitian ini dapat dilihat dalam bentuk diagram alir yang terdapat pada gambar 1.3

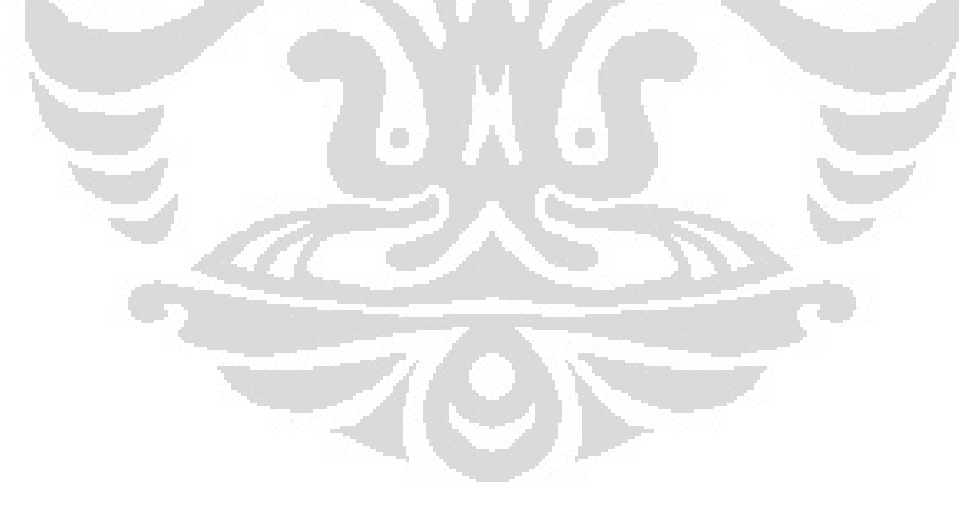

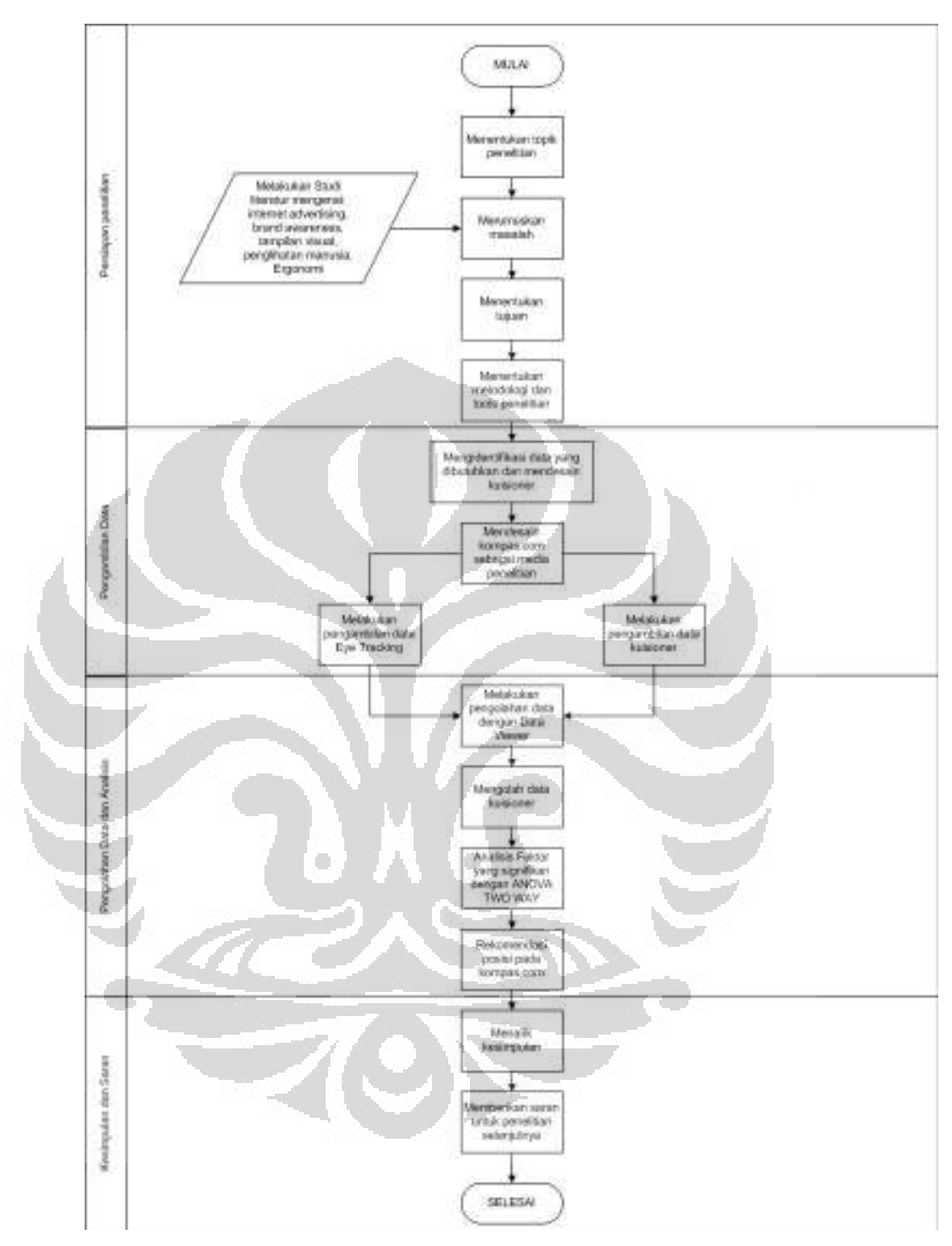

Gambar 1.3 Diagram Alir Metodologi Penelitian (lanjutan)

10

#### 1.7. Sistematika Penulisan

Sistematika penulisan penelitian ini dapat dibagi dalam 5 bab, yaitu: Bab I Pendahuluan, Bab II Dasar Teori, Bab III Pengumpulan dan Pengolahan Data, Bab IV Analisis Hasil, dan Bab V Kesimpulan dan Saran.

Bab I Pendahuluan diawali dengan latar belakang penelitian yang menjadi alasan mengapa penelitian ini perlu untuk diadakan. Dilanjutkan dengan diagram keterkaitan yang memetakan permasalahan secara sistematis. Kemudian terdapat perumusan masalah serta tujuan penelitian yang merupakan hasil yang ingin dicapai dari penelitian ini. Selain itu terdapat juga ruang lingkup penelitian yang membuat masalah lebih terbatas dan penelitian lebih terfokus. Metodologi penelitian terdapat pada bab ini sebagai kerangka yang memnujukkan bagaimana proses penelitian berjalan. Dan pada akhir bab pertama ini terdapat sistematika penulisan yang berisi gambaran singkat dari keseluruhan isi pada skripsi.

Bab II Dasar Teori berisikan teori-teori yang mendasari penelitian ini, seperti teori mengenai internet marketing, online advertising, ergonomi, dan eyetracker.

Bab III yaitu Pengumpulan dan Pengolahan Data berisikan pengumpulan dan pengolahan seluruh data yang digunakan untuk mencapai tujuan. Data-data itu diantara lain adalah data pergerakan mata responden ketika menggunakan eyetracker, data kuisioner yang diberikan kepada responden setelah menggunakan eyetracker.

Bab IV Analisis Hasil adalah bab yang berisikan hasil dari pengolahan data dan analisis dari hasil yagn didapat tersebut sesuai tujuan yang telah ditentukan. Analisis ini kemudian digunakan untuk membuat rekomendasi peletakkan online banner ads.

Bab V yang menutup keseluruhan skripsi ini menyajikan kesimpulan dari penelitian dan saran untuk penelitian selanjutnya yang berkaitan dengan topik online advertising.

# BAB 2 DASAR TEORI

#### 2.1. Internet Advertising

#### 2.1.1. Periklanan melalui Internet

Kata iklan (advertising) berasal dari bahasa Yunani yang artinya "menggiring orang pada gagasan". Pengertian iklan secara menyeluruh adalah semua bentuk aktivitas untuk menghadirkan dan mempromosikan ide, barang, atau jasa secara nonpersonal yang dibayar oleh pihak tertentu (Durianto, 2003). Dari deifinisi tersebut dapat disimpulkan yang dimaksud dengan iklan adalah sebuah kegiatan yang digunakan seseorang atau sekelompok orang untuk mempengaruhi atau mengarahkan pikiran orang lain untuk mencapai suatu tujuan dengan menggunakan media tertentu.

Secara umum, periklanan dihargai karena dikenal sebagai pelaksana beragam fungsi komunikasi yang penting bagi perusahaan bisnis dan organisasi lainnya, dimana fungsi-fungsi tersebut antara lain (Intan, 2009):

- a. Memberi informasi (informing), yakni membuat konsumen sadar akan merk-merk baru, mendidik mereka akan berbagai fitur dan manfaat merk, serta memfasilitasi penciptaan citra merk yang positif
- b. Membujuk (persuading), yang berarti iklan mampu membujuk pelanggan untuk mencoba produk dan jasa yang diiklankan
- c. Mengingatkan (reminding), dimana iklan berfungsi untuk menjaga agar merk perusahaan tetap segar dalam ingatan para konsumen
- d. Memberi nilai tambah (adding value). Periklanan memberi nilai tambah pada konsumen dengan mempengaruhi persepsi konsumen.

Ribuan pemasar telah beralih ke internet sebagai media untuk mempromosikan merk mereka dan melakukan transaksi penjualan. Meskipun riset menunjukkan bahwa para konsumen menganggap iklan di internet "tidak terlalu berharga" dibanding dengan media iklan tradisional, namun pendapatan periklanan online naik.

Para pengiklan internet menggunakan tiga bentuk umum periklanan, yaitu search, iklan spanduk (banner advertising) dan sponsor (sponsorship). Iklan spanduk merupakan bentuk periklanan internet yang lebih umum. Iklan-iklan spanduk atau banner ads adalah strategi pemasaran lewat Internet untuk memancing pengunjung masuk ke website perusahaan miliki untuk melakukan transaksi pembelian dan menciptakan branding image dari produk. Suatu survei baru-baru ini menunjukkan bahwa iklan internet yang lebih luas dan lebih rumit (misalnya pop-up atau mekanisme scroll-down yang bertujuan mengalihkan perhatian) lebih menyolok dan lebih dapat diingat daripada iklan spanduk standar tetapi membuat surfer merasa terganggu. Bentuk iklan internet lainnya adalah periklanan sponsor dimana seorang pengiklan merupakan sponsor parsial atau eksklusif dari suatu situs dan diuntungkan dari beberapa kunjungan ke situs tersebut.

Meskipun baru dimulai pada tahun 1994, internet memiliki potensi untuk menjadi media periklanan yang sangat luas dan sangat berharga. Tetapi, dapat dikatakan bahwa para pengiklan terkemuka belum sepenuhnya mengerti bagaimana menggunakan internet secara efektif sebagai media periklanan. Cara terbaik untuk mengapresiasi potensi internet sebagai media periklanan adalah dengan membandingkannya dengan media yang lebih konvensional. Dua perumpamaan berikut akan membantu menjelaskan kemampuan komunikasi dengan internet. Misalnya, internet Website diumpamakan sebagai "Yellow Pages elektronik". Jika menggunakan yellow pages standar yang menyediakan informasi mengenai produk, toko, dan jasa yang diatur menurut abjad sesuai jenis bisnisnya, konsumen yang tertarik di dalam melokasi produk atau jasa tertentu meneliti yellow pages untuk mencari calon pemasok produk atau jasa. Setelah menemukan calon pemasok, pemakai Yellow Pages memperoleh informasi mengenai jasa pemasok, lokasi, dan nomor teleponnya. Dengan cara serupa, pemakai atau surfer dari Net memasuki Situs Web untuk mencari informasi khusus atau hanya untuk mendapatkan berita atau hiburan. Sementara Yellow pages yang sesungguhnya hanya terbatas pada informasi cetak, yellow pages elektronik mengizinkan pemakai untuk menggunakan link untuk menggali informasi lebih dalam. Seperti

yellow pages, situs web hanya efektif sejauh mereka dapat menarik dan menahan perhatian surfer.

#### 2.1.2. Mengukur Efektivitas Internet Advertising

Suatu kepedulian penting bagi para pengiklan internet adalah mengukur efektivitas periklanan mereka. Dulu, tidak ada jasa riset yang mengukur pemakaian internet dengan cara yang serupa dengan jasa yang diberikan oleh A.C. Nielsen Company. Namun kini, jasa riset berkembang untuk mengukur frekuensi dengan situs web mana yang dikunjungi, lama kunjungan dan jalan yang ditempuh para surfer untuk sampai situs-situs tertentu. Informasi ini sangat berharga bagi para pemasar dalam mengukur efektivitas periklanan internet dan dalam menentukan bagaimana meningkatkan usaha mereka.

Cara mengukur efektivitas iklan secara tradisional seperti mengenali iklan, mengingat kembali iklan, menyampaikan pesan, kesadaran merk, citra merk, dan keinginan membeli sering membingungkan para pengiklan. Belum lagi ditambah dengan adanya pengukuran efektivitas internet advertising Click Through Rate yaitu persentase eksposur iklan yang memancing surfer untuk mengklik online banner ads sebagai reaksi dari pesan iklan. Akan tetapi sebuah studi mengungkap bahwa banner ads bekerja pada level proses pemikiran pre-attentive. Oleh karena itu pengukuran efektivitas secara tradisional lebih tepat untuk digunakan dibanding dengan Click-Through rates.

Mengukur mental pada dasarnya merupakan upaya diagnostik. Pengukuran ini membantu memilih masalah perilaku membeli yang sedang diamati. Bila ada perubahan dalam penjualan atau pembagian pasar (market share), pengukuran membantu kita memilih perubahan apa sebagai akibat tindakan tertentu. Seberapa banyak yang diakibatkan oleh iklan dan seberapa banyak yang disebabkan faktor lainnya yang terjadi pada waktu yang sama, seperti promosi, penetapan harga, tindakan pesaing, dll. Para pengiklan ingin mengetahui lebih dari sekedar apakah iklannya efektif atau tidak. Jika iklan tidak efektif, para pengiklan ingin tahu mengapa agar bisa menghindari kesalahan yang sama ke depannya.

Ukuran mental ini tidak menggantikan ukuran perilaku membeli (data penjualan, pembagian pasar, dll). Akan tetapi, pengukuran perilaku membeli sendiri tidak cukup menyediakan kemampuan diagnostik yang diperlukan untuk

memahami apa yang sedang terjadi jika tidak digabung dengan pengukuran respons mental. Pengukuran respon mental menyediakan pemahaman tentang bagaimana dan mengapa iklan efektif atau tidak efektif.

Tentu menggunakan perilaku membeli sendiri bisa menyesatkan dan hasil iklan yang bagus bisa berantakan karena tidak menyebabkan meningkatnya penjualan dan pembagian pasar. Ini khusunya masalah untuk merk yang telah mempunyai pembagian pasar yang besar. Meningkatkan pembagian pasar menjadi lebih sulit dikarenakan adanya kompetitor lain. Mempertahakan perilaku konsumen yang sudah ada bukanlah hal yang buruk jika merk sudah besar dan mapan. Peran penting iklan adalah terus-menerus mempertahankan hal ini untuk menghadapi para pesaing yang akan muncul. Menilai efektivitas iklan hanya pada hal yang berkaitan dengan peningkatan penjualan atau pembagian pasar adalah naif. Penilaian ini gagal melihat peranan iklan sebagai "kekuatan okupasional". Oleh karena itu metode tradisional yang berbasis ingatan (memory-based) lebih tepat dalam mengukur efektivitas online banner ads. Terdapat 4 cara pengukuran berbasis ingatan ini, yaitu: unaided advertising recall, brand recognition, aided advertising recall, dan brand awareness. Dari keempat pengukuran tersebut yang paling penting adalah brand awareness.

#### 2.2. Brand Awareness

"Kesadaran merek merupakan key of brand asset atau kunci pembuka untuk masuk ke elemen lainnya. Jadi jika kesadaran itu sangat rendah maka hampir dipastikan bahwa ekuitas mereknya juga rendah" (Aaker, 1997, p. 92). Kesadaran (awareness) menggambarkan keberadaan merek di dalam pikiran konsumen, yang bisa dijadikan penentu dalam beberapa kategori dan biasanya mempunyai peranan yang sangat penting dalam brand equity. Meningkatkan kesadaran atau awareness adalah suatu mekanisme yang bisa digunakan untuk memperluas pasar merek. Kesadaran juga bisa mempengaruhi persepsi dan tingkah laku dari individu.

O

Piramida kesadaran merek dari tingkat terendah sampai ke tingkat tertinggi adalah sebagai berikut (Universitas Kristen Petra, 2009, p. 11-12):

- a. Unaware of Brand (tidak menyadari merek) adalah tingkat paling rendah dalam piramida kesadaran merek, di mana konsumen tidak menyadari adanya suatu merek.
- b. Brand Recognition (pengenalan merek) adalah tingkat minimal kesadaran merek, di mana pengenalan suatu merek muncul lagi setelah dilakukan pengingatan kembali lewat bantuan (aided recall).
- c. Brand Recall (pengingatan kembali terhadap merek) adalah pengingatan kembali terhadap merek tanpa bantuan (unaided recall).
- d. Top of Mind (puncak pikiran) adalah merek yang disebutkan pertama kali oleh konsumen atau yang pertama kali muncul dalam benak konsumen. Dengan kata lain, merek tersebut merupakan merek utama dari berbagai merek yang ada dalam benak konsumen.

#### 2.3. Tampilan Visual

Menurut Lehto dan Buck (2008), prinsip utama dalam lokasi dan layout display adalah meletakkan visual display di tempat yang dapat dilihat dan visual display yang penting diletakkan pada lokasi yang lebih sentral, mudah diakses, atau di tengah. Display harus diletakkan pada lingkup pandang 300, karena itulah lingkup pandang yang berguna bagi mata manusia. Sensitivitas mata terhadap warna juga berkurang saat lingkup pandang mata lebih dari 15 – 300 (Duchowski,  $2007$ ).

Struktur dan fungsionalitas komponen sistem visual manusia menciptakan batasan terhadap desain parameter dari sistem komunikasi visual. Lebih detailnya, desain sistem gaze-contingent harus memperhatikan karakteristik foveal dan peripheral system. Berikut adalah model representasi visuotopic untuk desain visual:

- a. Spatial resolution harus tetap tinggi pada region foveal dan berkurang secara perlahan di dalam periphery, menyesuaikan dengan visual acuiy. Frekuensi spasial yang tinggi pada periphery harus dibuat terlihat "just in time" untuk mengantisipasi perubahan fiksasi gaze-contingent.
- b. Temporal resolution harus ada di periphery. Onset events yang tiba-tiba adalah penarik etensi yang potensial. Pada kecepatan rendah,

pergerakan target peripheral harus meningkat untuk menyesuaikan diri dengan pergerakan yang ada pada tengah pandangan.

- c. Luminance harus berada pada high exposure yang hampir berada pada region foveal secara ekslusif.
- d. Chrominance harus diatur agar berada pada high exposure yang hampir berada pada region foveal secara ekslusif, dengan chromaticity menurun tajam ke dalam periphery. Hal ini merupakan konsekuensi langsung dari tingginya intensitas sel kerucut dan parvocellular ganglion cells pada mata.
- e. Contrast sensitivity harus tinggi pada periphery, karena sensitivitas magnoocellular ganglion cells ditemukan umumnya di luar fovea. Pertimbangan khusus juga sebaiknya diberikan terhadap sudden onset, luminous, dan objek berfrekuensi tinggi.

Warna merupakan alat yang efektif untuk menggambarkan display element. Sistem koding selain warna seperti bentuk, ukuran, tekstur, shading, dan intensitas juga dapat efektif dalam menark atensi. Sistem koding ini tidak sebaik warna dalam mempercepat performa perncarian. Sama seperti warna, sistem koding ini juga dapat membentuk pengertian tertentu. Berikut istilah-istilah tampilan visual yang umum digunakan:

- a. Visual acquity adalah kemampuan untuk membedakan suatu detail dan sangat tergantung kepada kemampuan akomodasi mata. Akomodasi merupakan kemampuan lensa mata untuk fokus terhadap pancaran cahaya di atas retina.
- b. Spatial vision biasanya disebut dengan sudut penglihatan mata manusia
- c. Point of Regard (POR) (Young dan Sheena, 1975) menunjukkan orientasi tatapan mata pada sebuah bidang yang dilihat.
- d. Monitor CRT (Cathode Ray Tube)
	- *Viewable area*

Merupakan luas bidang layar yang sesungguhnya dapat dilihat. Pada monitor CRT, selalu ada bidang-bidang di sudut – sudut monitor yang sebenarnya tidak dapat menampilkan gambar apapun.

• *Dot pitch Jarak diagonal antara dua pixel.* 

Dot pitch adalah salah satu karakter dasar yang menentukan kualitas tampilan di layar monitor. Makin kecil dot pitch, makin tajam gambar yang dihasilkan.

• Refresh rate

Menunjukkan seberapa sering monitor memperbarui tampilannya per detik. Refresh rate 75Hz berarti monitor tersebut memperbarui tampilannya 75 kali per detik. Makin tinggi nilai refresh rate, makin sedikit kedipan yang terjadi, yang berarti juga makin nyaman bagi mata kita.

**Convergence** 

Menunjukkan seberapa tajam monitor dapat menampilkan setiap pixel. Setiap pixel sebenarnya terbentuk dari perpaduan tiga warna sinar, yaitu merah, biru, dan hijau. Ketajaman dan kualitas sebuah monitor tergantung dari seberapa baiknya perpaduan dari ketiga warna tersebut.

# 2.4. Penglihatan Manusia

Penglihatan manusia sangat bergantung dengan organ mata. Mata adalah indera yang digunakan untuk mendeteksi cahaya dan melihat lingkungan sekitarnya dalam bentuk gambar sehingga individu bisa mengenali benda-benda yang ada di sekitarnya. Mata juga bisa digunakan untuk memberikan pengertian visual (persepsi) dengan cara menyampaikan rangsangan melalui bagian-bagian organ mata ke otak manusia. Bagian-bagian tersebut adalah:

a. Kornea

Merupakan bagian terluar dari bola mata yang menerima cahaya dari sumber cahaya.

b. Pupil & Iris

Dari kornea, cahaya akan diteruskan ke pupil. Pupil menentukan kuantitas cahaya yang masuk ke bagian mata yang lebih dalam. Lebar pupil dipengaruhi oleh iris di sekelilingnya yang berfungsi sebagai diafragma.

c. Lensa Mata

Lensa mata menerima cahaya dari pupil dan meneruskannya pada retina. Fungsi lensa mata adalah mengatur fokus cahaya, sehingga cahaya jatuh tepat pada bintik kuning retina.

d. Retina

Retina adalah bagian mata yang paling peka terhadap cahaya, khususnya pada bintik kuning. Setelah retina, cahaya diteruskan ke saraf optik.

e. Saraf Optik

Saraf Optik adalah saraf yang memasuki sel tali dan kerucut dalam retina. Saraf inilah yang menghubungkan mata dengan otak.

Dalam menangkap objek yang ada di hadapannya, mata melakukan pergerakan mata. Pergerakan mata ini pertama kali didefinisikan oleh Dodge (1900) yang menyatakan bahwa pergerakan mulus dari mata manusia pada dasarnya terdiri dari fiksasi dan saccades. Seiring dengan perkembangan zaman, kini terdapat lima tipe pergerakan mata, yaitu:

a. Saccades

Saccades adalah pergerakan mata secara cepat atau tiba-tiba yang menggambarkan adanya perubahan fokus atensi. Saccades merupakan pergerakan tubuh manusia yang paling cepat dengan kecepatan sudut hingga 1000 derajat per detik. Durasinya berkisar antara 10 milidetik hingga 100 milidetik. Jumlah saccades yang dibuat oleh mata manusia berkisar antara 100 – 70.000 saccades per hari.

b. Smooth Pursuits

Pursuit movement terjadi ketika mata manusia menelusuri target yang bergerak.

c. Vergence

Vergence movement terjadi ketika kedua mata difokuskan untuk melihat target yang jauh atau target yang sedang bergerak dari/menuju pengamat.

d. Vestibular

Vestibular movement merupakan gerakan mata yang sangat kecil, berupa getaran dan biasanya terjadi secara tidak sengaja akibat adanya pergerakan benda yang sangat cepat sekali.

e. Fiksasi

Fiksasi adalah kontrol mata agar tetap terfokus pada obyek yang diam. Sebenarnya mata manusia tidak pernah benar-benar diam ketika fiksasi berlangsung. Pergerakan kecil seperti microsaccade, getaran, dan simpangan masih terjadi kira-kira sebesar 0,2 derajat. Fiksasi menunjukkan tingkat ketertarikan seseorang terhadap suatu objek tertentu yang ditandai dengan tindakan menatap (gaze) objek tersebut.

Pada penelitian kali ini, penulis hanya berfokus pada fiksasi mata, karena persepsi manusia terbentuk ketika fiksasi terjadi. (Elice, 2009, p. 18-21).

#### 2.5. Ergonomi

#### 2.5.1. Sejarah Ergonomi dan Perkembangannya

Pada abad ke-20 manusia mulai mensistemasikan cara-cara yang berkaitan dengan proses yang melibatkan manusia di dalamnya dan secara khusus mengembangkannya. Usaha-usaha ini terus berkembang dan sekarang dikenal sebagai salah satu cabang ilmu yang disebut Ergonomi. Istilah untuk ilmu baru ini berbeda dibeberapa negara, seperti: "Arbeltswissenschaft" di Jerman, "Human Factor Engineering" di negara-negara Amerika bagian utara. Perbedaan namanama diatas hendaknya tidak dijadikan masalah, karena secara praktis istilahistilah tersebut mempunyai maksud yang sama.

#### 2.5.2. Definisi dan Ruang Lingkup Ergonomi

Ergonomi berasal dari bahasa yunani yaitu ergon yang berarti kerja, dan nomos yang berarti hukum. Ergonomi adalah ilmu yang mempelajari hubungan antara manusia dengan elemen-elemen lain dalam suatu sistem dan pekerjaan yang mengaplikasikan teori, prinsip, data dan metode untuk merancang suatu sistem yang optimal, dilihat dari sisi manusia dan kinerjanya. Ergonomi memberikan sumbangan untuk rancangan dan evaluasi tugas, pekerjaan, produk, lingkungan dan sistem kerja, agar dapat digunakan secara harmonis sesuai dengan kebutuhan, kemampuan dan keterbatasan manusia (International Ergonomic Assosiation, 2002)

Tujuan dari Ergonomi adalah meningkatkan efektivitas dan efisiensi dari suatu pekerjaan atau aktivitas dan meningkatkan aspek kemanusiaan termasuk

memperbaiki keamanan dan kualitas kehidupan, mengurangi kelelahan dan stress, meningkatkan kenyamanan dan kepuasan bekerja. Evaluasi ergonomi merupakan studi tentang penerapan ergonomi dalam suatu sistem kerja yang bertujuan untuk mengetahui kelebihan dan kekurangan penerapan ergonomi, sehingga didapatkan suatu rancangan ergonomi yang terbaik. Adapun isi ruang lingkup bidang ergonomi meliputi:

- a. Ergonomi Fisik : berkaitan dengan anatomi tubuh manusia, anthropometri, karakteristik fisiologi dan biomekanika yang berhubungan dengan aktifitas fisik. Topik-topik yang relevan dalam ergonomi fisik antara lain: postur kerja, pemindahan material, gerakan berulang-ulang, sumber daya manusia (SDM), tata letak tempat kerja, keselamatan dan kesehatan.
- b. Ergonomi Kognitif: berkaitan dengan proses mental manusia, termasuk di dalamnya; persepsi, ingatan, dan reaksi, sebagai akibat dari interaksi manusia terhadap pemakaian elemen sistem. Topik-topik yang relevan dalam ergonomi kognitif antara lain; beban kerja, pengambilan keputusan, performance, human-computer interaction, kehandalan manusia, dan stress kerja.
- c. Ergonomi Organisasi: berkaitan dengan optimasi sistem sosioleknik, termasuk sturktur organisasi, kebijakan dan proses. Topik-topik yang relevan dalam ergonomi organisasi antara lain; komunikasi, manajemen sumber daya manusia (MSDM), perancangan kerja, perancangan waktu kerja, teamwork, perancangan partisipasi, komunitas ergonomi, kultur organisasi, organisasi virtual, dan lain-lain.
- d. Ergonomi Lingkungan: berkaitan dengan pencahayaan, temperatur, kebisingan, dan getaran. Topik-topik yang relevan dengan ergonomi lingkungan antara lain; perancangan ruang kerja, sistem akustik dan lain sebagainya.

#### 2.5.3. Ergonomi Kognitif

Istilah kognisi berasal dari bahasa latin cognoscere yang artinya mengetahui. Kognisi dapat pula diartikan sebagai pemahaman terhadap pengetahuan atau kemampuan untuk memperoleh pengetahuan. Istilah ini

digunakan oleh filsuf untuk mencari pemahaman terhadap cara manusia berpikir. Karya Plato dan Aristotes telah memuat topik tentang kognisi karena salah satu tujuan filsafat adalah memahami segala gejala alam melalui pemahaman dari manusia itu sendiri.

Kognisi dipahami sebagai proses mental karena kognisi mencermikan pemikiran dan tidak dapat diamati secara langsung. Oleh karena itu kognisi tidak dapat diukur secara langsung, namun melalui perilaku yang ditampilkan dan dapat diamati. Misalnya kemampuan anak untuk mengingat angka dari 1-20, atau kemampuan untuk menyelesaikan teka-teki, kemampuan menilai perilaku yang patut dan tidak untuk diimitasi. Untuk mengetahui lebih lanjut mengenai kognisi maka berkembanglah psikologi kognitif yang menyelidiki tentang proses berpikir manusia. Proses berpikir tentunya melibatkan otak dan saraf-sarafnya sebagai alat berpikir manusia oleh karena itu untuk menyelidiki fungsi otak dalam berpikir maka berkembanglah neurosains kognitif.

Psikologi Kognitif muncul pada abad ke-19 dan 20 dimana Wilhelm Wundt (1832-1920) seorang psikolog dari Jerman mengajukan ide untuk mempelajari pengalaman sensori melalui introspeksi. Dalam mempelajari proses perpindahan informasi atau berpikir, maka informasi tersebut harus dibagi dalam struktur berpikir yang lebih kecil. Aliran strukturisme Wundt berfokus pada proses berpikir, namun aliran fungsionalisme berpendapat bahwa penting bagi manusia untuk tahu apa dan mengapa mereka melakukan sesuatu. William James (1842- 1910) seorang pragmatisme-fungsionalisme melontarkan gagasan mengenai atensi, kesadaran serta persepsi. Setelah itu muncul aliran asosiasi (Edward Lee Thorndike, 1874-1949) yang mulai menggunakan stimulus dan diikuti dengan aliran behaviorisme yang memasangkan antara stimulus dan respon dalam proses belajar. Pendekatan behaviorisme radikal yang dibawakan oleh B.F. Skinner (1904-1990) menyatakan bahwa semua tingkah laku manusia untuk belajar, perolehan bahasa bahkan penyelesaian masalah dapat dijelaskan dengan penguatan antara stimulus dan respon melalui hadiah dan hukuman. Namun pendekatan behaviorisme belum dapat menjawab alasan perilaku manusia yang berbeda misalnya melakukan perencanaan, pilihan dan sebagainya. Edward Tolman (1886-1959) percaya bahwa semua tingkah laku ditujukan pada suatu

tujuan. Menggunakan eksperimen dengan tikus yang mencari makanan dalam maze, percobaan ini membuktikan bahwa terdapat skema atau peta dalam kognisi tikus. Hal ini membuktikan bahwa tingkah laku melibatkan prose kognisi. Oleh karena itu beberapa pihak mengakui Tolman sebagai Bapak Psikologi Kognitif Modern.

# 2.5.4. Proses Informasi

Informasi didefinisikan sebagai pengurangan ketidakjelasan atas suatu hal. Dalam menerima suatu informasi, manusia memiliki waktu reaksi. Waktu reaksi terhadap suatu stimulus meningkat seiring dengan meningkatnya jumlah alternatif yang mungkin.

Hal yang ditangkap oleh manusia dan proses pengolahannya bergantung pada sensorik penerimaan dari stimulus luar yang relevan. Pada umumnya stimulus tersebut didapat dari sumber asli seperti suatu objek, kejadian, dan kondisi lingkungan. I nfo dari sumber asli tersebut dapat ditangkap manusia secara langsung (seperti pengamatan langsung terhadap suatu objek) maupun tidak langsung yaitu melalui suatu perantara atau alat. Dalam penangkapan informasi atau stimulus secara tidak langsung itulah f faktor ergonomi berperan. Pada lingkup aktor itu para perancang dapat mendesain *display* untuk menyampaikan informasi tersebut kepada orang banyak. Proses penangkapan informasi secara tidak langsung dapat dibagi menjadi 2 sumber stimulus yaitu coded dan reproduced. Coded stimulus adalah hasil dari konversi informasi dalam bentuk yang lain dari aslinya dan biasanya berbentuk simbolik, contohnya visual dan auditory displays. Reproduced stimulus adalah informasi seperti yang ditampilkan melalui TV, radio, foto, atau melalui alat seperti mikroskop, teropong, dan alat bantu dengar. Berikut adalah bagan dari klasifikasi stimulus seperti yang telah disebutkan:

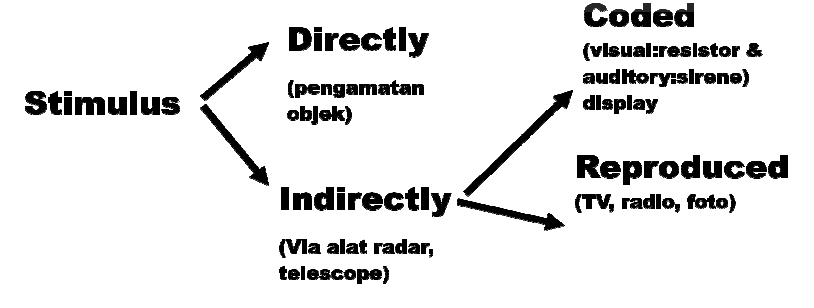

Gambar 2.1 Klasifikasi Stimulus
### 2.6. Eye Tracker

#### 2.6.1. Pengertian Eye Tracker

Eye tracker merupakan alat yang berguna untuk mengidentifikasi pola mata dalam mencari objek dalam suatu bidang gambar ataupun untuk mengetahui lokasi yang diharapkan oleh responden untuk meletakkan suatu elemen (Bojko, 2005). Dengan alat ini kita dapat mengetahui kemana mata seseorang melihat dan kemana dia memfokuskan perhatiannya sehingga dengan teknik ini kita dapat mengetahui bagaimana seseorang memproses perhatiannya dan belajar lebih banyak mengenai apa yang orang tersebut anggap penting, menarik atau membinggungkan (Bojko, 2005). Eyetracker menyediakan tujuan dan bukti secara kuantitatif dari proses penglihatan orang yang menggunakannya. Pergerakan mata akan direkam untuk menentukan pola atensi dari orang terhadap stimulasi yang diberikan. Terdapat dua jenis pergerakan mata yaitu fiksasi dan saccade. Saccade merupakan pergerakan mata manusia dalam tempo yang sangat cepat. Sangat sedikit informasi yang dapat disampaikan kepada otak manusia saat tanpa sadar melakukan pergerakan mata ini. Fiksasi adalah pergerakan mata saat mata fokus pada sebuah objek antara 50 hingga 500 ms (Bojko, 2006). Ada beberapa istilah lain yang berhubungan dalam pergerakan mata seperti Scanpath atau sebuah susunan secara spatial & temporal dari sebuah tahapan fiksasi dan Gaze atau sebuah kelompok fiksasi yang secara berurutan berada dalam sebuah perhatian yang sama (Bojko, 2006).

### 2.6.2. Sejarah Perkembangan Eye Tracker

Pada tahun 1800an, penelitian tentang gerakan mata dilakukan melalu observasi langsung terhadap bola mata. Louis Émile Javal (1879) membuktikan bahwa proses membaca tidak melibatkan gerakan mulus mata sepanjang teks, seperti yang telah diasumsikan sebelumnya, melainkan berupa seri perhentian sejenak (yang disebut dengan "fiksasi") dan gerakan cepat "saccades".

Eye-tracker, alat yang digunakan untuk mengukur gerakan mata, dibuat pertama kali oleh Edmun Huey. Ia menggunakan semacam lensa kontak yang bagian tengahnya dilubangi. Lensa tersebut dihubungkan dengan sebuah penunjuk alumunium yang akan bergerak sesuai dengan pergerakan mata. Eye-tracker

#### Universitas Indonesia

mula-mula ini berhasil mengkuantifikasi fiksasi dan saccades. Kekurangan utamanya adalah perangkat ini harus dikontakkan langsung dengan mata sehingga mengganggu gerakan mata manusia.

Eye-tracker pertama yang tidak mengganggu gerakan mata dibuat oleh Guy Thomas Buswell di Chicago dengan menggunakan sorotan cahaya yang direfleksikan oleh mata dan kemudian direkam dalam film. Penelitian eyetracking berkembang pesat setelah penelitian yang dilakukan Alfred L. Yarbus pada tahun 1950an. Dalam buku terbitan tahun 1967 yang sangat sering dikutip oleh para pakar eye-tracking, Yarbus menuliskan bahwa gerakan mata menunjukkan atensi dan ketertarikan seseorang terhadap elemen tertentu dari sebuah gambar. Inilah awal mula dilakukannya penelitian tentang proses kognitif dengan menggunakan perangkat eye-tracker. Penemuan ini berhasil membuat penelitan terhadap gerakan mata menjadi sangat popular di tahun 1970an.

Pada tahun 1980, Just dan Carpenter memformulasikan hipotesa Strong Eye-Mind yang menyatakan bahwa tidak ada jeda yang cukup lama antara apa yang difiksasi dan diproses. Mereka berhasil membuktikan kebenaran hipotesis ini dan menghasilkan kesimpulan bahwa proses berpikir (kognisi) terjadi secara bersamaan ketika proses melihat suatu objek terjadi.

Pada perkembangan selanjutnya, hipotesis Strong kembali dipertanyakan. Banyak orang meragukan bahwa fiksasi dan saccades dapat menjelaskan atensi, karena gerakan mata manusia secara acak dapat menimbulkan covert attention yang didefinisikan sebagai gerakan mata manusia ketika menge-scan lingkungan sekitarnya secara cepat untuk menangkap objek yang menarik. Hal inilah yang seringkali mengurangi keakuratan hasil dari sebuah penelitian eye-tracking.

# 2.6.3. Fungsi Eyetracker

Eyetracker dapat melakukan hal-hal berikut ini:

- a. Mengetahui secara pasti kemana arah pandang seseorang
- b. Mengetahui seseorang sedang membaca atau hanya scanning
- c. Mengetahui kemana arah pandang sesorang pertama kali pada suatu objek
- d. Mengetahui intensitas relatif dari atensi seseorang pada suatu bagian dalam satu objek, misal satu gambar pada halaman web.

### Universitas Indonesia

Hal ini dilakukan dengan membagi halaman tersebut ke dalam Area of Interest (AOI). Dari AOI tersebut kemudian dapat dilihat kapan dan berapa lama orang itu melihat masing-masing bagian.

e. Membandingkan pola penglihatan dari sejumlah orang yang menggunakan eyetracker dengan cara menghitung berapa lama orang melihat pada setiap area dan bagaimana urutannya

Hal yang perlu diperhatikan adalah perangkat Eyetracker dapat memberi tahu persepsi orang secara aktual jika disertai dengan pemberian pertanyaan kepada orang tersebut setelah penggunaan eyetracker mengenai hal yang diamati. Ini disebabkan hanya karena seseorang melihat suatu hal bukan berarti hal yang dilihat tersebut langsung ditangkap oleh otak. Oleh karena itu, merupakan hal yang penting untuk memberikan pertanyaan kepada pengguna eyetracker untuk mencari tahu hal apa yang orang tersebut lihat dalam ingatannya.

#### 2.7. Hipotesis Penelitian

Ho : Tidak ada perbedaan signifikan pada rata-rata pengujian tes kognitif pada berbagai kombinasi suhu ruangan dan intensitas pencahayaan

H1 : Terdapat perbedaan signifikan antar rata-rata pengujian tes kognitif pada berbagai kombinasi suhu ruangan dan intensitas pencahayaan

### 2.7.1. Uji Normal Data

Pada penelitian kali ini analisis uji normal dilakukan melalui tes Kolmogorov-Smirnov (K-S) dan Shapiro-Wilk dengan menggunakan software SPSS 17.0. Kedua uji normal ini yaitu Kolmogorov-Smirnov (K-S) maupun Shapiro-Wilk yang digunakan yaitu melalui analisis descriptive statistics. Adapun ujii Shapiro-Wilk dianggap lebih akurat ketika jumlah sample yang dimiliki kurang dari 50. Sebagai hasilnya SPSS memberikan dua tabel sekaligus seperti ditunjukkan oleh tabel 2.1

|         | Kolmogorov-Smirnov <sup>a</sup> |                 |      | Shapiro-Wilk |    |      |
|---------|---------------------------------|-----------------|------|--------------|----|------|
|         | Statistic                       | $\overline{Df}$ | Sig. | Statistic    | Df | Sig. |
| Gerinda | 214                             |                 | .200 | .865         |    |      |

Table 2.1 Contoh Hasil Uji Normal dengan Descriptive Statistics Tests of Normality

a. Lilliefors Significance Correction

\*. This is a lower bound of the true significance.

Metode ini menyatakan bahwa data terdistibusi normal apabila nilai Signifikan Kolgomorov-Smirnov dan Shapiro-Wilk lebih besar atau sama dengan α yaitu 0.05. Uji normal dilakukan untuk mengetahui apakah data yang terkumpul dari sample yang terbatas terdistibusi normal sehingga dapat dilakukan tahap pengolahan data berikutnya menggunakan data tersebut (Shapiro, S. S. & Wilk, M. B. , 1965).

2.7.2. Analisis data dari hasil percobaan (Analyze data from the experiment)

Dalam menganalisis data, kita perlu melakukan analisis secara statistik, antara lain dengan melakukan pengujian hipotesis sehingga kesimpulan yang didapatkan lebih valid dan akurat. Melalui analisis secara statistik, kita bisa mengetahui faktor mana yang berpengaruh dalam suatu proses. Metode statistik yang biasa dipakao dalam DOE adalah analysis of variance ( ANOVA), yang dikembangkan oleh Sir Ronald Fisher. Terdapat banyak piranti lunak software yang baik untuk membantu dalam analisis secara statistik. Metode grafik juga bisa dipakai untuk mendapatkan interpretasi hasil yang lebih baik dan menarik.

### 2.7.3. Post Hoc

Untuk faktor between-subject , SPSS menyediakan terlalu banyak pilihan untuk Post Hoc. Ada perbedaan metode Post Hoc yang dapat dipakai tergantung dengan asumsi kesamaan variansnya (Cardinal,2004) :

a. LSD (Least Significant Difference)

Paling kuat untuk membandingkan ketika level dari eksperimen sampai tiga, tetapi tidak baik digunakan ketika kondisi sebaliknya.

b. Prosedur Bonferroni t

Biasanya disebut prosedur Dunn. Setiap kontras diuji dengan  $\alpha$  =  $\alpha_{FW}/k$ . Jadi, misalnya level percobaan kita ada empat dengan tingkat kepercayaan 0.05, maka akan diuji dengan tingkat kepercayaan 0,05/4 untuk setiap perbandingan.

c. Sidak (or Dunn Sidak)

Karena  $\alpha_{FW} = 1 - (1 - \alpha)k$ , prosedur ini memecahkan  $\alpha \alpha = 1 - (1 - \alpha)k$  $\alpha_{FW}$ [1/k]. Jadi kita dapat menentukan  $\alpha$  yang kita inginkan. Sama seperti koreksi Bonferoni tetapi lebih akurat.

d. Scheffe

Mengontrol  $\alpha_{FW}$  dan mengontrol semua kontras linear yang mungkin, tidak hanya pasangan. Sebagai konsekuensi, sangat konservatif.

- e. REGWF (Ryan–Einot–Gabriel–Welsch F-test)
- f. REGWQ (Ryan–Einot–Gabriel–Welsch)
- g. SNK (Student–Newman–Keuls)
	- Jarang digunakan karena mempunyai kontrol  $\alpha_{FW}$  yang buruk kecuali levelnya tiga, dimana metode ini masih dapat digunakan
- h. Tukey HSD

Sama dengan SNK, kecuali  $\alpha_{FW}$  telah diperbaiki kekuatan kontrolnya.

- i. Tukey-b
- j. Duncan Multiple Range Test
- k. Hochberg's GT2

Varian Tukey yang kurang kuat.

l. Gabriel's pairwise comparisons test

Tinjauan efektivitas..., Neni Diankrisna Putri, FT UI, 2012

Versi yang lebih kuat dari Hochberg ketika jumlah sel tidak sama, bisa menjadi liberal ketika jumlah sel bervariasi.

m. Waller–Duncan  $t$  test

Menggunakan pendekatan Bayesian. Menggunakan jumlah sampel harmonic ketika jumlah sampel tidak sama.

n. Dunnett's test for comparing treatment groups with control group Terkadang kita tertarik untuk membandingkan masing-masing kelompok perlakuan kepada kelompok kontrol dan kurang tertarik membandingkan mereka satu sama lain. Pada kasus ini, karena tidak ada dua set dari kontras yang orthogonal maka pendekatan Bonferoni akan konservatif. Uji ini tidak memerlukan keseluruhan F untuk kelompok dalam keadaan signifikan karena kontrl untuk tingkat error berdiri secara independen dan menguji hipotesis yang berbeda dari ANOVA, dengan tingkat kekuatan yang berbeda (Howell, 1997, p. 351).

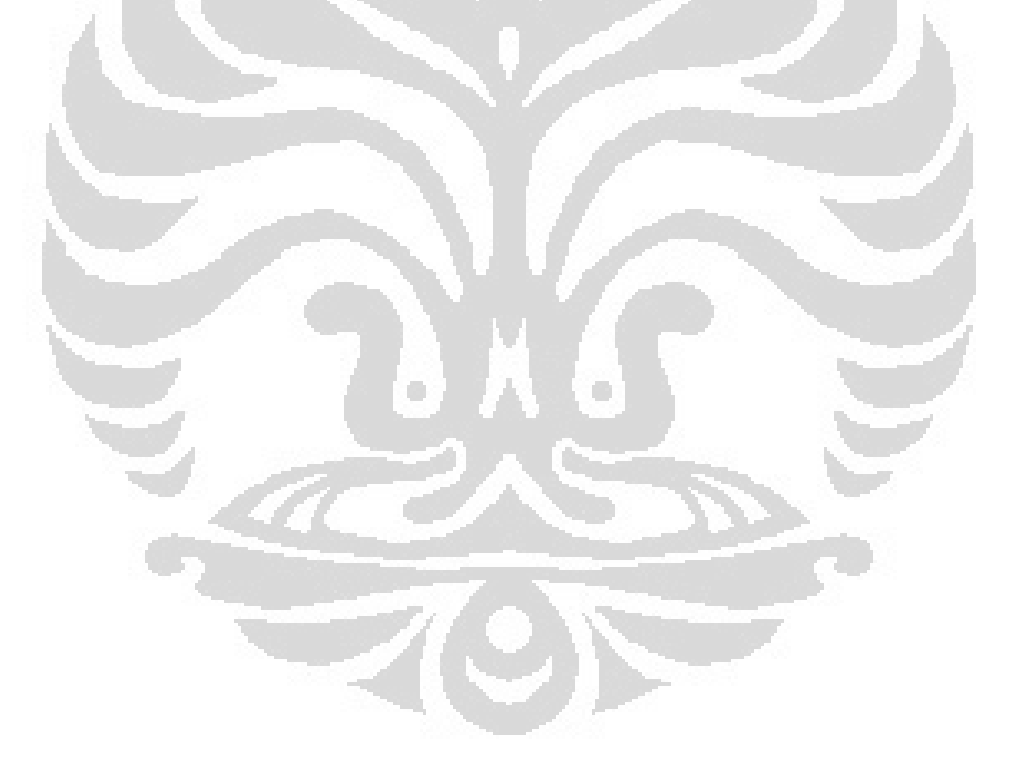

Universitas Indonesia

# BAB 3 PENGUMPULAN DAN PENGOLAHAN DATA

Dalam bab ini akan dibahas secara sistematis langkah pengumpulan dan pengolahan data dalam penelitian ini. Berikut ini adalah langkah secara umum dari pengumpulan dan pengolahan data tersebut:

- 1. Penentuan faktor yang digunakan dalam penelitian
- 2. Desain kombinasi online banner ads dalam web page
- 3. Penentuan jumlah dan profil responden
- 4. Penentuan perangkat eye-tracking yang digunakan
- 5. Pengumpulan dan pengolahan data fiksasi mata responden
- 6. Pengumpulan dan pengolahan data kuisioner responden
- 7. Pengolahan data secara statistik

### 3.1. Penentuan Faktor yang Digunakan dalam Penelitian

Dalam penelitian yang dilakukan oleh Dreze dan Hussherr dikatakan bahwa faktor yang memperngaruhi efektivitas dari online banner ads meliputi:

- a. Ukuran, dimana digunakan tiga ukuran pada penelitian mereka, yaitu Standar, Quarter, dan Double
- b. Bentuk, dimana terdapat dua bentuk yaitu vertical dan horizontal
- c. Content. Dalam content dibagi menjadi tiga sub faktor, yaitu warna iklan, desain iklan statis atau animasi bergerak, dan pesan yang diberikan dalam iklan
- d. Lokasi penempatan iklan

Dari keempat faktor tersebut, faktor yang diteliti lebih lanjut dalam penelitian ini adalah faktor lokasi/posisi iklan dan faktor content yang diwakili oleh warna. Hal ini dikarenakan pada kompas.com, koran online dengan frekuensi kunjungan tertinggi menurut alexa.com, yang menjadi media dalam penelitian ini, telah menentukan adposition. Dalam adposition tersebut selain telah ditentukan posisi dari iklan yang dapat dipesan oleh costumer, ukuran dan bentuk online banner ads pada posisi tersebut juga telah ditentukan. Dengan demikian, faktor ukuran dan bentuk tidak diteliti.

Berikut adalah adposition yang disediakan kompas.com sebagai pilihan para costumer dalam memasangkan iklannya:

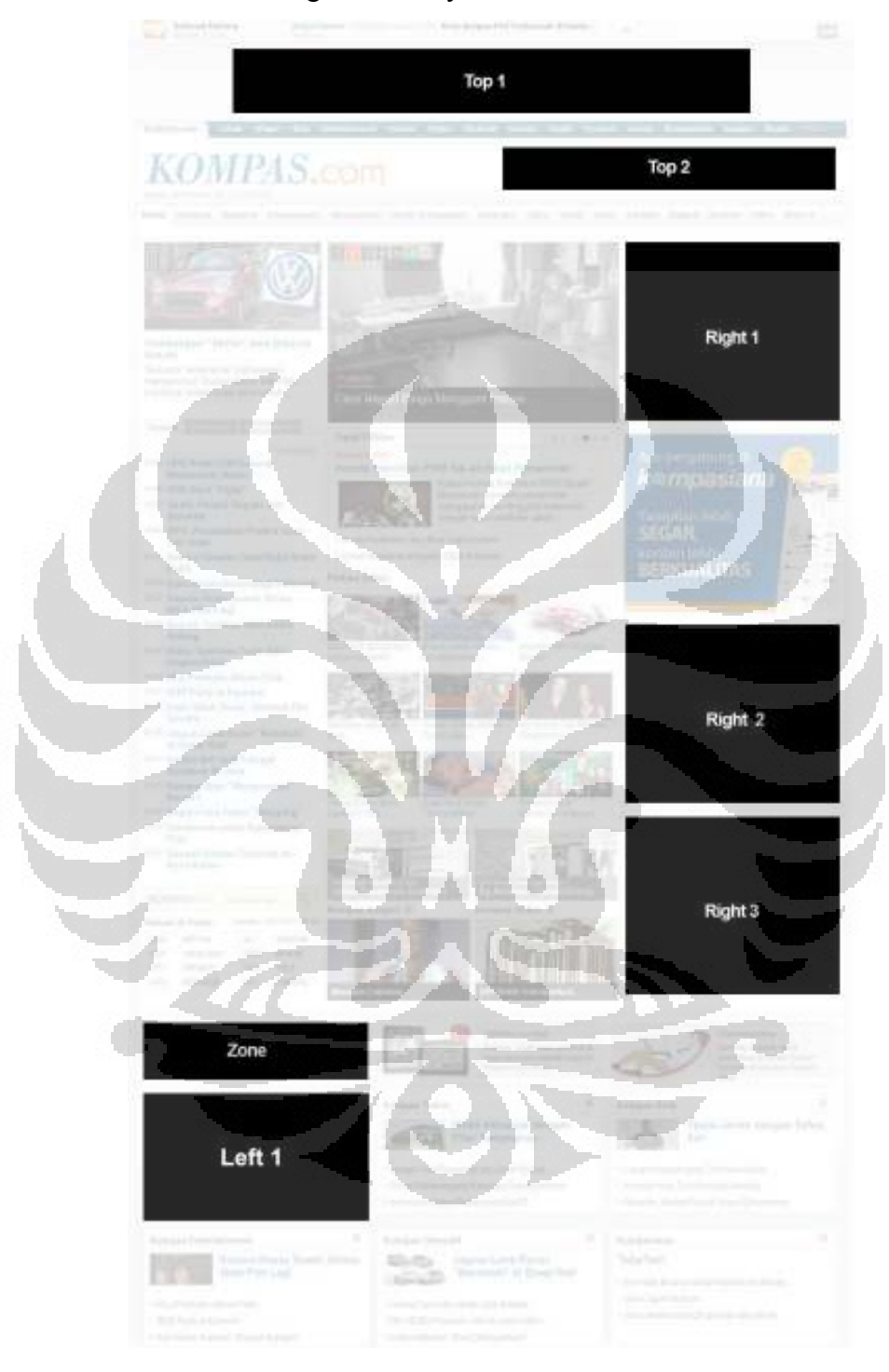

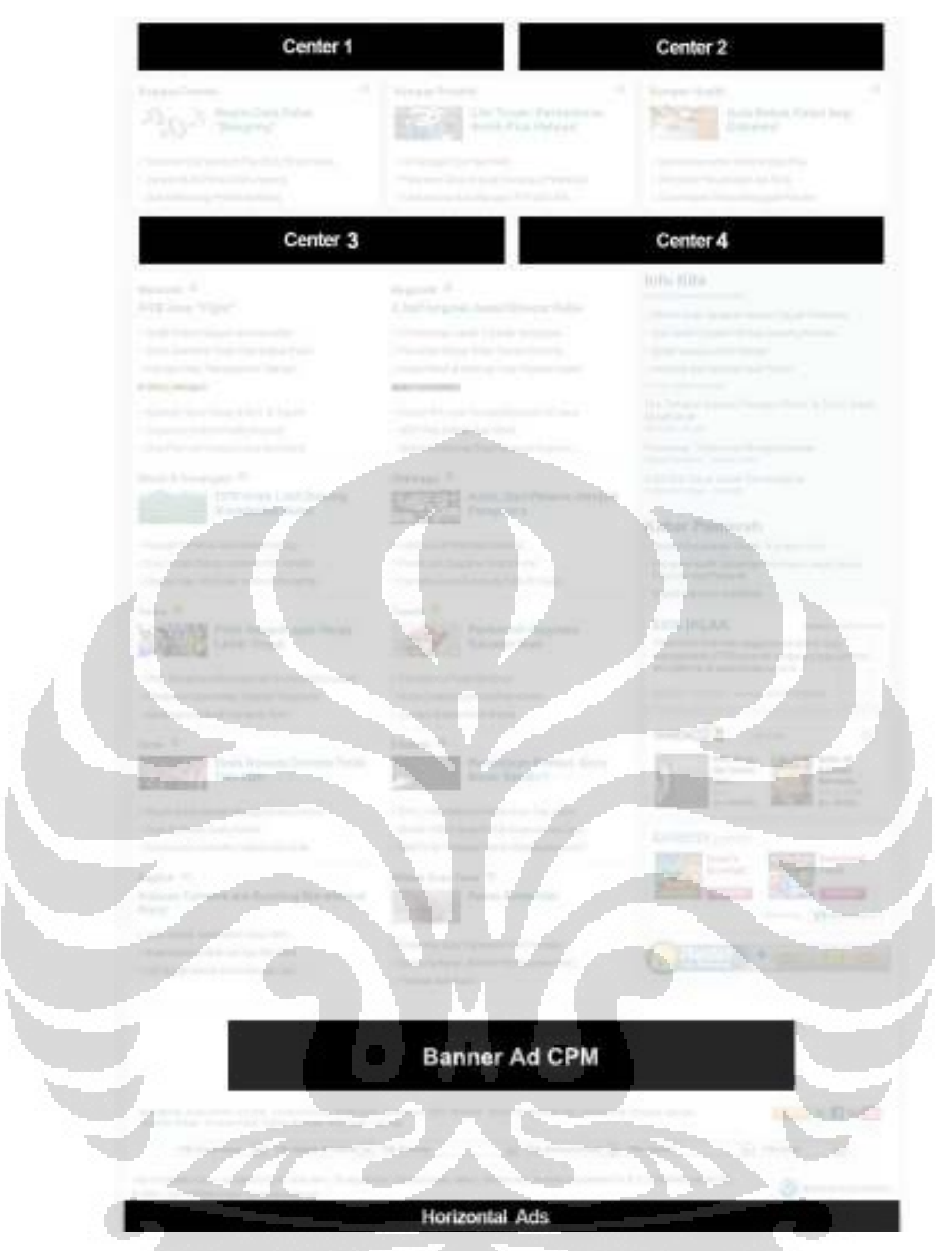

Gambar 3.1 Adposition kompas.com

Pada gambar di atas dapat dilihat bahwa terdapat 13 adposition. Akan tetapi posisi yang dapat dipesan oleh perusahaan komersil yang tidak ada kerjasama apapun dengan pihak kompas ada 3 posisi, yaitu posisi Top 1, Top 2, dan Right 1 sedangkan posisi yang lain diperuntukkan untuk pengiklanan yang berkaitan dengan aktivitas group Kompas. Oleh karena itu, 3 posisi inilah yang dijadikan objek dalam penelitian ini.

Selain faktor lokasi/posisi yang telah disebutkan, faktor warna juga merupakan hal yang perlu diperhatikan untuk mengetahui efektivitas iklan.

Adapun warna yang diteliti pada kesempatan ini adalah warna merah, biru, dan kuning. Warna tersebut diambil karena merupakan representatif dari warna 3 perusahaan operator seluler dengan jumlah pelanggan terbesar di Indonesia, yaitu Telkomsel, XL Axiata, dan Indosat.

# 3.2. Desain Kombinasi Online Banner ads dalam Web Page

Berdasarkan faktor yang meliputi 3 posisi dan 3 warna, kemudian dapat dihasilkan 6 kombinasi online banner ads sebagai berikut:

a. Kombinasi 1, dengan brand pada posisi Top 1: Telkomsel, Top 2: XL Axiata, dan Right 1: Indosat

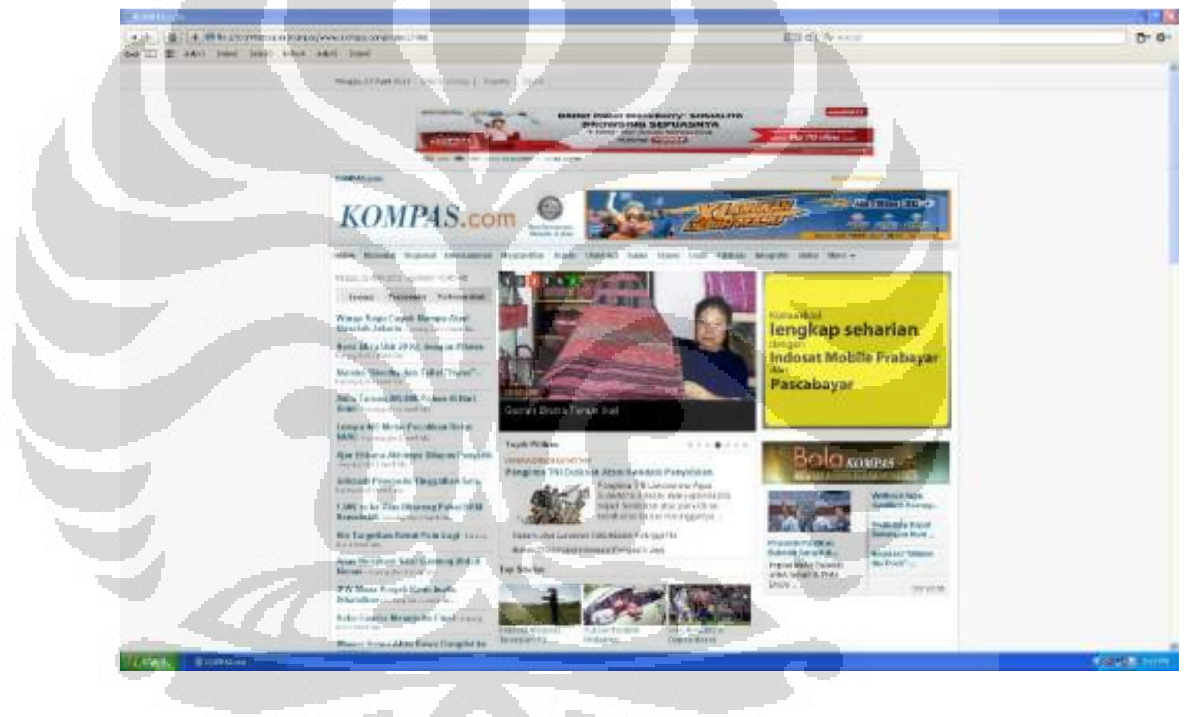

Gambar 3.2 Kombinasi 1

b. Kombinasi 2, dengan brand pada posisi Top 1: XL Axiata, Top 2: Indosat, dan Right 1: Telkomsel

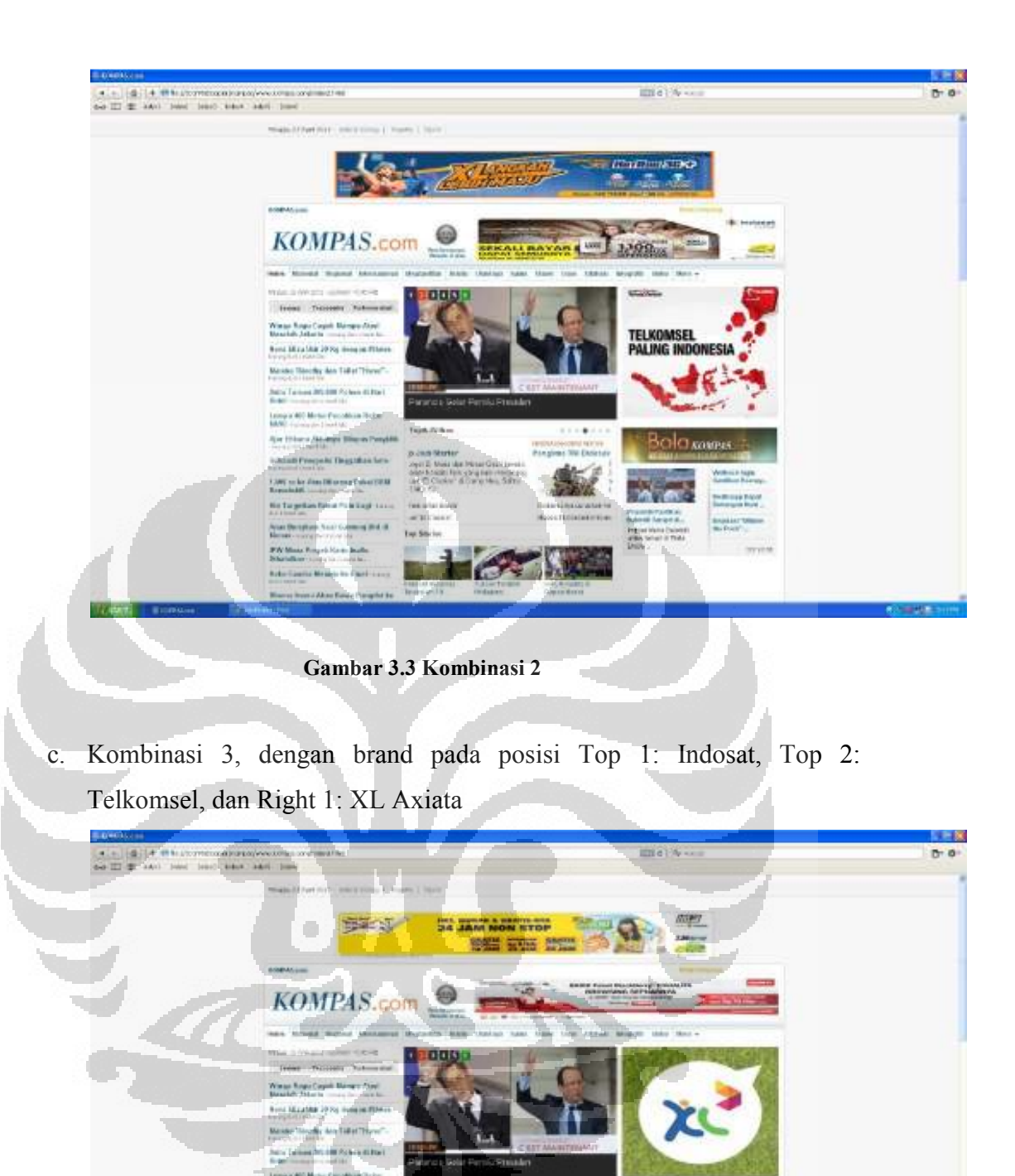

Gambar 3.4 Kombinasi 3

arc.  $f$ lean 780 d. Kombinasi 4, dengan brand pada posisi Top 1: Telkomsel, Top 2: Indosat, dan Right 1: XL Axiata

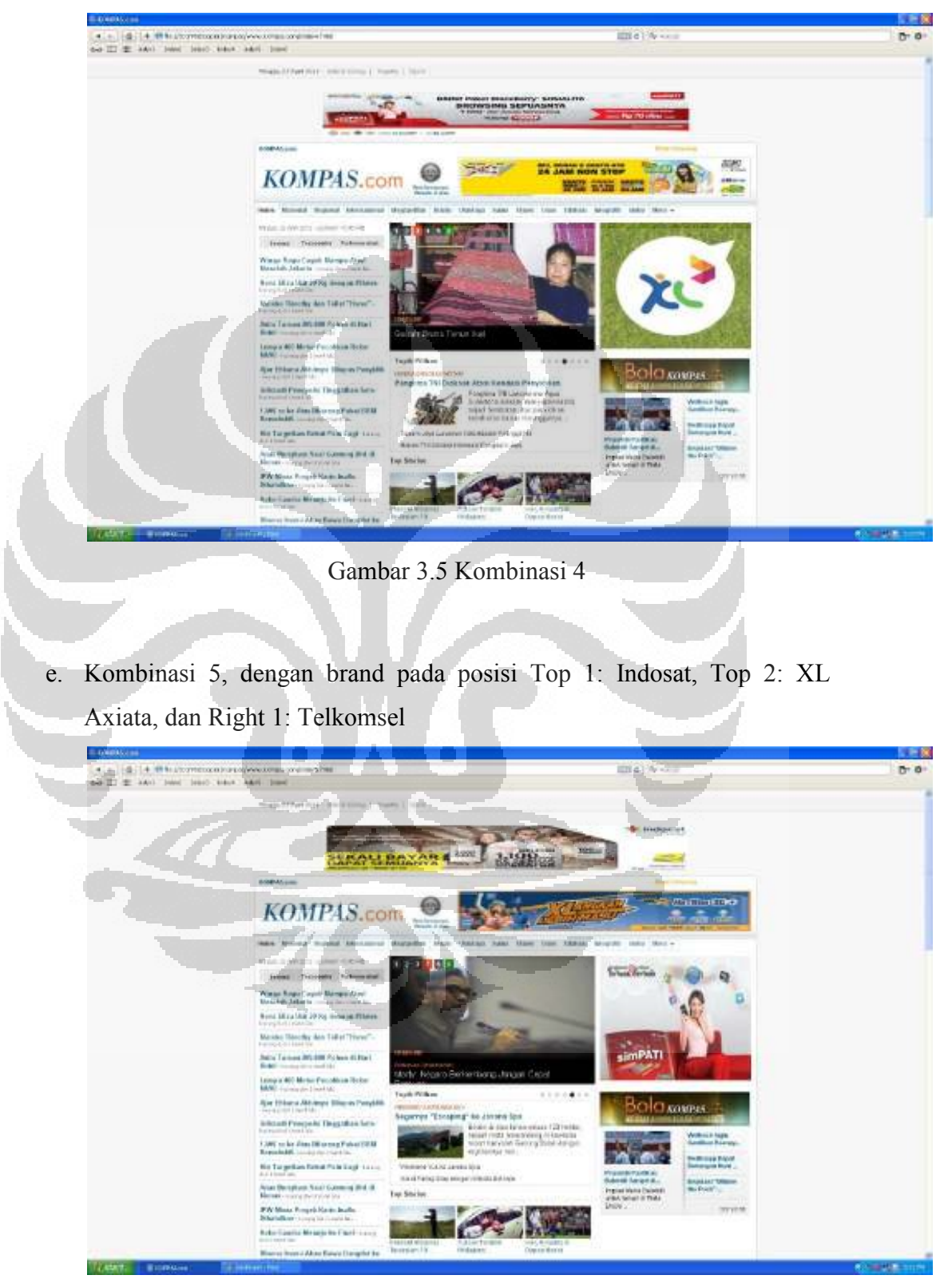

#### Gambar 3.6 Kombinasi 5

f. Kombinasi 6, dengan brand pada posisi Top 1: XL Axiata, Top 2: Telkomsel, dan Right 1: Indosat.

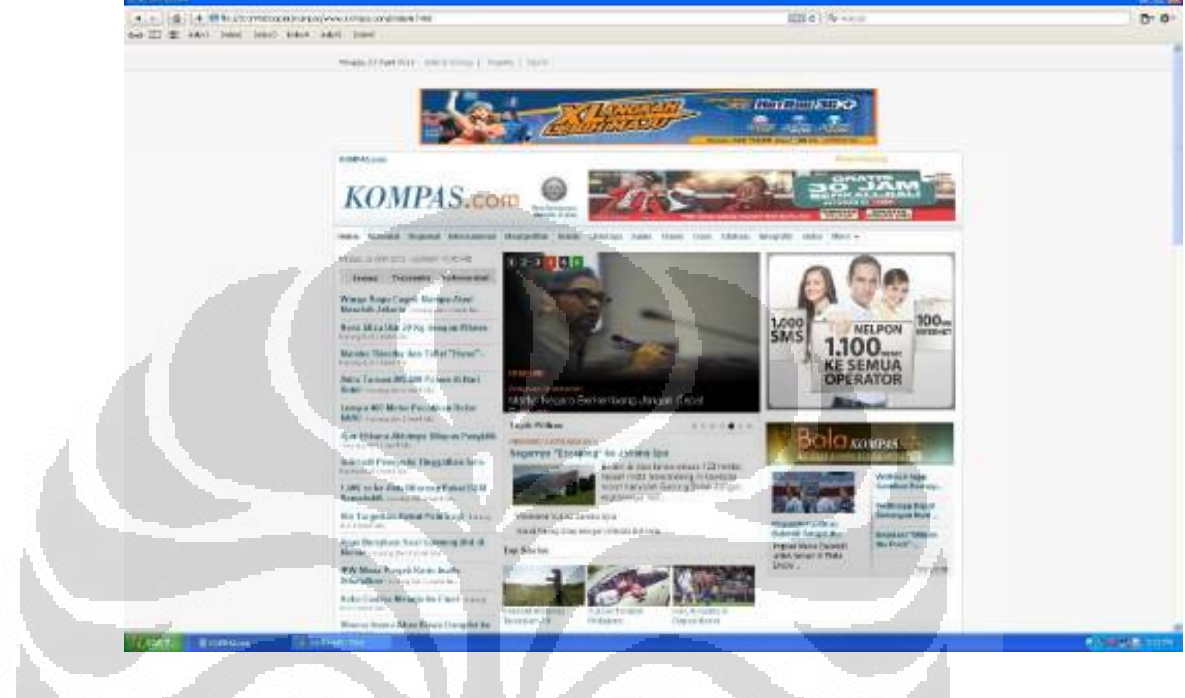

Gambar 3.7 Kombinasi 6

# 3.3. Penentuan Jumlah dan Profil Responden

Dalam penelitian ini digunakan 60 responden yang telah memenuhi beberapa kriteria di bawah ini:

a. Mahasiswa TIUI berusia 18-22 tahun.

Responden diambil berdasarkan usia 18-22 tahun dikarenakan mereka termasuk target pasar dari perusahaan operator seluler. Selain itu, mereka juga merupakan generasi yang dekat dengan internet sehingga tidak mengalami kesulitan ketika dihadapkan dengan web page kompas.com. Responden juga ditentukan dari mahasiswa TIUI dengan alasan untuk menjaga homogenitas pengetahuan atau jalan pemikiran responden.

b. Responden pada penelitian ini tidak dibedakan berdasarkan jenis kelamin. Hal ini dikarenakan menurtu penelitian Dreze dan Hussherr tidak ada perbedaan dalam perilaku browsing antara pria dan wanita

c. Responden tidak buta warna dan tidak mengalami kesulitan penglihatan tanpa menggunakan kacamata, termasuk pengguna soft lens bening juga dapat berpartisipasi

# 3.4. Penentuan Perangkat Eye Tracking yang Digunakan

Pada penelitian ini alat yang digunakan adalah Head Mounted Eyelink II Head Fixed Eye Tracker. Komponen utama perangkat EyeLink II Head Fixed Eye Tracker agar dapat digunakan untuk mengambil data fiksasi adalah

a. EyeLink II Host PC

Host Computer pada Eyelink II berfungsi untuk merekam data gerak mata, posisi mata, saccade (alur perpindahan), fiksasi (fokus pandangan) maupun durasi mata ketika melihat suatu objek visual yang ditampilkan pada Display Computer. Semua kontrol terhadap kamera maupun perekaman dikendalikan oleh Host Computer. Host Computer ini mampu menyimpan data rekam mata hingga mencapai 500 sampel.

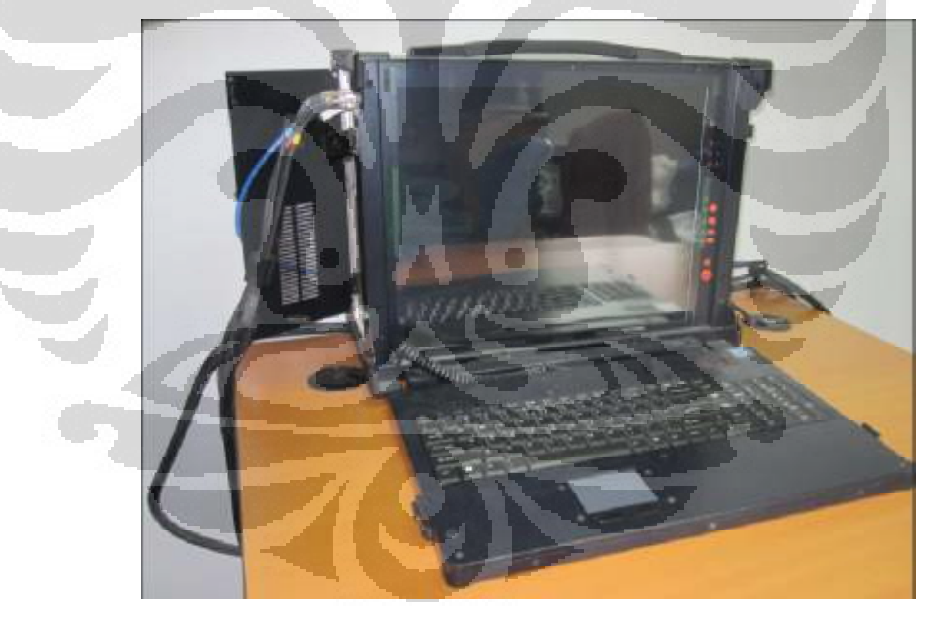

Gambar 3.8 Eyelink II Host PC

# b. EyeLink II Display PC

Display PC berfungsi untuk menampilkan stimulus. Proses kalibrasi, validasi, dan drift correct juga dilakukan pada display PC. Semua pergerakan mata yang dihasilkan dari stimulus yang ditampilkan juga terlihat dari Host PC yang terhubung menggunakan ethernet.

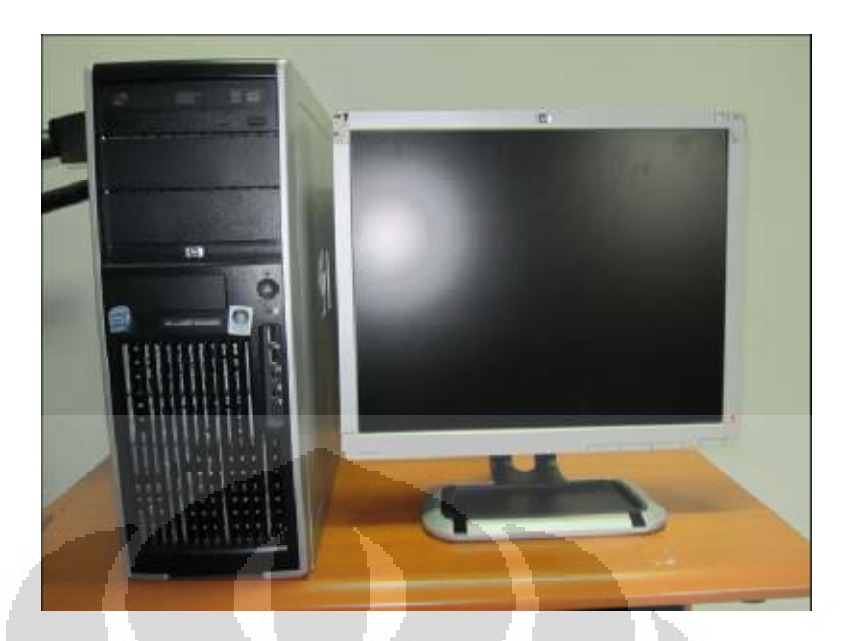

Gambar 3.9 Eyelink II Display PC

# c. EyeLinkII Headband.

Eyelink II Headband merupakan bagian dari alat pendeteksi gerak mata yang memiliki tiga kamera pada alatnya yaitu head camera yang untuk memancarkan sinar infra merah untuk mendeteksi bidang stimulus, dan 2 kamera fokus untuk mendeteksi gerakan pupil pada mata kiri dan mata kanan. Ukuran Eyelink II Headband dapat diperbesar atau diperkecil lingkarnya sehingga dapat disesuaikan dengan lingkar kepala pengguna. Calon responden yang berkacamata tidak dapat menggunakan alat ini, namun pengguna soft lens tetap dapat menggunakannya. Eyelink II Headband juga dilengkapi dengan pengaturan pupil tracking 250 Hz atau 500 Hz berfungsi untuk menghasilkan data gerak mata yang tetap stabil meskipun ada gangguan dari luar seperti environmental vibration.

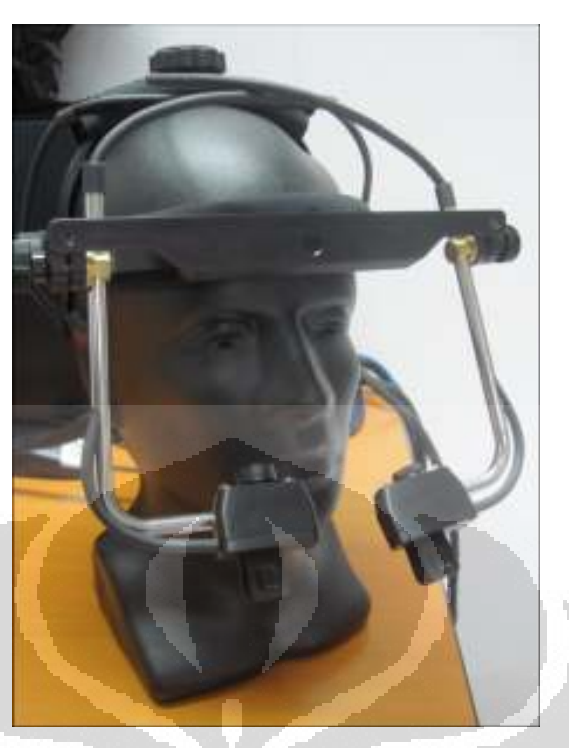

Gambar 3.10 Eyelink II Headband

Pada penelitian ini, jenis pengambilan data yang diambil adalah pengambilan data dengan menggunakan pop-up calibration. Dengan pop-up calibration, proses pengamatan direkam dalam sebuah video untuk setiap responden. Hal ini mempermudah penelitian yang memiliki objek yang bergerak seperti pada penelitian ini dimana online banner ads yang ada merupakan gambar .gif yang memiliki animasi bergerak.

Hal lain yang perlu diperhatikan adalah jarak pandang mata responden ke monitor Eyelink II Display PC. Adapun jarak yang digunakan pada pengamatan didapatkan dengan rumus sebagai berikut:

$$
h = 2 \arctan(\frac{H}{2D})
$$

keterangan:

 $h =$  visual angle

 $H = t$ inggi / lebar layar

 $D =$  jarak pandang ke layar

Dengan menggunakan viewing angle sebesar 30 $\degree$  (Lehto &Buck, 2007) dan lebar layar komputer 47,5 cm, didapatkan hasil  $D = 88$ cm yang merupakan jarak pandang mata responden ke monitor Eyelink II Display PC.

# 3.5. Pengumpulan dan Pengolahan Data Fiksasi Mata Responden

Setelah desain kombinasi online banner ads yang diedit dalam bentuk HTML dan perangkat Eyelink II telah dipersiapkan, tahap selanjutnya yang dilakukan adalah pengambilan/pengumpulan data fiksasi mata responden. Berikut adalah langkah-langkah dalam pengumpulan data dalam penelitian ini:

a. Mengatur initial setting eyetracker

Initial setting meliputi pemilihan tipe kalibrasi, *interval facing*, mengaktifkan Head Tracking agar marker tertangkap oleh head camera, serta pengaturan lainnya, seperti pada gambar 3.16. Tipe kalibrasi yang digunakan pada penelitian ini adalah tipe HV9, yaitu kalibrasi dengan sembilan titik yang tersebar, mengacu pada penelitian yang dilakukan oleh Chandon, Hutchinson, dan Bradlow (2008).

- b. Mempersilakan responden duduk di kursi yang telah diatur jaraknya
- c. Memberi penjelasan mengenai kegiatan yang akan dilakukan responden, yaitu kalibrasi, validasi, dan drift correct.

Responden diberi penjelasan bahwa ia akan melalui proses kalibrasi dan validasi dimana responden diminta fokus mengikuti pergerakan titik putih dalam titik hitam dan responden diminta tidak menebak posisi keluarnya titik tersebut sampai benar-benar titik tersebut keluar. Pada saat itulah responden baru diperbolehkan untuk menggerakkan bola matanya. Responden juga diberitahu bahwa hanya diperkenankan menggerakkan bola mata saja dalam mengikuti pergerakan titik tersebut. Penjelasan selanjutnya adalah mengenai Drift Correct dimana responden dijelaskan agar memfokuskan matanya pada satu titik

- d. Memasangkan Eyelink II Headband ke kepala responden dan mengencangkannya hingga nyaman di kepala responden
- e. Mengatur letak kamera terhadap mata sehingga gambar mata pada Eyelink II Host PC berada tepat di tengah layar dan tidak terlalu jauh atau dekat. Hal ini dikarenakan jika kamera terlalu jauh, kamera tidak dapat menangkap pergerakan mata secara tepat sedangkan jika kamera

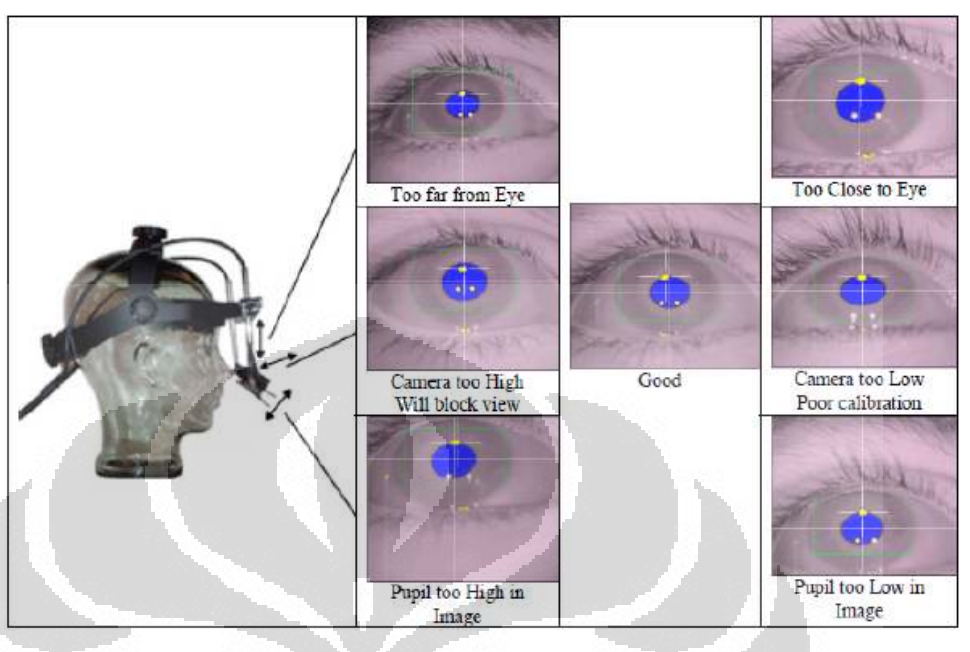

terlalu dekat, mata akan membesar sehingga bila pupil bergerak ekstrim ke paling kiri atau kanan, pupil tidak akan terdeteksi oleh kamera.

Gambar 3.11 Posisi kamera terhadap mata (Sumber : EyeLink II User Manual, versi 2.11, hal. 44)

f. Mengatur fokus kamera terhadap mata.

Fokus yang baik adalah yang membuat tampilan mata pada Eyelink II Host PC terlihat jelas. Dengan fokus yang baik, maka efek pantulan cahaya pada mata yang akan mengurangi keakuratan perekaman peregerakan mata dapat berkurang. Pada gambar 2.12, kamera dengan fokus yang buruk menghasilkan berkas pantulan cahaya yang besar (ditunjukkan oleh tiga titik berwarna putih pada pupil). Dengan memperbaiki fokus kamera, pentulan cahaya akan mengecil.

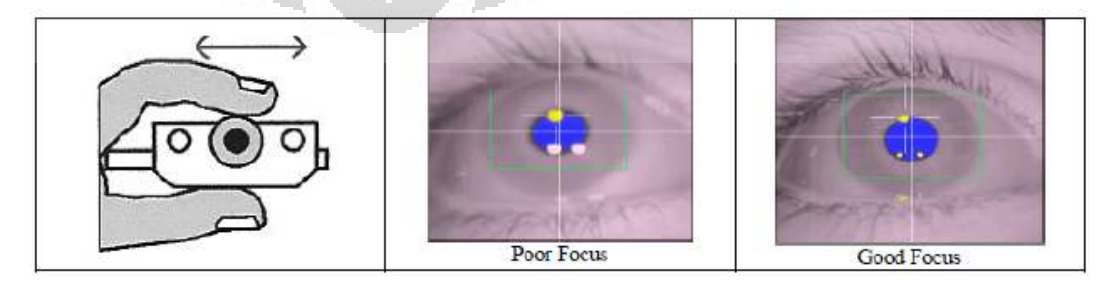

Gambar 3.12 Pengaturan fokus kamera (Sumber : EyeLink II User Manual, versi 2.11, hal. 46)

g. Mengatur treshold pantulan mata

Threshold adalah pengaturan ketajaman kamera untuk mendeteksi gerak pupil. Threshold dapat diatur dengan cara menekan tombol atas- bawah pada keyboard Eyelink II Host PC hingga mencapai kondisi dimana warna biru akan menutupi seluruh pupil mata.

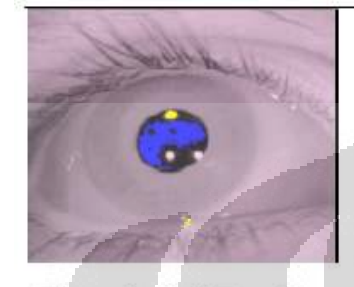

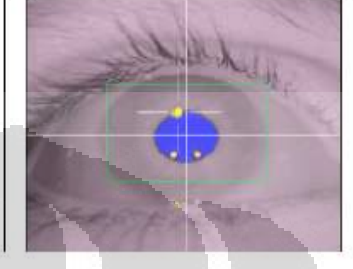

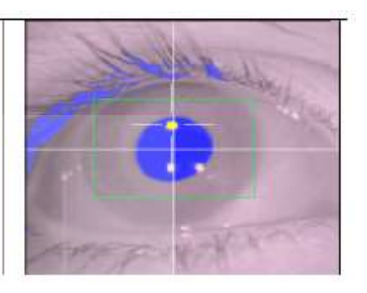

Threshold Too Low Good Threshold Threshold Too High Gambar 3.13 Pengaturan Threshold kamera (Sumber : EyeLink II User Manual, versi 2.11, hal. 46)

h. Memasukkan nama folder data responden pada folder yang telah disiapkan pada komputer dengan cara membuka pop-up callibration icon kemudian pada window yang muncul pilih File  $\rightarrow$  New Session seperti gambar di bawah ini:

| O Popup Calibration           |                  |      |
|-------------------------------|------------------|------|
| EyeLink Options Help<br>File/ |                  |      |
| New Session<br>Close          | amand to Tracker |      |
| Get File                      |                  |      |
| Show Window<br>Hide Window    |                  |      |
| Exit<br>Lypes<br>MSLI         |                  | Send |
|                               |                  |      |

**Gambar 3.14 New Session Input Data** 

Kemudian akan muncul window pengisian data responden. Pada window ini diinput nama file pengamatan responden. Pemberian nama yang dilakukan adalah sebagai berikut:

#### 1-2Bram

Dimana 1 mengindikasikan jenis kombinasi yang dikenakan pada responden untuk diteliti. Angka 2 setelah tanda "-" mengindikasikan nomor urut responden dalam kombinasi tersebut. setelah nomor urut kemudian dituliskan nama responden. Dalam window, kotak "Save Input Events" dan "Screen Capture" perlu diberi tanda checklist seperti gambar berikut:

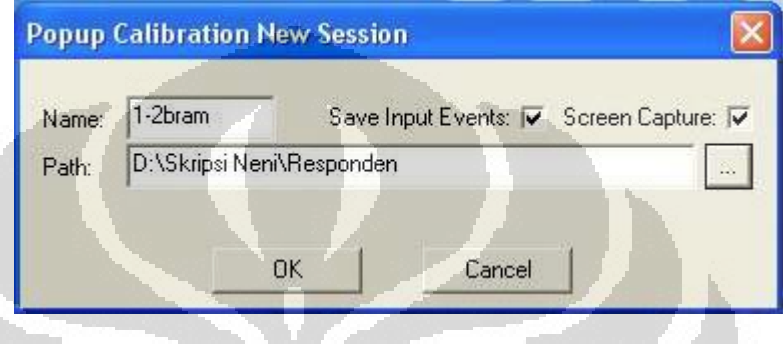

Gambar 3.15 Tampilan Window Input Data Responden

### i. Melakukan kalibrasi

Setelah responden nyaman dengan posisi duduk dan situasi yang ada, proses kalibrasi dilakukan. Proses kalibrasi merupakan hal yang penting guna mengetahui simpangan pergerakan mata responden. Dan proses ini harus dilakukan pada setiap responden.

j. Melakukan validasi dan drift correct

Setelah kalibrasi berhasil, proses selanjutnya adalah proses validasi guna memastikan bahwa hasil kalibrasi telah benar. Bila hasil tahap validasi adalah "POOR" baik untuk mata kiri maupun kanan, maka kalibrasi harus diulang. Nilai yang dapat diterima adalah nilai dengan kombinasi "GOOD" dengan "GOOD" atau "GOOD" dengan "FAIR". Bila hasil validasi sudah dapat diterima, barulah drift correct dilakukan. Bila responden merasa lelah, maka responden dipersilakan untuk memejamkan mata sebentar sebelum mengulang proses kalibrasi dan validasi.

k. Memberi instruksi mengenai HTML yang akan diperlihatkan, dimana responden diminta untuk melakukan browsing seperti yang biasa

dilakukan dan responden boleh mencari info yang dianggap menarik dalam HTML kompas.com. Responden juga diperbolehkan menggunakan mouse untuk scroll-up dan scroll-down web page akan tetapi responden tidak diperkenankan meng-klik link yang ada pada kompas.com

- l. Menampilkan HTML kompas.com kepada responden dan mengaktifkan perekam video. Untuk setiap kombinasi, responden diberi waktu 30 detik untuk melakukan browsing pada HTML kompas.com yang sudah didesain layaknya web page kompas.com di internet dan telah dimasukkan 3 online banner ads yang diteliti. Waktu 30 detik diberikan kepada responden dikarenak menurut penelitian Jakob Nielsen, rata-rata kecepatan seseorang membaca web page adalah 25 detik ditambah 4,4 detik waktu adaptasi dan peralihan.
- m. Mematikan software perekam video setelah 30 detik pengamatan selesai dan kemudian menyimpan data yang telah diambil.

Setelah keenampuluh data responden terkumpul, dilakukanlah pengolahan data fiksasi mata responden dengan menggunakan Data Viewer. Data Viewer merupakan software pengolahan data durasi fiksasi mata responden dari pengamatan menggunakan Eyelink II. Hal yang perlu diperhatikan dalam pengolahan data menggunakan Data Viewer adalah dibutuhkannya donggle agar dapat mengolah data dalam jumlah banyak. Jika tanpa menggunakan donggle maka data yang dapat diolah dalam Data Viewer hanya terbatas dalam jumlah 3 EDF file dengan masing-masing 5 trial per file dan 50 data durasi per trial. Berikut adalah langka-langkah dalam pengolahan data menggunakan Data Viewer:

- a. Mengevaluasi setiap video pergerakan mata responden
	- Pengevaluasian dilakukan untuk mencatat waktu pertama fiksasi mata responden pada HTML kompas.com dan waktu terakhir fiksasi mata responden sebelum responden melakukan scroll-down ke web page yang tidak mengandung online banner ads yang diteliti.
- b. Melakukan proses framing video.

Proses framing dilakukan dengan cara membuang durasi fiksasi mata responden di luar dari waktu fiksasi mata pertama pada web page dan waktu fiksasi mata terakhir sebelum meninggalkan web page yang tidak mengandung online banner ads yang diteliti, sebagaimana yang telah dicatat pada tahap pertama. Berikut adalah perbandingan data durasi sebelum dan sesudah proses framing:

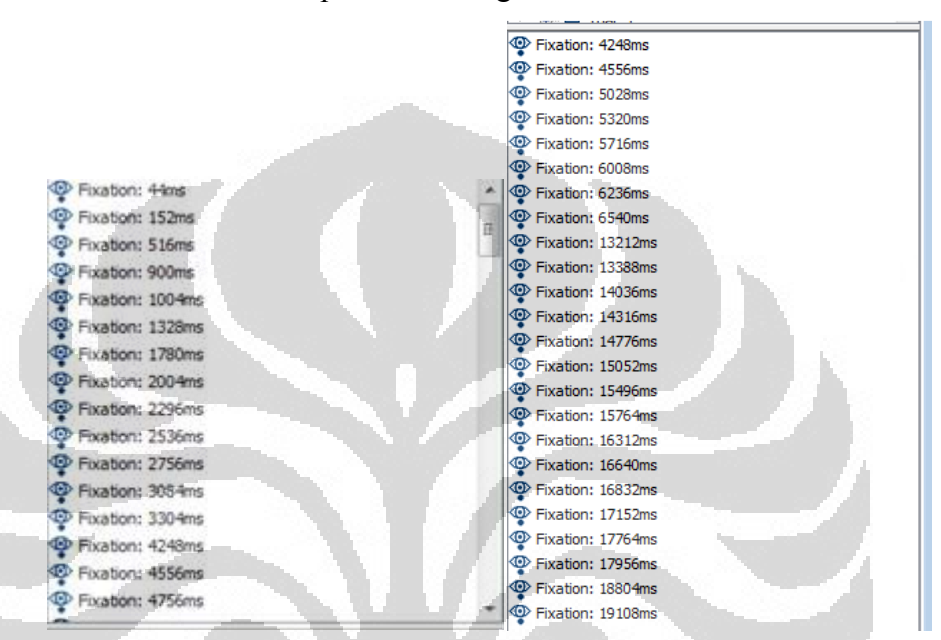

Gambar 3.16 Perbandingan Data Durasi Sebelum dan Sesudah Framing

Dari contoh gambar di atas dapat dilihat bahwa reponden baru melakukan fiksasi pada milidetik ke 4248 dan meninggalkan web page yang terdapat online banner ads yang diteliti di dalamnya pada mili detik ke 19108

c. Melakukan grouping data yang berada dalam kombinasi yang sama.

Proses grouping dilakukan dengan cara membuka semua data yang berada dalam satu kombinasi pada sesi pengolahan yang sama. Langkah selanjutnya adalah meng-klik kanan folder induk dari kumpulan data Trial yang ada kemudian memilih Trial Grouping. Dengan begitu file Trial yang sebelumnya terpisah telah menjadi satu file. Tujuan dari grouping ini adalah untuk mempermudah proses analisis hasil per kombinasi.

| MI Inspector (Memory Usage 2%)                                                                                                    | <b>EX</b> Inspector (Memory Usage 2%)                                                                                                    |
|----------------------------------------------------------------------------------------------------|----------------------------------------------------------------------------------------------------|
| $\qquad \qquad \Box$                                                                                                    | $\Box$                                                                                                    |
| <b>ID</b> Data<br>Preferences<br>kombinasi6clean.evs<br>由 早 6-10send<br>由 里 6-1vina<br>띺 6-2cynth<br>$\boxplus$ …<br>복 6-3sudin<br>由…<br>또 6-4ajung<br>$\pm$<br>由 盟 6-5echa<br>由 【 6-6patty<br>由 里 6-7wira<br>由 里 6-8rina<br>由 男 6-9ryan<br><b>E</b> Interest Area Templates | I Data<br><b>M</b> Preferences<br>GROUPkombinasi6dean.evs<br><mark>또</mark> kombinasi6<br>⊟…<br>묘 Trial: 1<br>田…<br>딮 Trial: 1<br>田一<br>묘 Trial: 1<br>由…<br>묘 Trial: 1<br>田<br>묘 Trial: 1<br><b>王</b> …<br>묘 Trial: 1<br>田…<br>묘 Trial: 1<br>中…<br>묘 Trial: 1<br>田一<br>묘 Trial: 1<br>由…<br>$\mathbf{E}$ $\mathbf{Q}$ Trial: 1<br><b>E</b> Interest Area Templates |

Gambar 3.17 Perbandingan Tampilan Sebelum dan Sesudah Grouping

d. Memasukkan background HTML kompas.com.

Hal yang perlu diperhatikan dalam memasukkan background ke dalam jendela Data Viewer adalah gambar untuk background merupakan print screen dari HTML kompas.com yang tidak dicrop apapun. Selain itu size dari gambar juga harus disesuaikan dengan size jendela Data Viewer agar penandaan daerah yang dikenai fiksasi mata menjadi akurat. Adapun size yang dipakai adalah 1024 x 768 pixels. Adapun cara memasukkan gambar sebagai background adalah dengan meng-klik kanan pada induk group kemudian memilih Select Trial Background Image. Dengan begitu semua file trial sudah terisi background.

e. Melakukan proses Cleaning data

Proses cleaning dilakukan guna membersihkan data dari fiksasi mata yang berada di luar web page dan durasi yang kurang dari 140 dan lebih dari 800 dalam satu kali fiksasi mata pada satu titik. Durasi di bawah 140 dihilangkan karena pada rentang waktu tersebut responden hanya melewati objek yang ada pada titik tersebut tetapi tidak terfokus pada objek. Sedangkan durasi di atas 800 dihilangkan karena dianggap pada rentang waktu tersebut responden telah hilang fokusnya (melamun) sehingga tidak dapat dijadikan acuan bahwa objek tersebut merupakan objek yang menarik pandangannya. Adapun cara melakukan cleaning data fiksasi di luar web page adalah dengan membuat Interest Area pada web page (ditandai dengan kotak merah yang mengelilingi web page

pada gambar 3.18). Berikut adalah langkah-langkah dalam membuat Interest Area:

- Klik icon Insert Rectangular Interest Area Regions  $\Box$ kemudian drag kotak sampai daerah yang ditentukan sebagai Interest Area. Setelah drag dilepas dan terbentuk kotak Interest Area, akan muncul window untuk mengisi nama Interest Area tersebut. Setelah memberi nama kemudian enter.
- Jika Interest Area lebih dari 1 maka buat semua interest area yang diperlukan, bila sudah selesai, klik icon Save the

Interest Area to Disk , beri nama pada interest area yang ingin disimpan, lalu klik OK.

- Untuk menampilkan interest area pada semua file pada satu sesi, klik File  $\rightarrow$  Import Data  $\rightarrow$  Interest Area Template  $\rightarrow$ pilih file interest area yang diinginkan.
- Selanjutnya pilih induk group dan pada tabel paling bawah, khususnya pada Field Interest Area Set, dipilih file Interest Area yang telah disimpan sebelumnya. Dengan begitu Interest Area yang sebelumnya dibuat telah aktif.
	- Setelah Interest Area aktif proses clean dilakukan denga meng-klik kanan pada induk group dan memilih opsi Clean. Pada tampilan window yang muncul tandai kotak Delete Fixation Outside Interest Areas seperti yang terlihat pada gambar 3.19

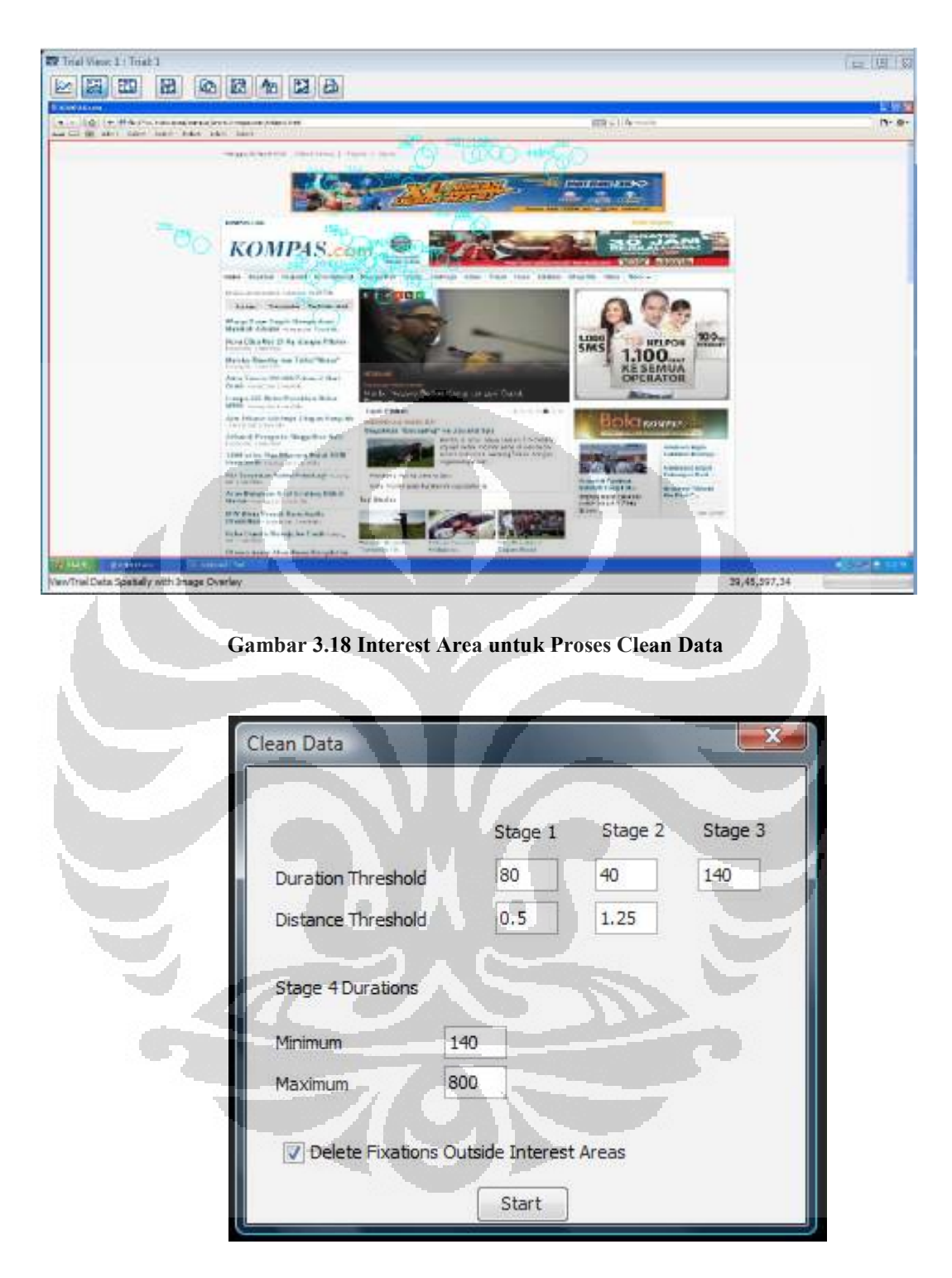

Gambar 3.19 Tampilan Window Clean Data

Berikut adalah gambar perbandingan data sebelum dan sesudah proses clean data:

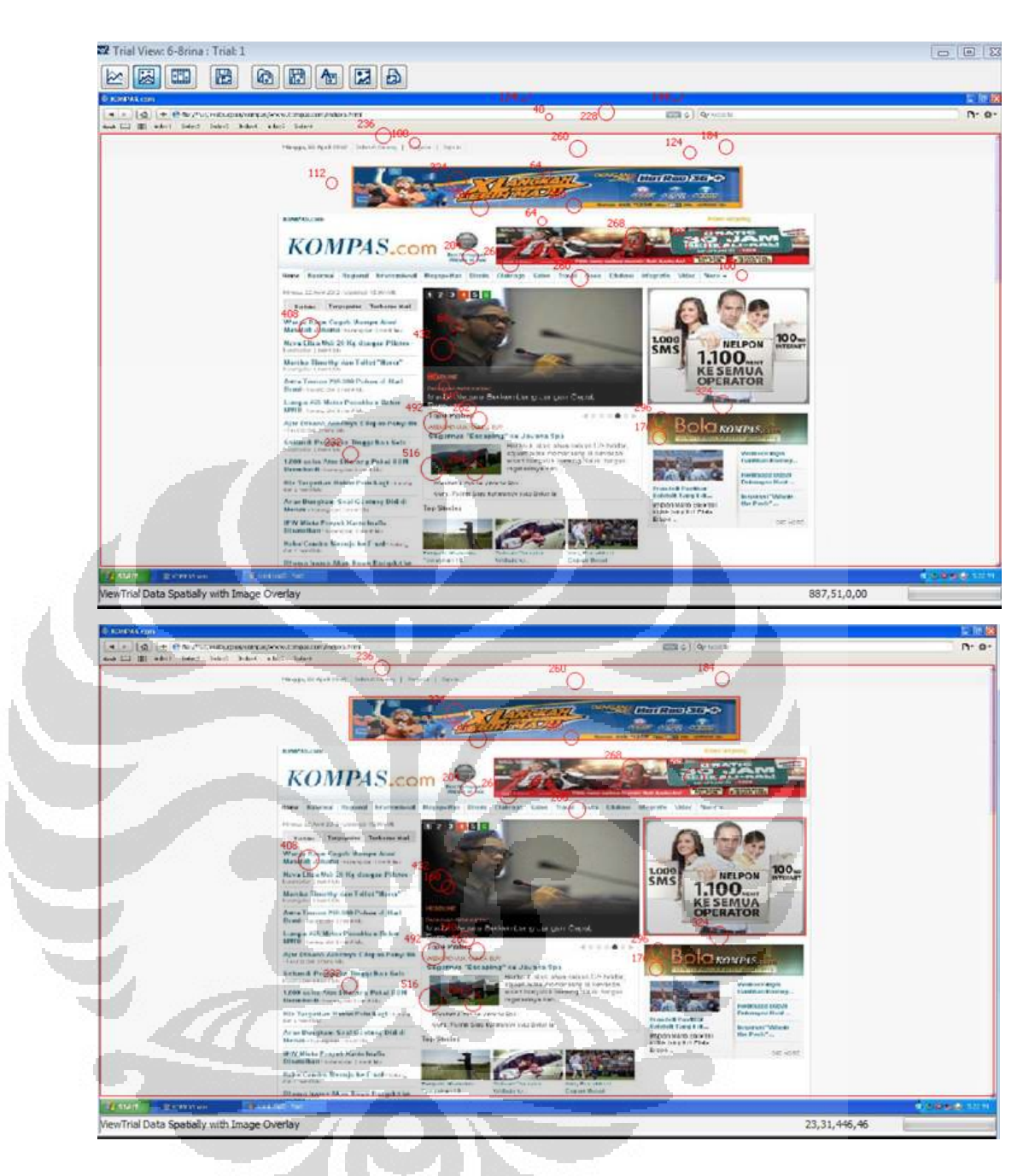

Gambar 3.20 Tampilan Sebelum dan Sesudah Proses Clean Data

Dari gambar dapat dilihat bahwa lingkaran yang berada di menu bar sudah tidak ada lagi setelah proses Clean Data. Dan lingkaran yang terlalu besar juga sudah tidak terlihat lagi.

f. Membuat Interest Area yang akan diteliti

Objek penelitian ini adalah online banner ads dari operator seluler. Oleh karena itu dibuat Interest Area pada ketiga online banner ads dengan cara yang sama dengan pembuatan Interest Area untuk proses Clean Data.

g. Mengeluarkan Interest Area Report

Setelah data melalui proses framing, grouping, dan cleaning, tahap selanjutnya adalah mengeluarkan Interest Area Report yang berguna sebagai bahan analisis. Adapun cara mengeluarkan Interest Area Report tersebut adalah: pada menu bar pilih Analysis  $\rightarrow$  Report  $\rightarrow$  Interest Area Report. Kemudian akan muncul window "Interest Area Output Report" yang membolehkan untuk memilih output apa yang ingin dikeluarkan dalam report. Pada penelitian ini output yang dikeluarkan adalah IA\_LABEL, IA\_DWELL TIME, IA\_FIXATION COUNT, IA\_FIRST\_FIXATION\_X, IA\_FIRST\_FIXATION\_Y sebagaimana yang terlihat pada gambar berikut: A,

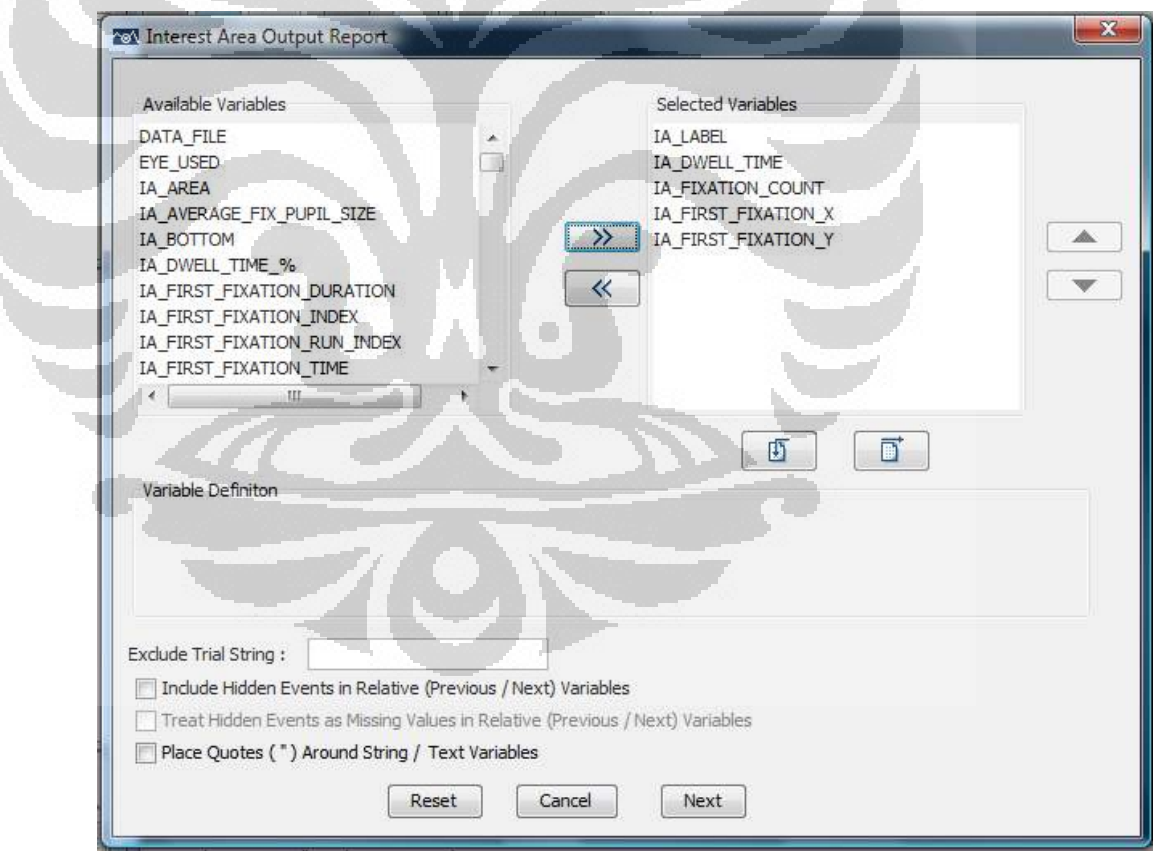

Gambar 3.21 Tampilan Window Interest Area Output Report

IA\_LABEL adalah nama yang kita berikan pada saat pembuatan Interest Area. IA\_DWELL\_TIME adalah penjumlahan dari durasi seluruh fiksasi pada suatu Interest Area dengan satuan milisecond. IA\_FIXATION\_COUNT adalah total fiksasi (berapa kali fiksasi terjadi) dalam sebuah Interest Area. IA\_FIRST\_FIXATION\_X adalah titik koodinat X dari fiksasi pertama pada suatu Interest Area. IA\_FIRST\_FIXATION\_Y adalah titik koordinat Y dari fiksasi pertama pada suatu Interest Area. Pada Data Viewer titik 0 sumbu X ada di kiri bawah sehingga semakin ke kanan nilai titik koordinat X semakin besar sedangkan titik 0 Sumbu Y berada di kiri atas sehingga semakin ke bawah semakin besar nilai titik Y. Adapun data yang lebih banyak diolah untuk analisis hasil penelitian ini adalah data IA\_DWELL\_TIME. Hal ini dikarenakan dalam penelitian ini ingin diketahui daerah mana yang paling mendapat atensi pandangan terlama sehingga dianggap objek pada daerah tersebut menarik perhatian dan diingat responden. Setelah mengisi output yang diinginkan dan menekan tombol "Next", secara otomatis akan muncul excel dari Interest Area Report seperti di bawah ini:

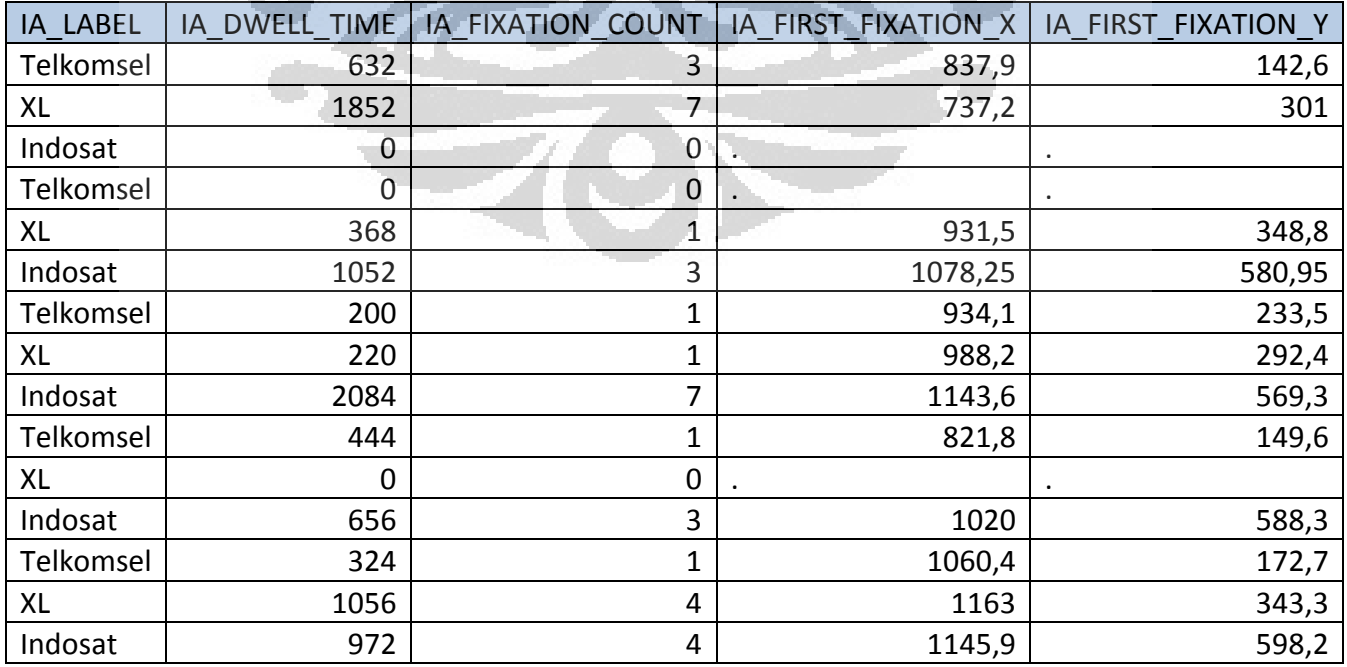

#### Table 3.1 Contoh Interest Area Report

O

O

Tinjauan efektivitas..., Neni Diankrisna Putri, FT UI, 2012

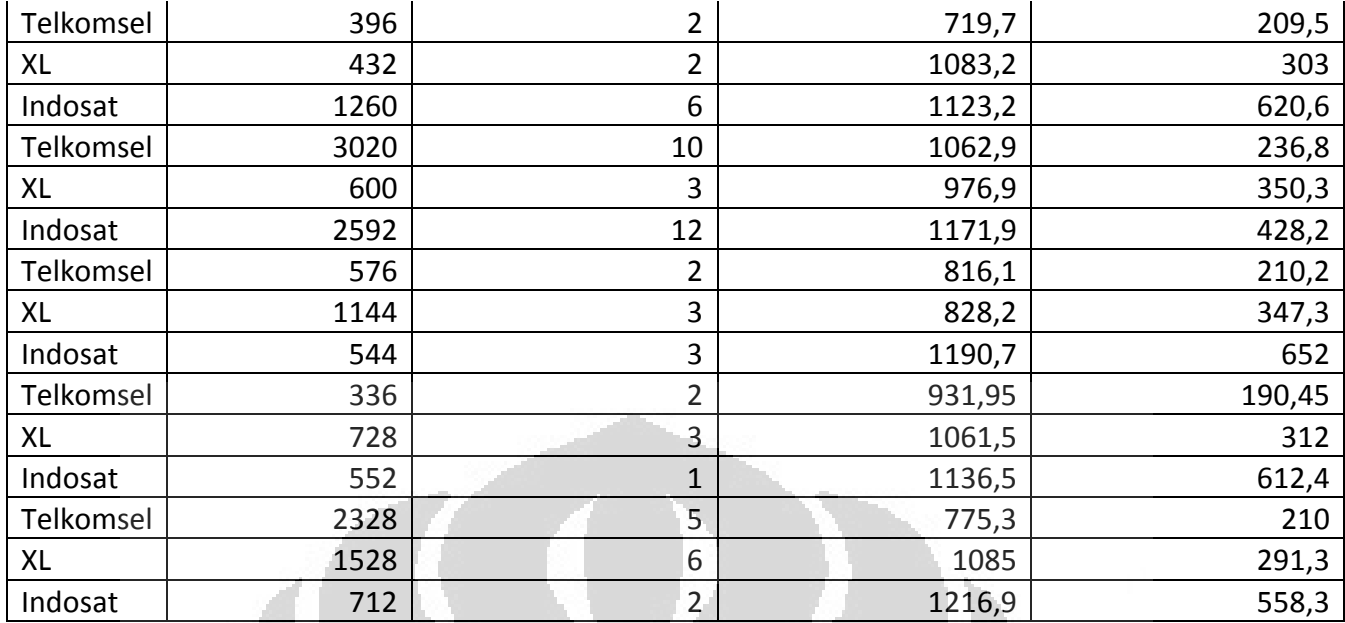

Pada tabel terdapat cell yang berisi angka "0" dan "." Hal ini menunjukkan reponden tidak melihat ke arah online banner ads yang dijadikan Interest Area pada penelitian ini.

h. Membuat Fixation Map

Selain Interest Area Report, dari Data Viewer dapat dihasilkan Fixation Map. Fixation Map merupakan visualisasi dari pergerakan mata responden saat perngamatan berlangsung. Pada Fixation Map terdapat skala lama waktu/atensi responden melihat suatu daerah yang ditandai dengan warna hijau yang merepresentatifkan atensi yang rendah, kuning merepresentatifkan atensi sedang dan merah mereprestatifkan atensi yang tinggi. Pada penelitian ini dapat dihasilkan 6 Fixation Map yang masing-masing merupakan Fixation Map dari 6 kombinasi yang ada. Agar Fixation Map dapat dibandingkan satu sama lain maka terdapat hal yang perlu diperhatikan, yaitu menseragamkan nilai "Fixed Maximum Value" yang terdapat pada tabel pada tab "Preferences" bagian "Output Analysis" seperti gambar berikut ini:

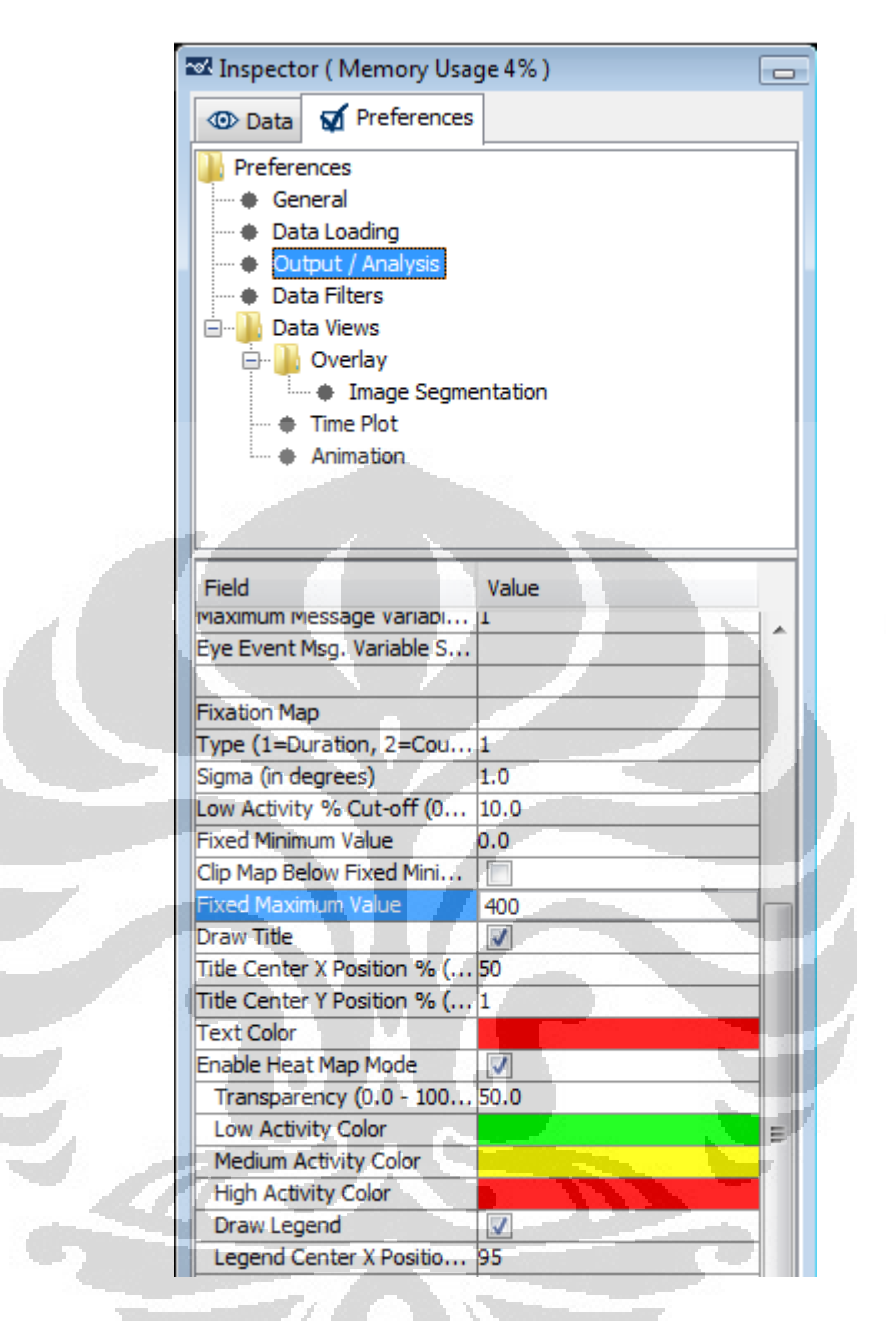

Gambar 3.22 Langkah menseragamkan Fixed Maximum Value

Pada penelitian ini nilai Fixed Maximum Value yang digunakan adalah 400 yang merupakan pembulatan rata-rata dari maximum value masingmasing kombinasi. Setelah menseragamkan Fixed Maximum Value, untuk memunculkan fixation map dilakukan langkah berikut: Pilih induk group kemudian klik kanan  $\rightarrow$  Create Fixation Map. Kemudian akan mucul window untuk memilih tempat untuk menyimpan file gambar fixation map tersebut  $\rightarrow$  pilih folder penyimpanan  $\rightarrow$  Save.

i. Membuat Display IA %

Hal berikutnya yang dapat didapatkan dari pengolahan menggunakan Data Viewer adalah Display IA % yang merupakan persentase penglihatan responden kepada online banner ads dibanding dengan penglihatan yang dilakukannya terhadap seluruh objek dalam web page. Maka dari persentase ini kita dapat menganalisis daerah yang memiliki probabilitas dilihat paling besar oleh responden.

Adapun cara mendapatkan persentase ini adalah dengan memilih tab Preferences  $\rightarrow$  Data Views  $\rightarrow$  Overlay. Kemudian pada tabel, centang kotak yang ada pada field "Display IA %". Berikut adalah gambar menampilkan Display IA %:

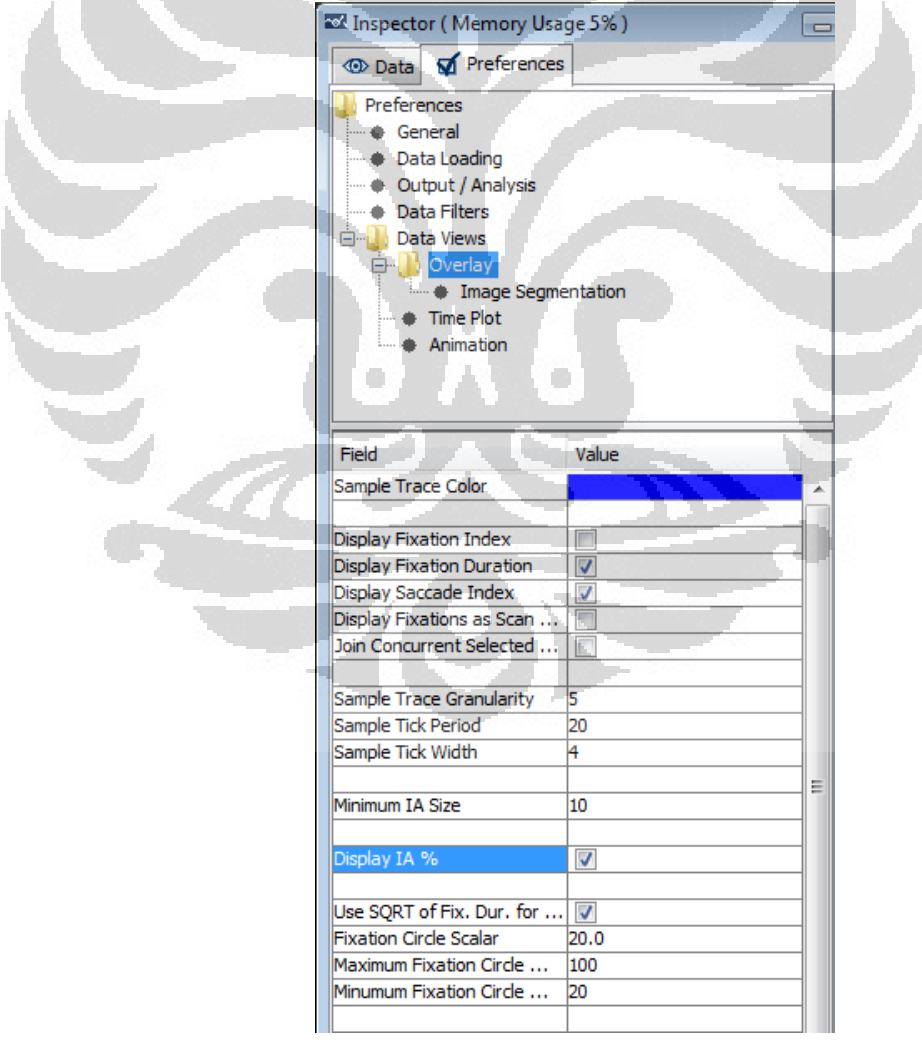

Setelah pengaturan untuk menampilkan Display IA % dilakukan, maka secara otomatis pada setiap online banner ads yang menjadi Interest Area pada setiap Trial akan muncul persentase seperti yang terlihat pada gambar ini:

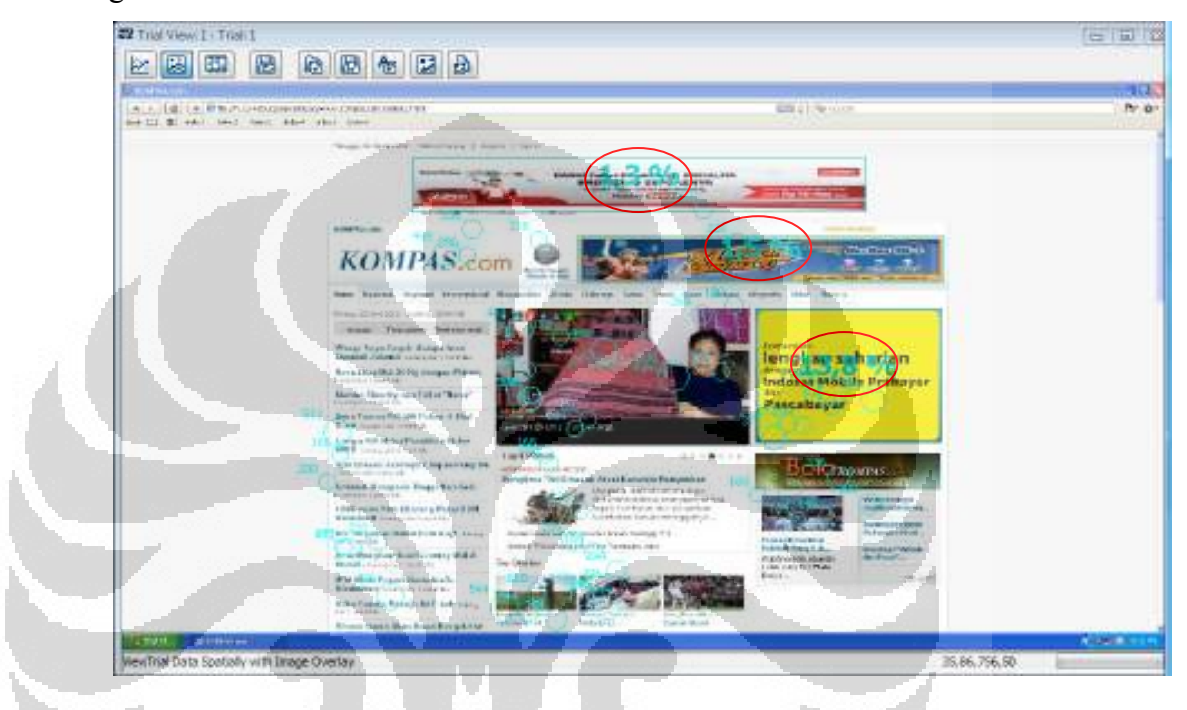

Gambar 3.24 Contoh Display IA% untuk Trial View

Pada penelitian ini jumlah Trial yang ada adalah 60 maka akan dihasilkan 60 gambar Display IA% seperti pada gambar di atas. Persentase dari keseluruhan trial tersebut yang kemudian dirata-ratakan untuk mendapatkan persentase penglihatan responden secara keseluruhan terhadap ke 3 posisi online banner ads.

# 3.6. Pengumpulan dan Pengolahan Data Kuisioner Responden

Selain melakukan pengamatan menggunakan perangkat Eyelink II, pengamatan juga dilakukan dengan menggunakan kuisioner. Kuisioner yang ada diberikan kepada responden setelah responden selesai melakukan pengamatan menggunakan Eyelink II. Dalam kuisioner ditanyakan beberapa pertanyaan

berkenaan dengan penglihatan responden terhadap online banner ads yang ada pada HTML kompas.com. Berikut adalah kuisioner yagn diberikan pada responden :

#### Kuisioner Nama Usia: Kepada responden yang terhormat, Pada kuisioner ini anda diminta untuk menjawab pertanyaan-pertanyaan yang berkaitan dengan halaman web yang baru saja anda lihat. 1. Ada berapa iklan operator seluler yang anda lihat pada halaman web? a. Tidak ada  $b. 1$  $c = 2$  $d.3$ 2. Dari iklan Operator Seluler di bawah ini, manakah iklan yang anda lihat terdapat pada halamam web (boleh lebih dari satu)? Tidak ada Talkomsal Indosat c. XL Axiata a ē. Axis  $f = 3$ 3. Iklan mana yang paling menarik bagi anda (pilih salah satu)? a. Tidak ada b. Telkomsel c. Indosat × × d. XL Axiata Axis ē.  $-3$ f 4. Hal apa yang membuat anda tertarik terhadap iklan tersebut? a. Posisi iklan b. Wama iklan

Gambar 3.25 Kuisioner Responden

Dari 4 pertanyaan tersebut kemudian data dikumpulkan berdasarkan jenis kombinasi dan kemudian diolah menggunakan Microsoft Excel untuk dibuat pie chart. Dari ke 6 kombinasi tersebut kemudian data untuk nomor 1 dirata-ratakan sehingga didapat gambaran secara umum mengenai porsi responden yang melihat online banner ads yang ditampilkan pada kompas.com. Dan untuk nomor 4 juga dilakukan rata-rata untuk mendapatkan gambaran faktor apa yang menurut responden memberi pengaruh terhadap penglihatan online banner ads yang ada. Sedangkan untuk nomor 2 tidak dibuat pie chartnya karena nomor 2 merupakan pertanyaan yang bersifat untuk memastikan jawaban pada nomor 1 bahwa online banner ads yang dilihat adalah online banner ads dari Telkomsel, Indosat, atau XL Axiata. Untuk pertanyaan nomor 3 pie chart dibuat terpisah per kombinasi untuk kepentingan analisis pengaruh faktor terhadap ingatan responden atas penglihatannya pada online banner ads.

# 3.7. Pengolahan Data secara Statistik

### 3.7.1. Uji Normalitas Data

Hal pertama yang perlu dilakukan sebelum melakukan pengujian maupun analisis menggunakan statistik adalah memastika bahwa data yang ada terdistribusi normal. Dalam melakukan uji normalitas data DWELL TIME yang didapat dari Interest Area Report pada penelitian ini digunakan software SPSS 16.0. Berikut adalah langkah-langkah yang dilakukan:

a. Mendefinisikan variabel pada variabel view seperti berikut ini:

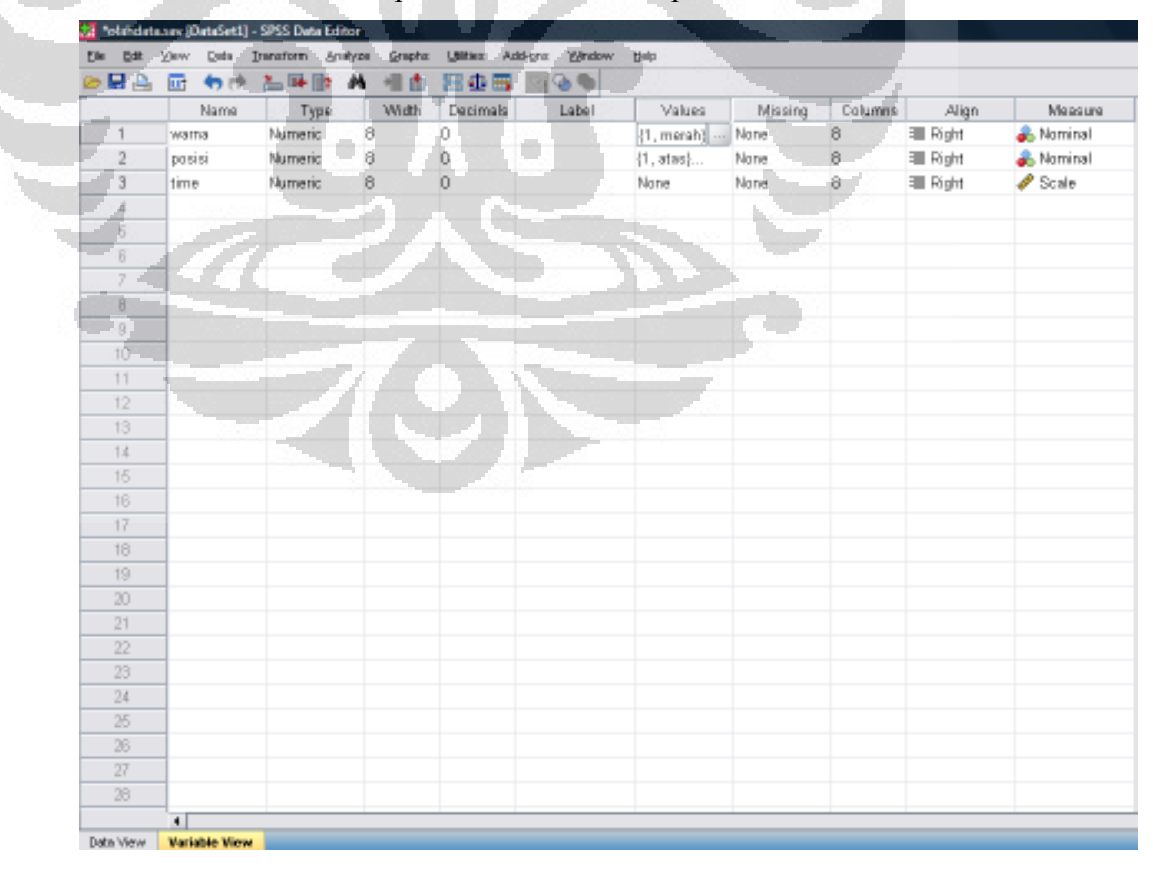

Dalam penelitian ini terdapat 3 variabel yaitu variabel warna dan posisi sebagai faktor serta variabel time sebagai dependent variable atau response variable. Hal yang perlu diperhatikan dalam pendefinisian variabel adalah pendefinisianValues pada setiap variabel. Values dalam hal ini berperan sebagai Level dalam setiap faktor. Oleh karena itu pada variabel "warna" Values didefinisikan sebagai berikut: 1= merah, 2=biru, 3=kuning. Sedangakan untuk variabel "posisi", Values didefinisikan sebagai berikut: 1= atas, 2= tengah, 3= bawah. Adapun cara mendefinisikan values adalah:

- meng-klik icon  $\Box$  pada cell di kolom Values kemudian akan keluar window pengisian Value Labels.
- Pada window Value Labels isi "Value" dengan angka dan "Label" dengan nama level yang ada dalam faktor.
- Kemudian klik button "Add" maka values dan label yang kita definisikan akan terkumpul pada kotak di samping button "Add"
- Setelah semua level didefinisikan dalam Value dan Label maka klik "OK".

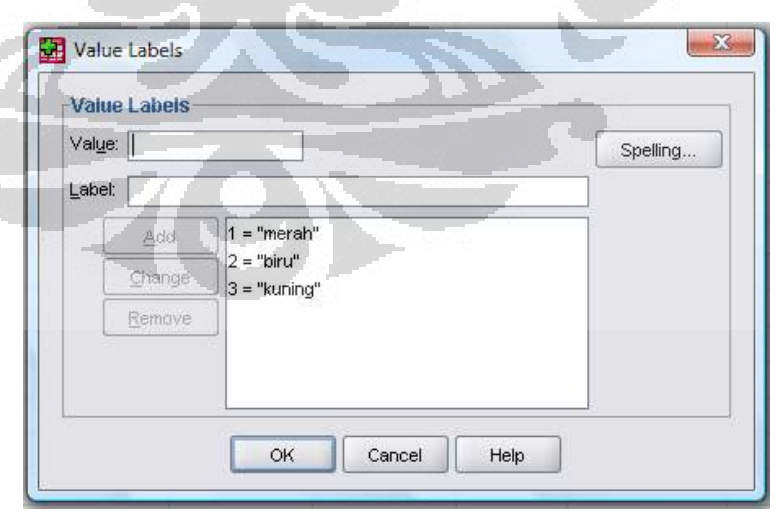

Gambar 3.27 Window Pengisian Value Labels

Hal lain yang perlu diperhatikan adalah Measure dari variabel warna dan posisi yang merupakan faktor dan memiliki values adalah "Nominal" sedangkan untuk variabel time adalah "Scale".

- b. Memasukan data yang ada pada Data View secara random
- c. Pilih Analyze pada menu bar  $\rightarrow$  Descriptive Statistics  $\rightarrow$  Explore maka akan muncul window untuk mendefinisikan "dependent variable". Pada window Explore variabel "time" dimasukkan ke "dependent variable" dengan memilih variabel tima yang berada pada daftar variable yang

berada di kir kemudian mengklil icon untuk memasukkannya pada kotak "Dependent List"

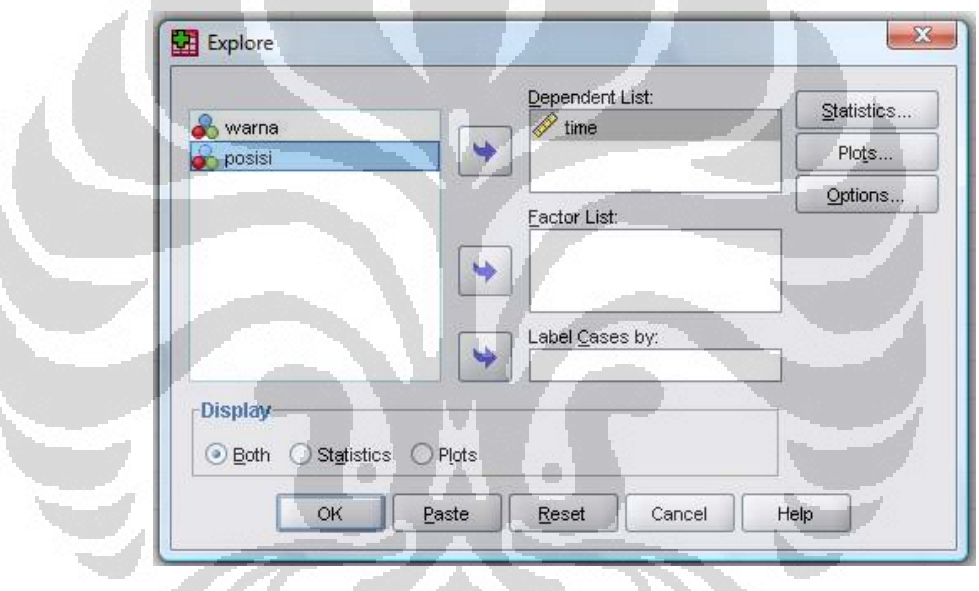

Gambar 3.28 Window Explore

Pada button "Plots" diatur hal yang ingin ditampilkan dalam halaman output SPSS dengan menandai kotak di depan pilihan output. Adapun output yang dipilih dalam uji normalitas ini adalah "Stem and Leaf" dan "Histogram". Kemudian kotak pada "Normality plots with test" juga diberi tanda. Lalu klik "Continue".
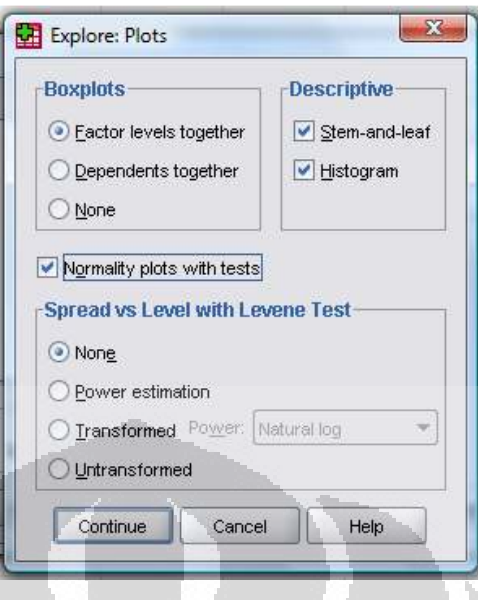

Gambar 3.29 Window Penentuan Output

Setelah semua pengaturan dan definisi selesai klik "OK" maka pada window Output SPSS akan muncul hasil berupa tabel descriptive statistic yang berisi mean, median, variance, dll. Kemudian terdapat tabel test of normality, histogram, dan plot. Hal yang perlu diperhatikan untuk mengetahui sebuah data terdistribusi normal adalah plot dimana plot dari data yang normal tersebar dekat dengan garis lurus linearnya. Hal lain yang perlu diperhatikan adalah pada tabel Test of Normality, nilai signifikansi pada Kolmogorov –Smirnov adalah 0,2 dan nilai signifikansi Shapiro Wilk di atas p-value yang dipakai dalam penelitian, yaitu 0,05. Berikut adalah hasil plot dan tabel Test of Normality dari data penelitian ini:

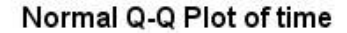

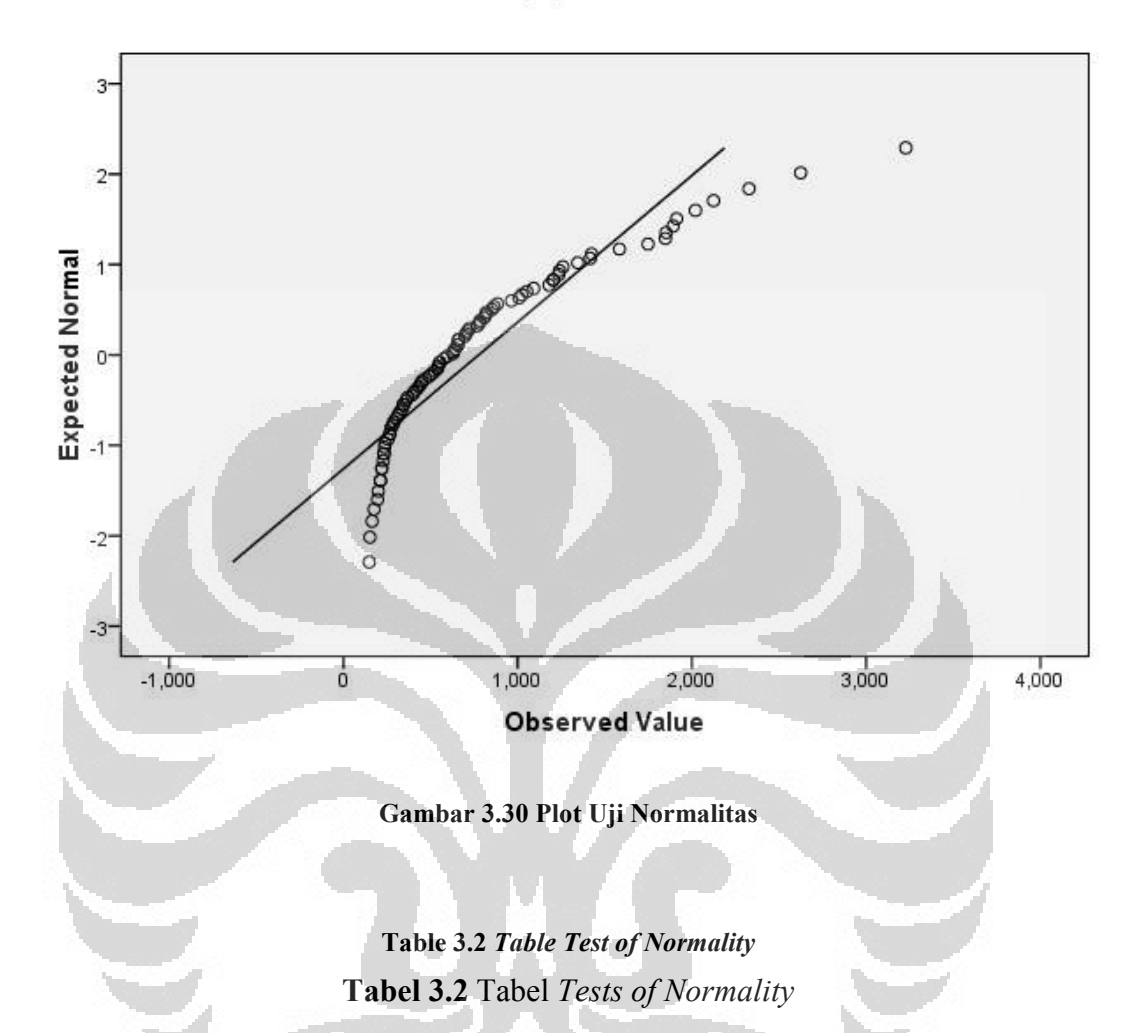

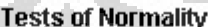

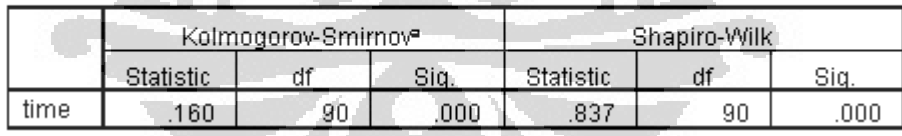

Dari plot dan Test of Normality di atas dapat terlihat bahwa data yang ada tidak terdistribusi normal. Oleh karena itu data perlu dilakukan proses log normal. Berikut adalah cara melakukan proses log normal:

- Pilih Transform pada menu bar  $\rightarrow$  Compute Variable
- Pada window yang muncul pilih "Arithmatic" pada list "Function Group"
- Pada list "Functions and Special Variables" pilih "Lg10"
- Isi nama kolom untuk data hasil pengolahan lognormal pada "Target Variable"
- Pilih variable yang akan di-lognormal, pada kasus ini adalah variabel "time". Kemudian klik  $\rightarrow$ , untuk memasukkan variabel pada: LG10(time)
- Klik OK

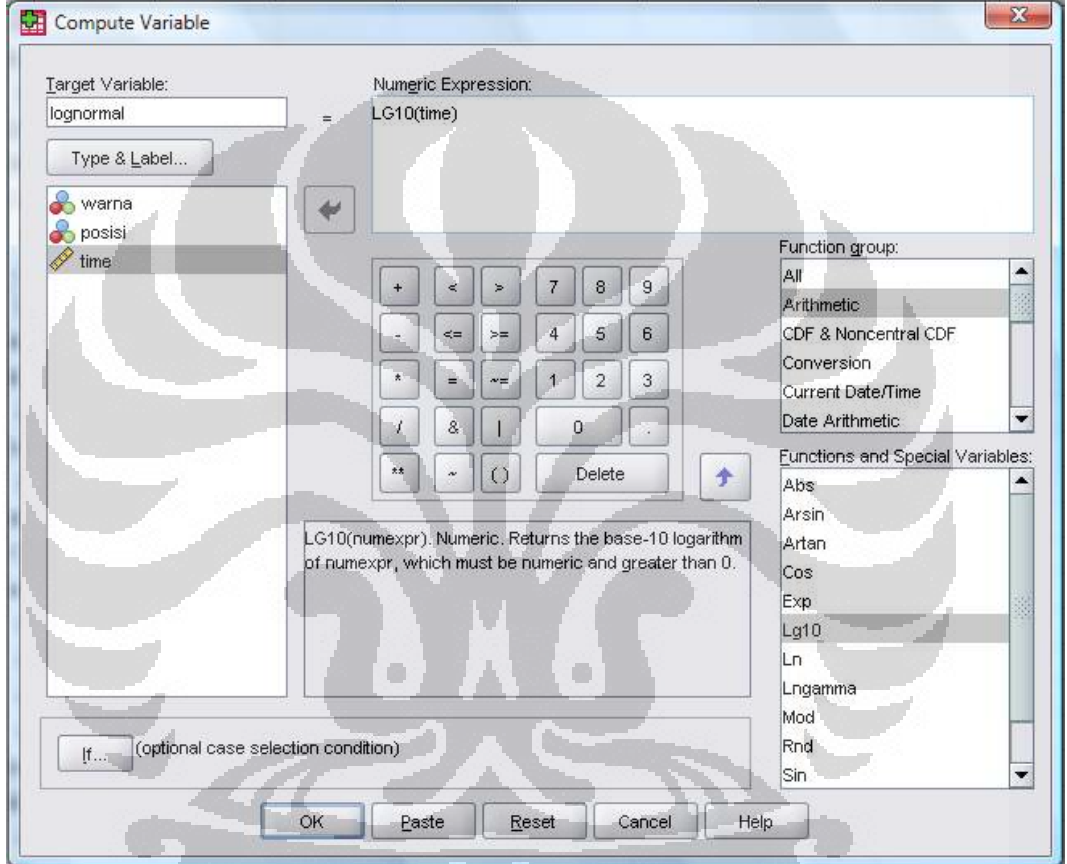

#### Gambar 3.31 Window untuk melakukan Lognormal

Setelah proses lognormal, berikut hasil plot dan tabel Test of Normality dari penelitian ini:

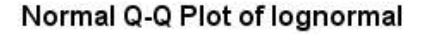

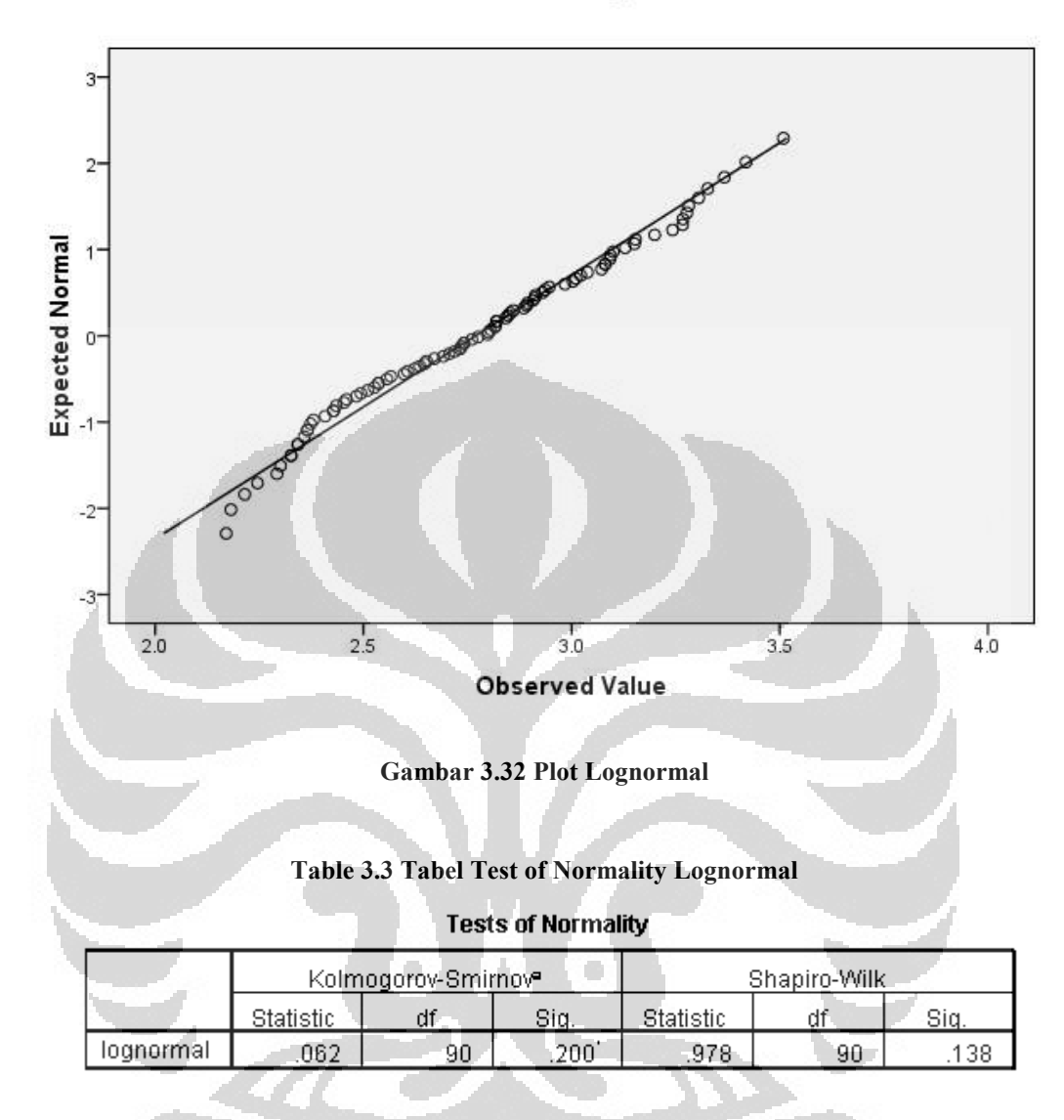

## 3.7.2. Uji Signifikansi Faktor dan Post-Hoc

Setelah data terdistribusi normal, hal yang dilakukan berikutnya adalah uji signifikansi faktor untuk mengetahui pengaruh faktor terhadap waktu pandang responden terhadap online banner ads. Berikut adalah cara melakukan uji signifikansi faktor:

- a. Pada menu bar pilih Analyze  $\rightarrow$  General Linear Model  $\rightarrow$  Univariate
- b. Pada window yang muncul, isi "dependent variable" dengan variabel "lognormal" dan isi "fixed factor(s)" dengan variabel faktor, yaitu "warna" dan "posisi"

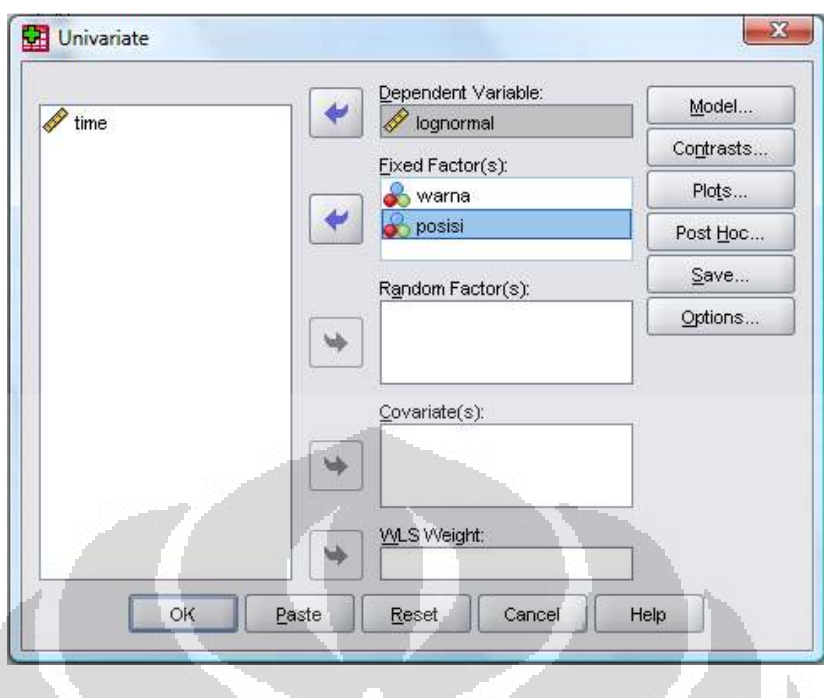

Gambar 3.33 Window Uji Signifikansi

Kemudian pilih button "Plots" dan masukkan variabel "warna" pada "Horizontal Axis" dan "posisi" pada "Separate Lines"  $\rightarrow$  Add  $\rightarrow$ continue.

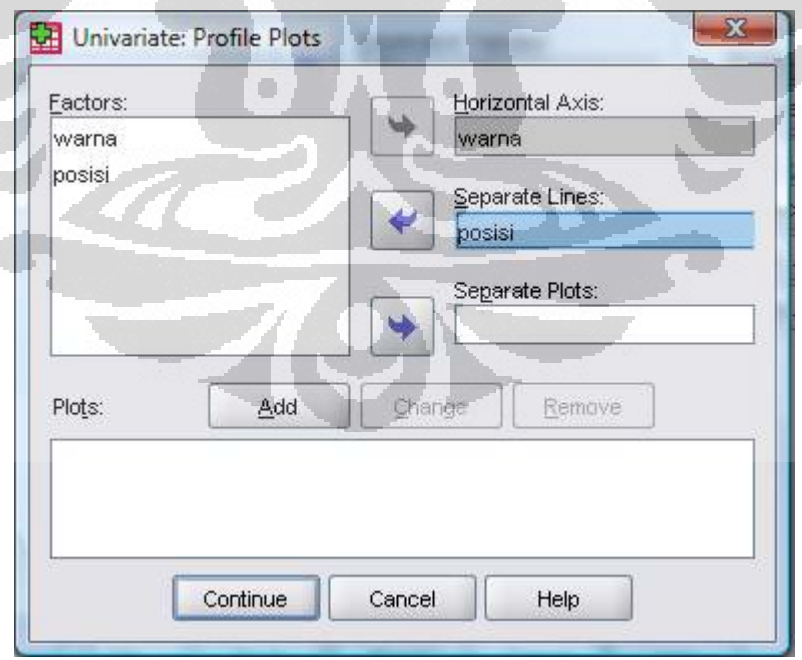

f

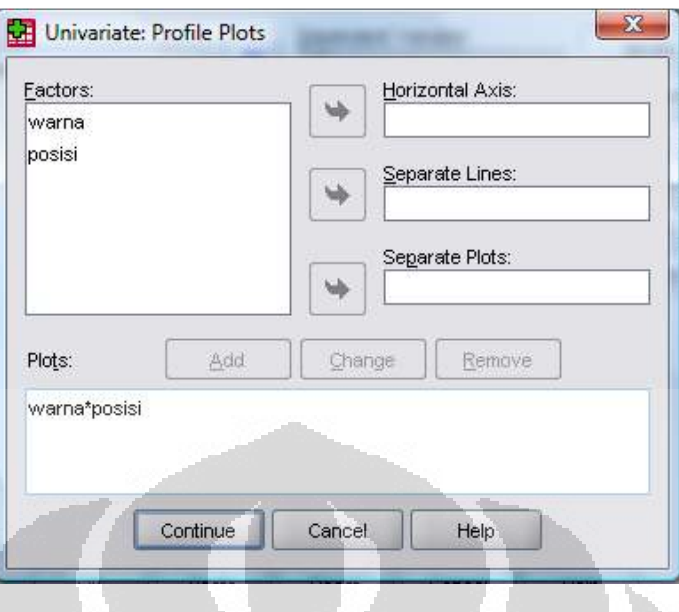

Gambar 3.34 Window button "plots"

c. Untuk uji Post-Hoc guna membandingkan antarlevel dalam satu faktor, dilakukan dengan menekan tombol "Post-Hoc" pada window seperti yang terlihat pada gambar 3.35. kemudian memasukkan "warna" dan "posisi" pada list "Post Hoc test for". Kemudian beri tanda check pada kotak "LSD"  $\rightarrow$  Continue

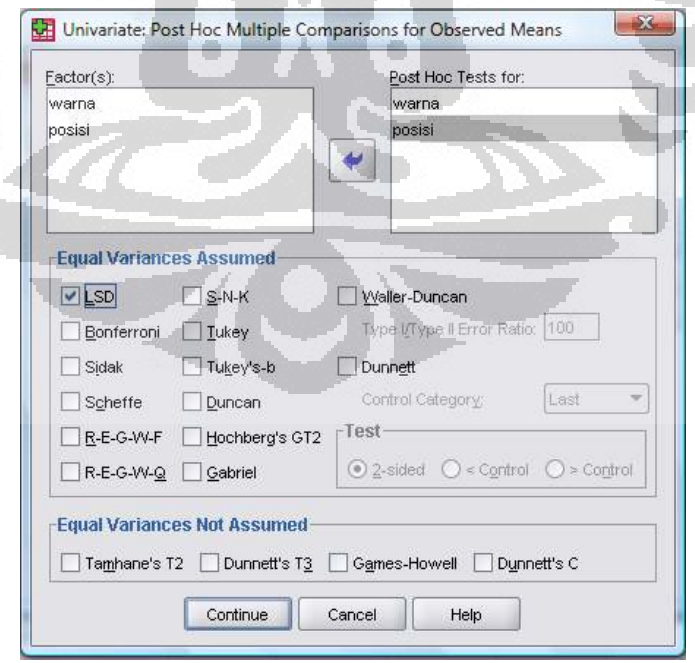

Gambar 3.35 Window Post Hoc

65

# BAB 4 ANALISIS HASIL

## 4.1. Analisis Hasil dari Data Viewer

# 4.1.1. Analisis Fixation Map

Dari pengolahan data seperti yang telah disebutkan dalam bab 3, didapat hasil fixation map untuk keenam kombinasi. Berikut adalah hasil Fixation Map dari setiap kombinasi:

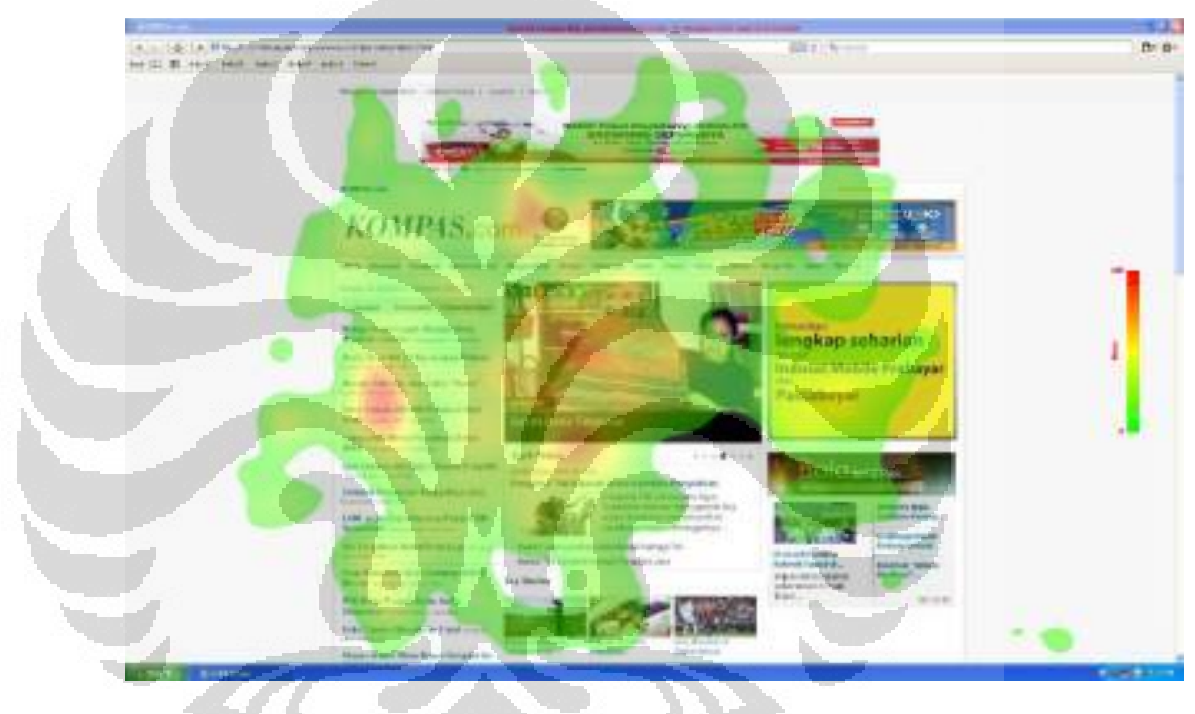

Gambar 4.1 Fixation Map Kombinasi 1

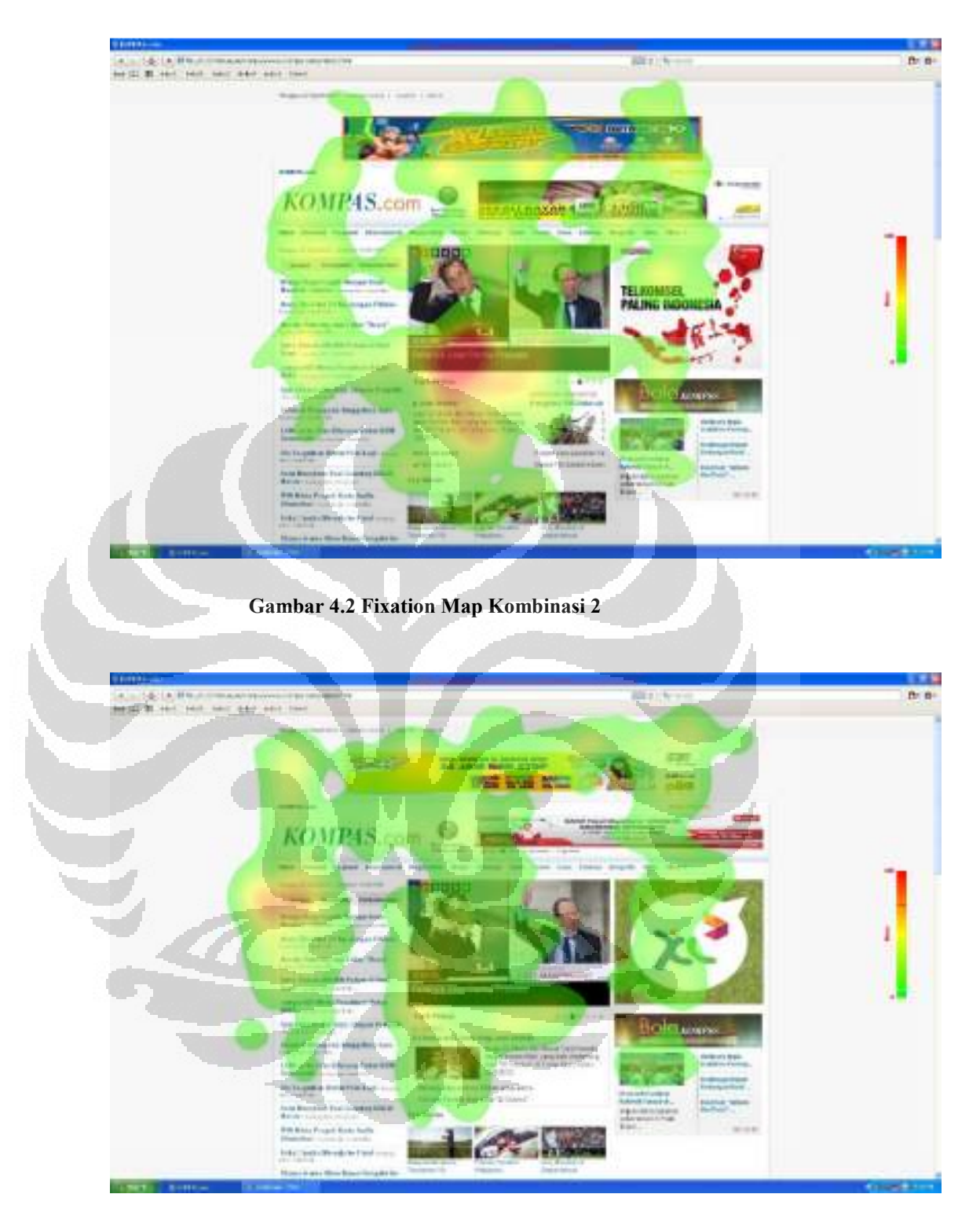

Gambar 4.3 Fixation Map Kombinasi 3

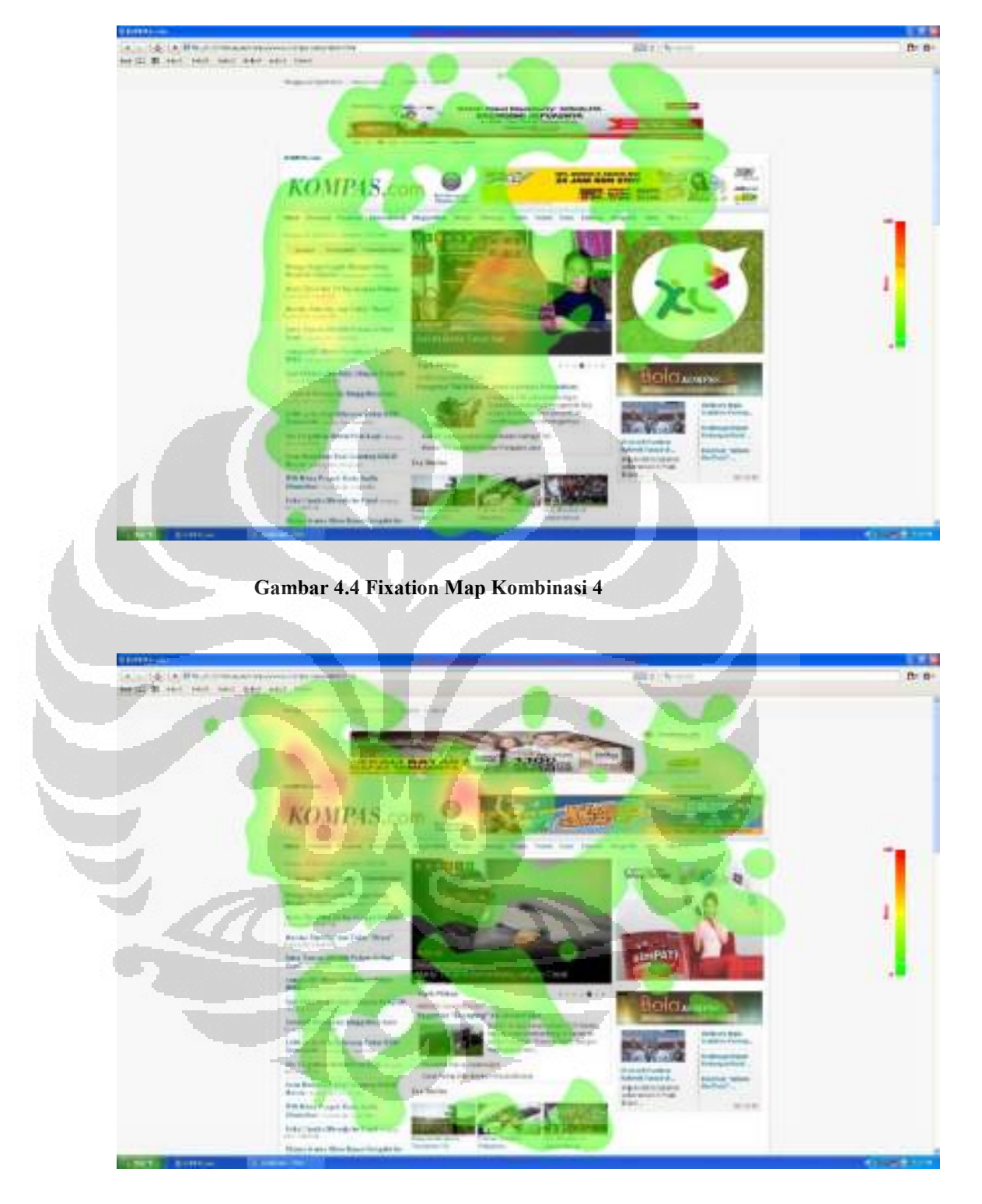

Gambar 4.5 Fixation Map Kombinasi 5

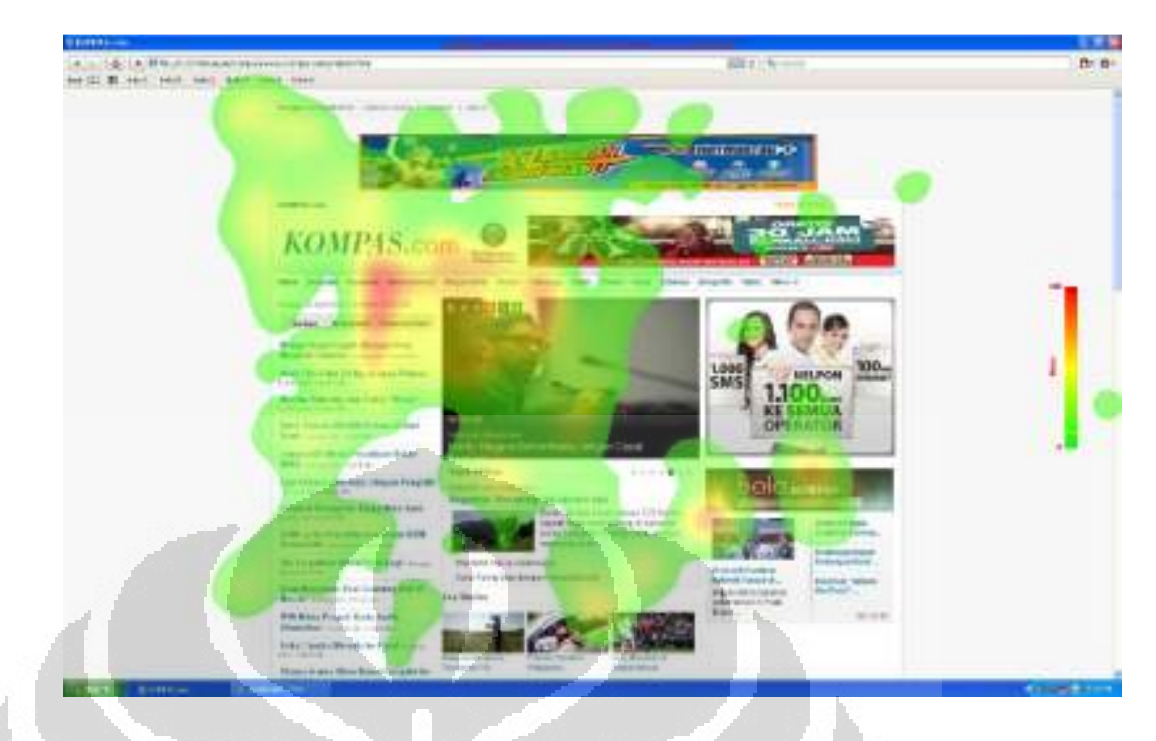

Gambar 4.6 Fixation Map Kombinasi 6

Dari keenam Fixation Map yang dihasilkan dapat dilihat bahwa peregerakan mata responden tersebar di web page. Hal ini dikarenakan responden dibebaskan untuk mencari informasi yang menurut mereka menarik layaknya sedang browsing sehari-hari. Dari Fixation Map juga dapat dilihat bahwa daerah yang mendapat atensi tinggi rata-rata ada pada daerah judul web page, yaitu tulisan KOMPAS.com, daerah Headline News, dan daerah list berita pada posisi kiri web page. Dikarenakan besarnya atensi responden, daerah tersebut merupakan daerah yang efektif untuk dijadikan daerah online banner ads. Hal ini sesuai dengan asumsi di awal bahwa besarnya atensi responden terhadap suatu daerah mengindikasikan objek pada daerah tersebut lebih diingat. Dan efektivitas suatu online banner ads dilihat melalui memory-based tersebut. Akan tetapi daerah judul web page, headline news, dan list berita tidak dapat digantikan dengan online banner ads karena merupakan daerah yang penting bagi aktivitas perusahaan kompas.com sebagai web koran.

Fenomena fixation map tersebut sesuai dengan studi yang dilakukan Jakob Nielsen dimana orang pada umumnya membaca web page dengan pola F-shaped. Dari ketiga daerah dengan atensi terbesar itu, 2 diantaranya terdapat di posisi kiri, hal ini dapat disebabkan kebiasaan yang dimiliki orang Indonesia dalam membaca, yaitu membaca dari kiri ke kanan.

Jika didefinisikan dalam titik koordinat maka posisi daerah yang mendapat atensi responden tersebesar tersebut adalah:

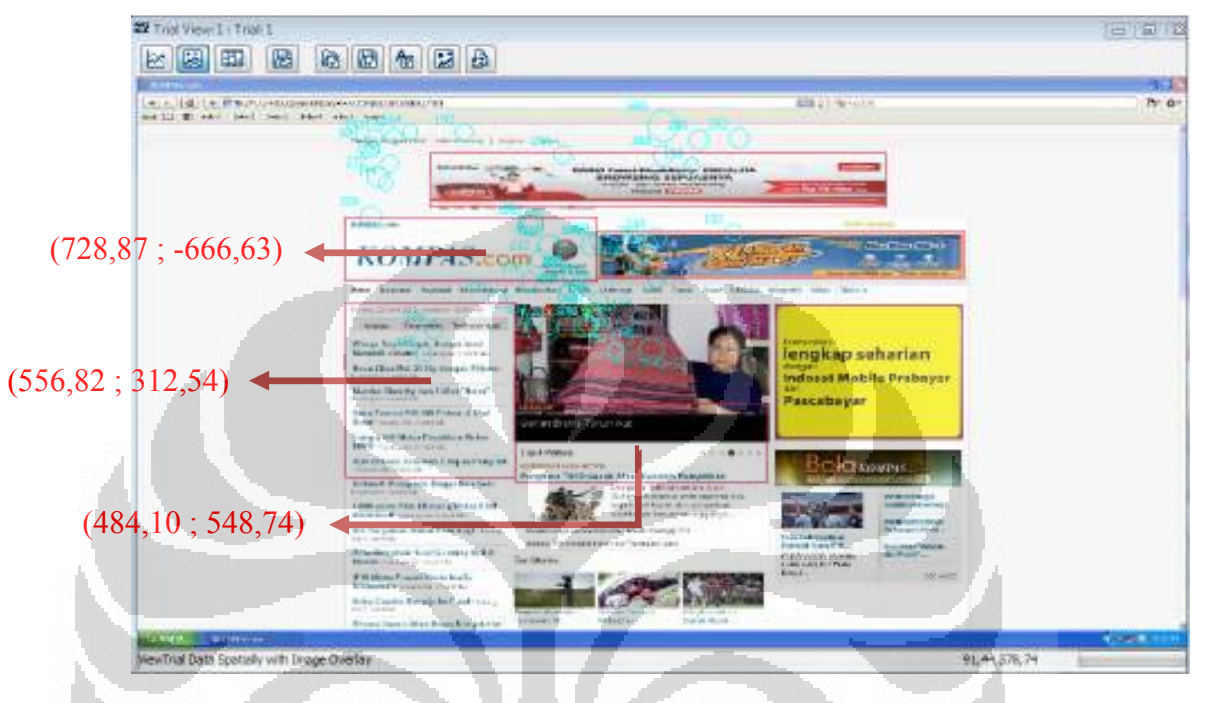

Gambar 4.7 Interest Area Daerah dengan Atensi terbesar

Adapun cara mendapatkan titik X dan Y untuk ketiga daerah tersebut adalah dengan menentukan Interest Area untuk ketiga daerah, kemudian mengeluarkan Interest Area Report seperti yang dilakukan dalam menghasilkan Interest Area untuk online banner ads yang telah disebutkan dalam bab III Pengumpulan dan Pengolahan Data.

#### 4.1.2. Analisis Display IA%

Selain Fixation Map, pengolahan data pada Data Viewer juga menghasilkan persentase penglihatan responden untuk masing-masing posisi online banner ads. Berikut adalah hasil rata-rata persentase dari 60 Trial (10 Trial dari setiap Kombinasi):

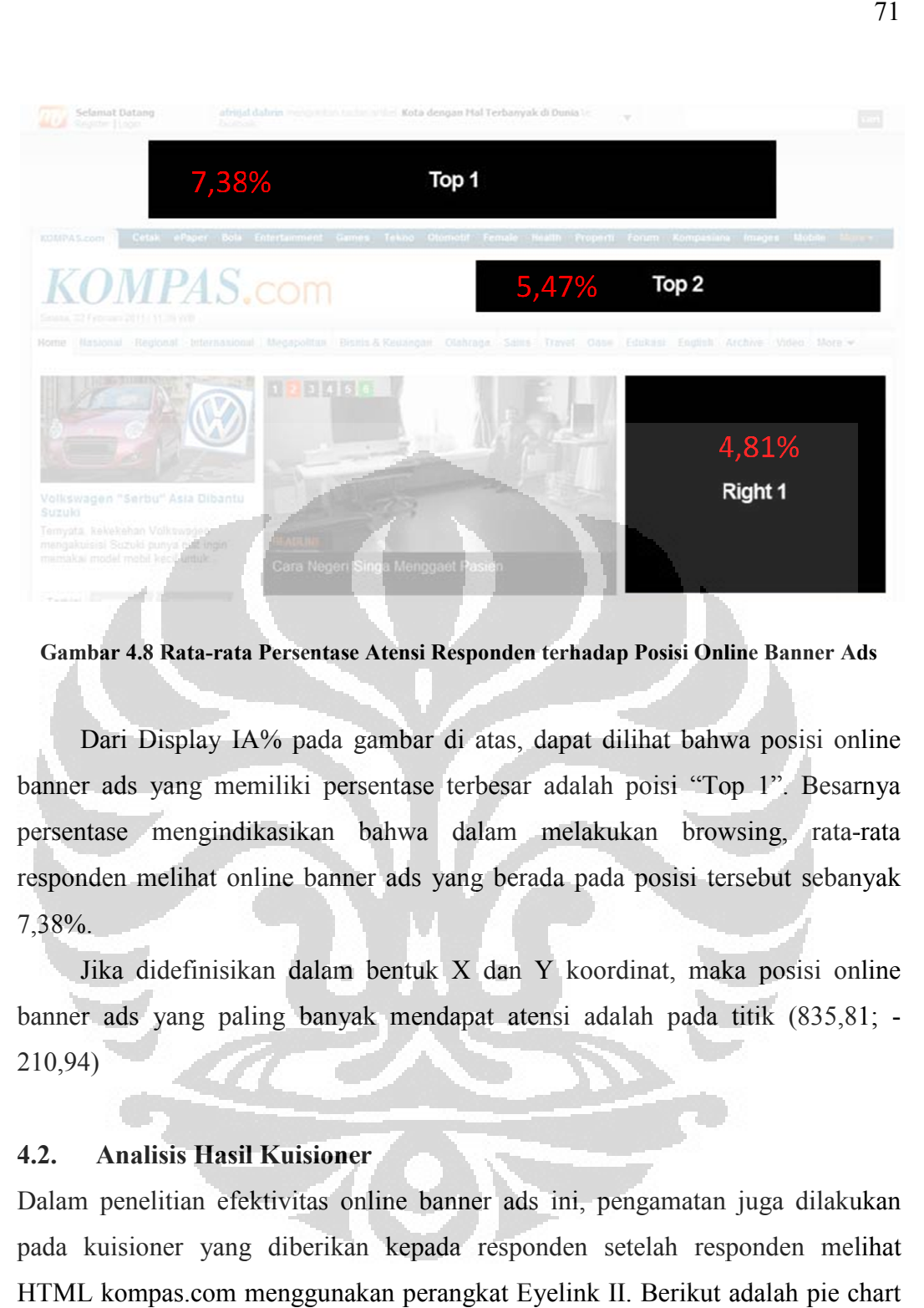

Gambar 4.8 Rata-rata Persentase Atensi Responden terhadap Posisi Online Banner Ads rata

Dari Display IA% pada gambar di atas, dapat dilihat bahwa posisi online banner ads yang memiliki persentase terbesar adalah poisi "Top 1". Besarnya persentase mengindikasikan bahwa dalam melakukan browsing, rata rata-rata responden melihat online banner ads yang berada pada posisi tersebut sebanyak 7,38%.

Jika didefinisikan dalam bentuk X dan Y koordinat, maka posisi online banner ads yang paling banyak mendapat atensi adalah pada titik ( (835,81; - 210,94)

#### 4.2. Analisis Hasil Kuisioner

Dalam penelitian efektivitas online banner ads ini, pengamatan juga dilakukan pada kuisioner yang diberikan kepada responden setelah responden melihat HTML kompas.com menggunakan perangkat Eyelink II. Berikut adalah pie chart yang dihasilkan dari pengolahan data untuk pertanyaan kuisioner nomor 1:

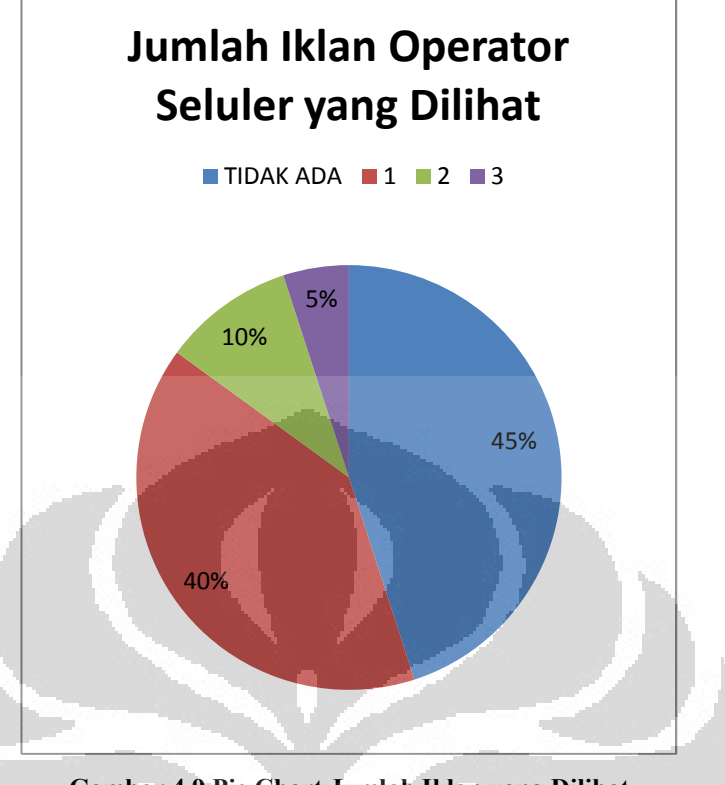

Gambar 4.9 Pie Chart Jumlah Iklan yang Dilihat

Dari pie chart pada gambar 4.9 didapatkan hasil bahwa 45% responden mengaku tidak melihat adanya iklan operator seluler. Akan tetapi fakta yang didapat tersebut tidak bisa memberi kesimpulan bahwa pemasangan online banner ads sebagai media pengiklanan pada internet tidak efektif karena 55% responden lainnya mengaku melihat minimal 1 dari 3 online banner ads yang terpasang. Dari fakta tersebut hal yang perlu digali lebih lanjut adalah faktor apa yang mempengaruhi atensi 55% responden tersebut.

Guna mencari tau faktor apa yang dapat membuat rata-rata responden tertarik untuk melihat 1 online banner ads itu, pada pertanyaan kuisioner nomor 4, responden ditanyakan faktor apa diantara warna dan posisi yang mempengaruhi terlihatnya online banner ads. Berikut adalah hasil jawaban responden secara ratarata dari semua kombinasi:

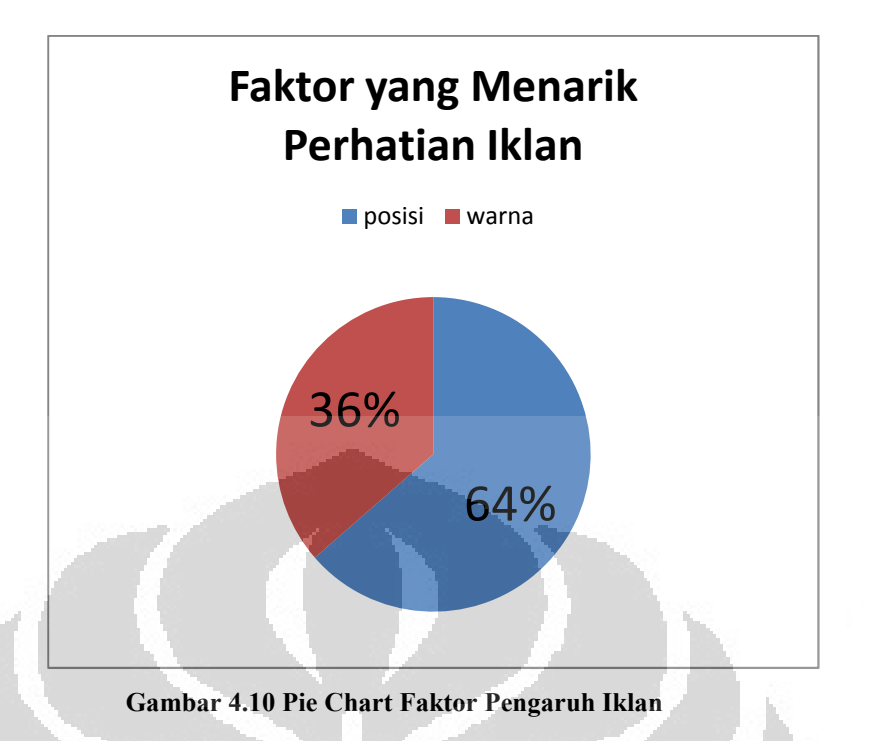

Pada pie chart gambar 4.10, menurut responden faktor posisi lebih memiliki peran daripada faktor warna dalam keterlihatan online banner ads di mata mereka. Hal yang perlu diperhatikan pada faktor posisi pada penelitian ini adalah faktor posisi juga mewakili faktor ukuran karena pada kompas.com perusahaan tidak bisa memesan ukuran khusus untuk diletakkan pada daerah tertentu melainkan mereka hanya dapat memilih posisi yang ada.

Faktor posisi menurut responden yang mengaku melihat online banner ads minimal 1 buah, merupakan faktor signifikan dalam kaitannya dengan keterlihatan online banner ads di pandangan mereka. Dalam pertanyaan kuisioner nomor 3 yang mempertanyakan iklan yang paling menarik dapat dianalisis pengaruh dari faktor posisi tersebut. Berikut adalah pie chart mengenai iklan operator seluler yang menurut responden paling menarik untuk setiap kombinasi (6 kombinasi):

- a. Kombinasi 1 dengan urutan posisi online banner ads:
	- Top 1= Telkomsel
	- Top  $2=XL$
	- $Right$  1 = Indosat

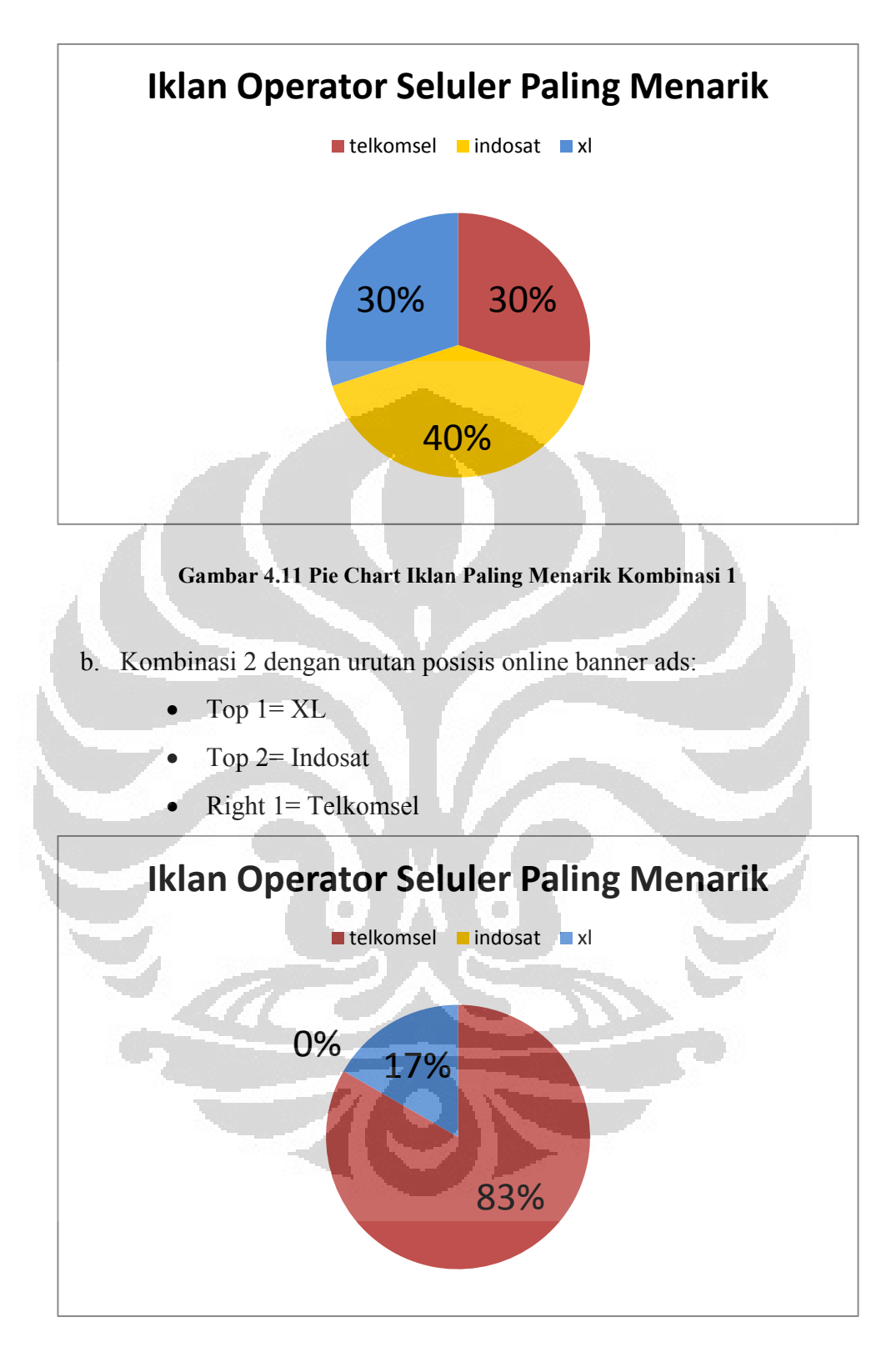

#### Gambar 4.12 Pie Chart Iklan Paling Menarik Kombinasi 2

- c. Kombinasi 3 dengan urutan posisi online banner ads:
	- Top  $l = Indosat$
- Top 2= Telkomsel
- $Right$  1 =  $XL$

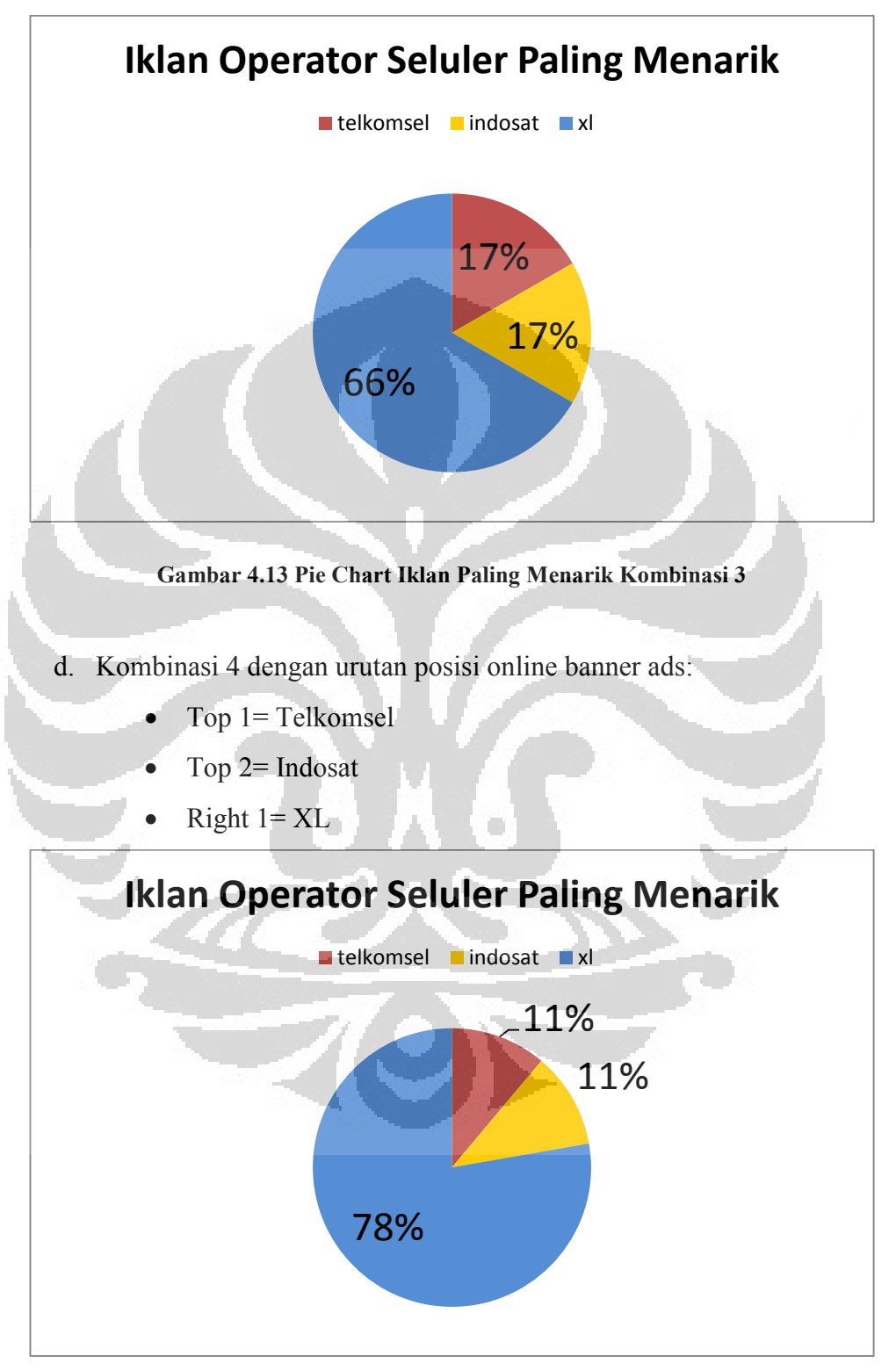

Gambar 4.14 Pie Chart Iklan Paling Menarik Kombinasi 4

75

- e. Kombinasi 5 dengan urutan posisi online banner ads:
	- Top  $l = Indosat$
	- Top  $2 = XL$
	- Right 1= Telkomsel

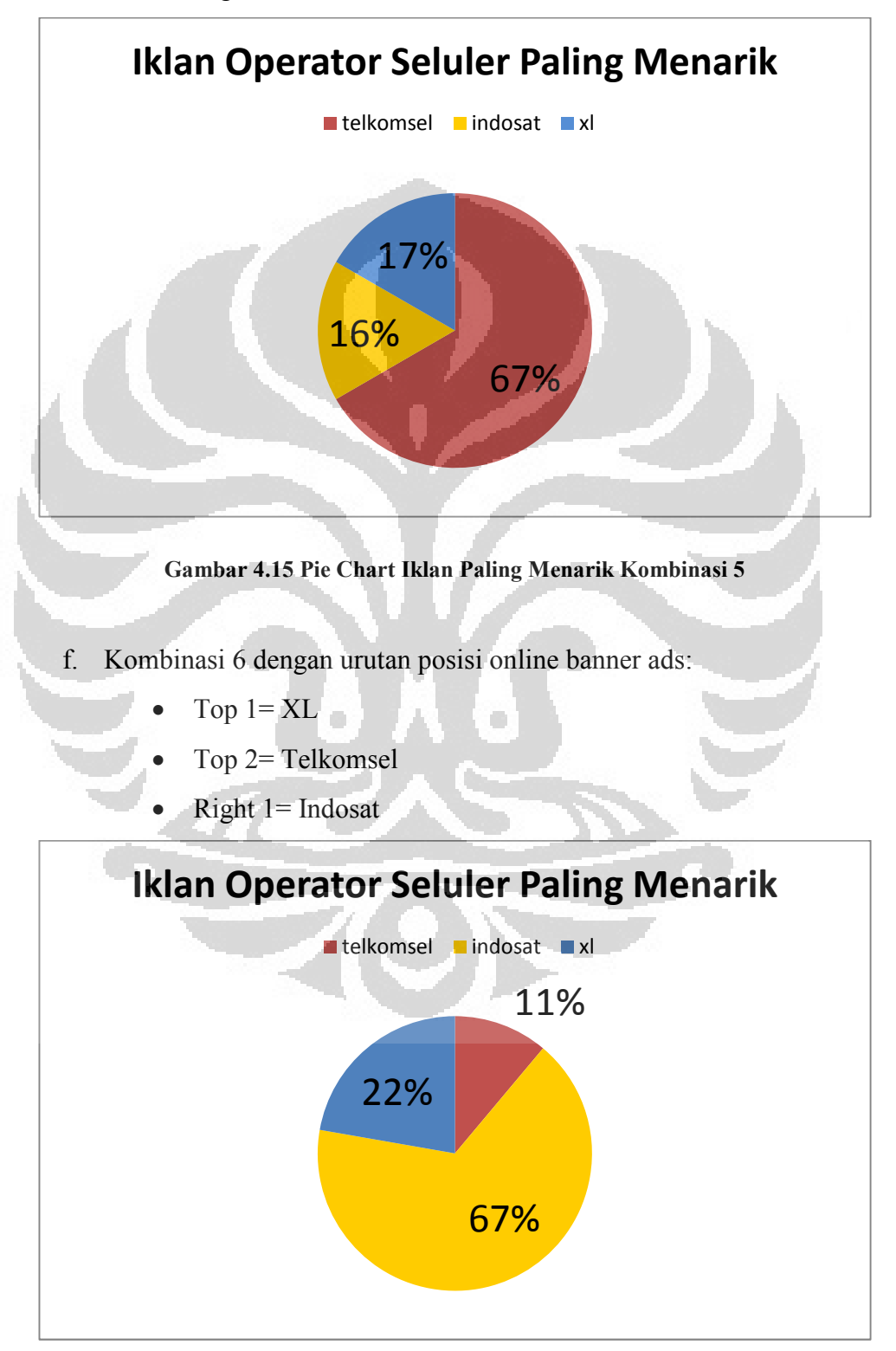

#### Gambar 4.16 Pie Chart Iklan Paling Menarik Kombinasi 6

Dari keenam pie chart terlihat bahwa iklan yang paling menarik menurut responden adalah iklan operator seluler yang berada pada posisi "Right 1". Hal ini ditunjukkan dengan besarnya persentase iklan yang berada di posisi "Right 1" pada seluruh kombinasi walaupun warna dari iklan (yang merupakan indikasi dari brand) berbeda. Melalui fakta ini dapat dikatakan bahwa faktor posisi yang diakui responden sebagai faktor yang mempengaruhi penglihatan mereka terhadap online banner ads telah terbukti. Akan tetapi hal yang perlu diperhatikan adalah pada penentuan iklan yang menarik, responden yang terlibat hanya mereka yang mengaku melihat online banner ads sedangkan responden yang mengaku tidak melihat tidak diperhitungkan padahal jumlah responden yang mengaku tidak melihat lebih banyak dibanding responden yang mengaku melihat. Selain itu hampir seluruh responden yang mengaku melihat online banner ads operator seluler tersebut tidak mengingat pesan dari iklan sehingga akan lebih tepat jika penentuan menarik atau tidaknya suatu iklan dilihat dari pergerakan mata seluruh responden sebagaimana yang didapat pada pengolahan Data Viewer.

#### 4.3. Analisis Hasil Statistik

Dalam penelitian ini, untuk mengetahui pengaruh faktor posisi dan warna terhadap lama waktu penglihatan responden digunakan ANOVA Two Way guna menganalisis data secara statistik. Melalui metode ANOVA Two Way, ada beberapa pertanyaan yang ingin dijawab, yaitu:

- a. Bagaimana faktor warna mempengaruhi durasi fiksasi responden terhadap online banner ads?
- b. Bagaimana faktor posisi mempengaruhi durasi fiksasi responden terhadap online banner ads?
- c. Apakah terdapat interaksi di antara faktor warna dan posisi dalam durasi fiksasi responden?

Dalam penelitian ini, faktor pertama merupakan warna, faktor ke dua adalah posisi, dan response variable adalah waktu penglihatan. Model satatistik linear untuk ANOVA Two Way dinyatakan dalam persamaan di bawah ini:

$$
X_{ijk} = \mu + \tau_i + \beta_j + (\tau \beta)_{ij} + \epsilon_{ijk} \begin{cases} i = 1,2,3 \\ j = 1,2,3 \\ k = 1,2,...,n \end{cases}
$$

dengan:  $\tau_i = efek dari faktor warna$ 

 $\beta_i = e f e k$  dari faktor posisi  $(\tau \beta)_{ii} = efek dari interaksi kedua faktor$  $k =$  jumlah responden,

karena satu replikasi didapat dari satu responden

Model ini digunakan untuk menguji seluruh data dari semua kombinasi online banner ads Telkomsel, Indosat, XL Axiata. Uji Hipotesis yang dilakukan pada ketiga ANOVA Two Way adalah:

d.  $H0 = \tau_1 = \tau_2 = \tau_3$ 

H1= setidaknya terdapat satu  $\tau_i$  yang tidak bernilai nol

e. H $0 = \beta_1 = \beta_2 = \beta_3$ 

H1 = setidaknya terdapat satu  $\beta_j$ yang tidak bernilai nol

f. H0 =  $(\tau \beta)_{ii} = 0$  untuk semua i dan j

H1 = setidaknya terdapat satu  $(\tau \beta)_{ij}$ yang tidak bernilai nol

Model ANOVA Two Way untuk menguji signifikansi faktor warna dan posisi menghasilkan tabel sebagai berikut:

## Table 4.1 Tabel ANOVA Two Way **Tests of Between-Subjects Effects**

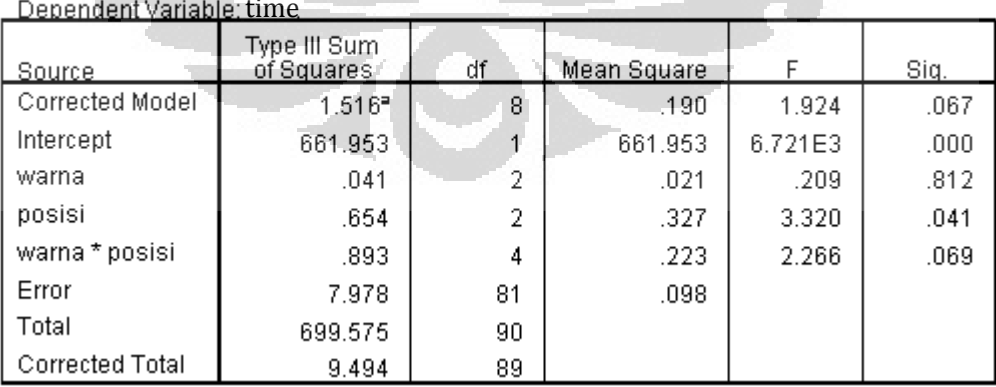

Dari tabel dapat dilihat, dengan p-value yang digunakan adalah 0,05, pada hipotesis "a", terdapat cukup bukti untuk menerima H0 dan menolak H1. Hal ini

78

dikarenakan nilai signifikan dari faktor warna lebih besar dari p-value (0,812 > 0,1). Oleh karena dapat dianalisis bahwa jika terdapat online banner ads dengan warna dominan kuning dan merah, misalnya, pada posisi yang sama maka tidak ada perbedaan dalam efek terlihatnya online banner ads tersebut. Secara singkat dapat dikatakan bahwa faktor warna tidak berpengaruh secara signifikan terhadap durasi fiksasi.

Pada hipotesis "b", terdapat cukup bukti untuk menolak H0 dan menerima H1 karena nilai signifikan faktor posisi lebih kecil dibanding dengan p-value  $(0.041 \le 0.1)$ . Oleh karena itu dapat dianalisis bahwa terdapat perbedaan dalam keterlihatan online banner ads dengan warna biru misalnya yang diletakkan di posisi Top 1 dengan online banner ads yang sama berwarna biru diletakkan di posisi Right 1. Secara singkat dapat dikatakan bahwa faktor posisi memiliki pengaruh yang signifikan terhadap durasi fiksasi.

Pada hipotesis "c", terdapat cukup bukti untuk menerima H0 dan menolah H1. Hal ini dikarenakan nilai signifikan dari "warna\*posisi" lebih besar dari pvalue  $(0.069 \ge 0.05)$ . Oleh karena itu dapat terlihat bahwa interaksi faktor warna dan posisi tidak memberikan pengaruh yang signifikan terhadap durasi fiksasi.

Untuk mengetahui posisi manakah diantara Top 1 (atas), Top 2(tengah), dan Right 1(bawah) yang memberikan pengaruh secara signifikan terhadap durasi fiksasi dilakukan Post Hoc Test yang menghasilkan tabel berikut ini:

Table 4.2 Post Hoc test Faktor Posisi

posisi

#### **Multiple Comparisons**

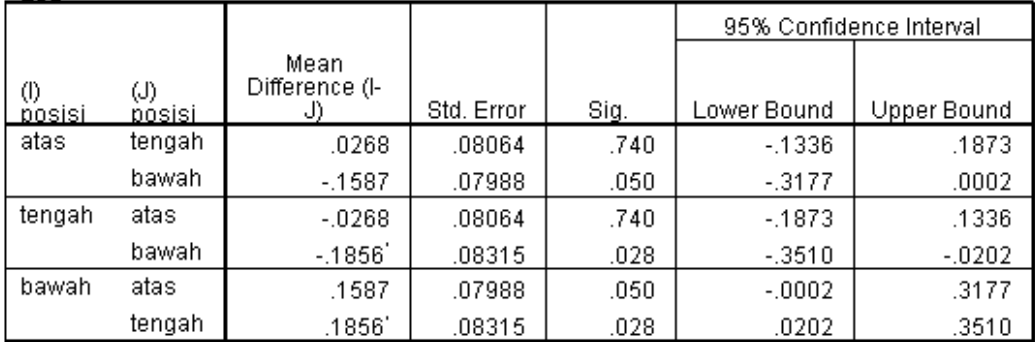

# time<br>LSD

Hasil post hoc test memperlihatkan adanya perbedaan yang signifikan antara posisi atas (Top 1) dengan bawah (Right 1) dan posisi bawah (Right 1) dengan posisi tengah (Top 1) terhadap variabel dependent-nya, yaitu durasi fiksasi. Hal ini ditunjukkan dengan nilai signifikan kedua pasangan tersebut yang di bawah alfa yang dipakai yaitu 0,05. Perbedaan yang tidak signifikan ada pada post hoc test posisi atas (Top 1) dengan posisi tengah (Top 2). Hal ini ditunjukkan dengan nilai signifikan yang di atas alfa 0,05. Dari Post Hoc test juga didapat plot dari faktor warna dan posisi seperti berikut ini:

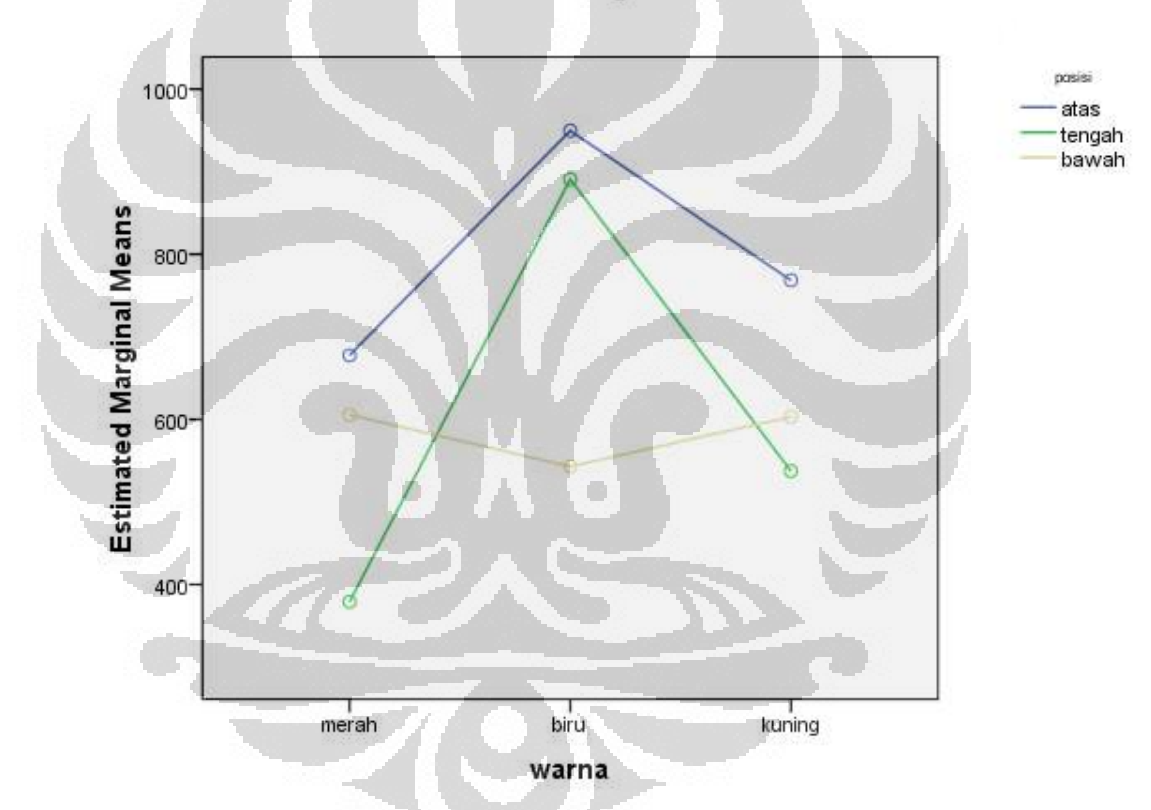

**Estimated Marginal Means of time** 

Gambar 4.17 Plot Faktor Warna dan Posisi

Dari gambar 4.17 dapat posisi yang paling berpengaruh terhadap durasi fiksasi adalah posisi atas (Top 1). Selain itu dari grafik dapat dilihat bahwa faktor warna memang tidak berpengaruh. Hal tersebut dikarenakan walaupun warna diganti dari merah, biru maupun kuning, durasi waktu terlama tetap ada pada online banner ads yang berada di posisi atas (Top 1). Signifikansi level atas (Top 1) dapat lebih jelas dilihat pada grafik di bawah ini:

**Estimated Marginal Means of time** 

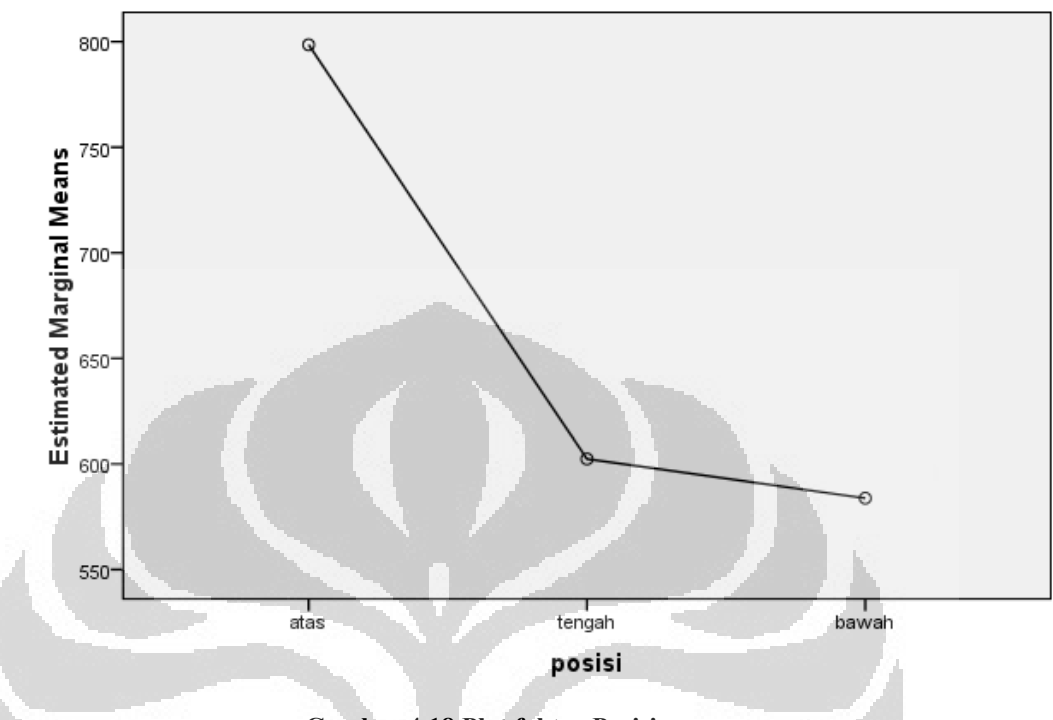

Gambar 4.18 Plot faktor Posisi

Analisis menggunakan statistik pada penelitian ini menghasilkan hal yang serupa dengan analisis menggunakan Data Viewer dimana posisi yang memiliki pengaruh yang signifikan adalah posisi Top 1.

## BAB 5 KESIMPULAN

## 5.1. Kesimpulan

Penelitian mengenai efektivitas online banner ads ini memiliki tujuan untuk mengetahui efektivitas online banner ads terhadap internet surfer dengan mendapatkan data pergerakan mata responden ketika melihat web page yang terdapat iklan operator seluler dan non-seluler di dalamnya dimana hasil analisis hasil dan faktor yang ada digunakan untuk rekomendasi layout online banner ads yang efektif. Dari pengamatan yang telah dilakukan dimulai dengan desain percobaan, pengumpulan data, pengolahan data sampai analisis hasil, dapat disimpulkan hal-hal sebagai berikut:

- a. Layout Online banner ads untuk iklan komersil pada kompas.com sudah cukup efektif karena 55% responden mengaku melihat adanya online banner ads tersebut
- b. Pada tingkat kepercayaan 95%, faktor posisi mempengaruhi durasi fiksasi responden terhadap online banner ads pada web page kompas.com sedangkan faktor warna tidak memberikan pengaruh. Begitu pula dengan interaksi kedua faktor yang tidak berpengaruh secara signifikan.
- c. Posisi yang paling memberikan pengaruh signifikan berdasarkan analisis Data Viewer dan statistik adalah posisi Top 1. Kemudian disusul dengan posisi Top 2 dan terakhir Right 1. Akan tetapi hasil ini berbeda dengan analisis kuisioner yang menyatakan Right 1 sebagai posisi yang paling menarik perhatian responden. Adapun yang dijadikan acuan dalam hasil penelitian ini adalah hasil dari analisis Data Viewer dan statistik dikarenakan hasil dari kuisioner tidak memperhitungkan responden yang mengaku tidak melihat online banner ads sedangkan hasil Data Viewer dan statistik mengikutsertakan waktu penglihatan seluruh responden.

#### 5.2. Saran

Sebagai penutup penulis dapat memberikan saran pengembangan penelitian untuk masa mendatang, yaitu:

- a. Penelitian yang berkaitan dengan online banner ads khususnya, dapat dikembangkan dengan meneliti online banner ads pada jenis website lain, seperti website toko online, search engine, atau forum komunitas sehingga memungkinkan untuk memasukkan faktor lain seperti ukuran dan bentuk untuk diteliti.
- b. Faktor warna yang digunakan lebih beragam lagi jenis warnanya
- c. Penggunaan responden yang lebih banyak sehingga data dapat lebih terdistrubusi normal dan didapat lebih banyak keragaman data untuk dianalisis.
- d. Penelitian juga dapat diperluas mencakup jenis online advertsing lainnya, yang lebih modern, seperti bentuk pop-up maupun iklan footer yang mengikuti scrolling web page.
- e. Selain itu dengan seiring berkembangnya internet mobile, memberikan tantangan untuk mengetahui efektivitas pengiklanan di dalamnya.
- f. Menggunakan metode teori keputusan (AHP contohnya) terlebih dahulu untuk mengevaluasi kecocokan isi iklan dengan web yang menjadi media pemasangannya. Hal ini didasari dengan asumsi bahwa seseorang akan lebih tertarik melihat iklan kamera, misalnya, ketika ia memasuki website komunitas pecinta fotografi.

#### DAFTAR PUSTAKA

- Buck, M. R. (2008). Introduction to human factors and ergonomics for engineers. New York: Taylor & Francis Group.
- Drèze, Xavier, & Hussherr, François-Xavier. (2003). Internet Advertising: Is Anybody Watching?
- Haraito, Gloria. (2011). Inilah Pembelanja Iklan Terbesar 2010. Kontan. http://m.kompas.com/news/read/2011/02/02/110055119/inilah.pembelanja .iklan.terbesar
- Karina, Sandra. (2011). Belanja Iklan Melalui Internet Tumbuh 8%. Okezone.com. http://m.okezone.com/read/2011/03/03/54/431186/belanjaiklan-melalui-internet-tumbuh-8
- Kim, chun-ok. (2003). A Study on the Application of Synestesia in Web banner Advertising design.
- Li, Hairong, & Leckenby, John D. (2004). Internet Advertising Formats and Effectiveness.
- Morissan. Periklanan dan Komunikasi Pemasaran Terpadu.
- Muhtarom, Iqbal. (2011). Belanja Iklan Mobile Internet Indonesia Ungguli Amerika. Tempo.co. http://m.tempo.co/2011/10/27/363644
- Nielsen, Jakob. (2007). Banner Blindness: Old and New Findings. Jakob Nielsen's Alertbox. http://www/useit.com/alertbox/banner-blindness
- Nielsen, Jakob. (2008). How Little Users Read?. http://www.useit.com/alertbox/percent-text-read
- Nielsen, Jakob. (2000). Why you only need to test with 5 users. Jakob Nielsen's Alertbox. http://www.useit.com/alertbox/20000319.html. Accessed 20/02/04
- Stanton, Neville. et all. (2005). Handbook of Human Factors and Ergonomics Method. Washington DC: CRC Press.
- Sutherland, Max, & Sylvester, Alice K. (2000). Advertising and the Mind of The Customer, What Works, What Doesn't, and Why. London: Kogan Page Limited.

Theuner, G., Pischke, K., Bley, T. (2008). Analysis of Advertising Effectiveness with Eye Tracking.

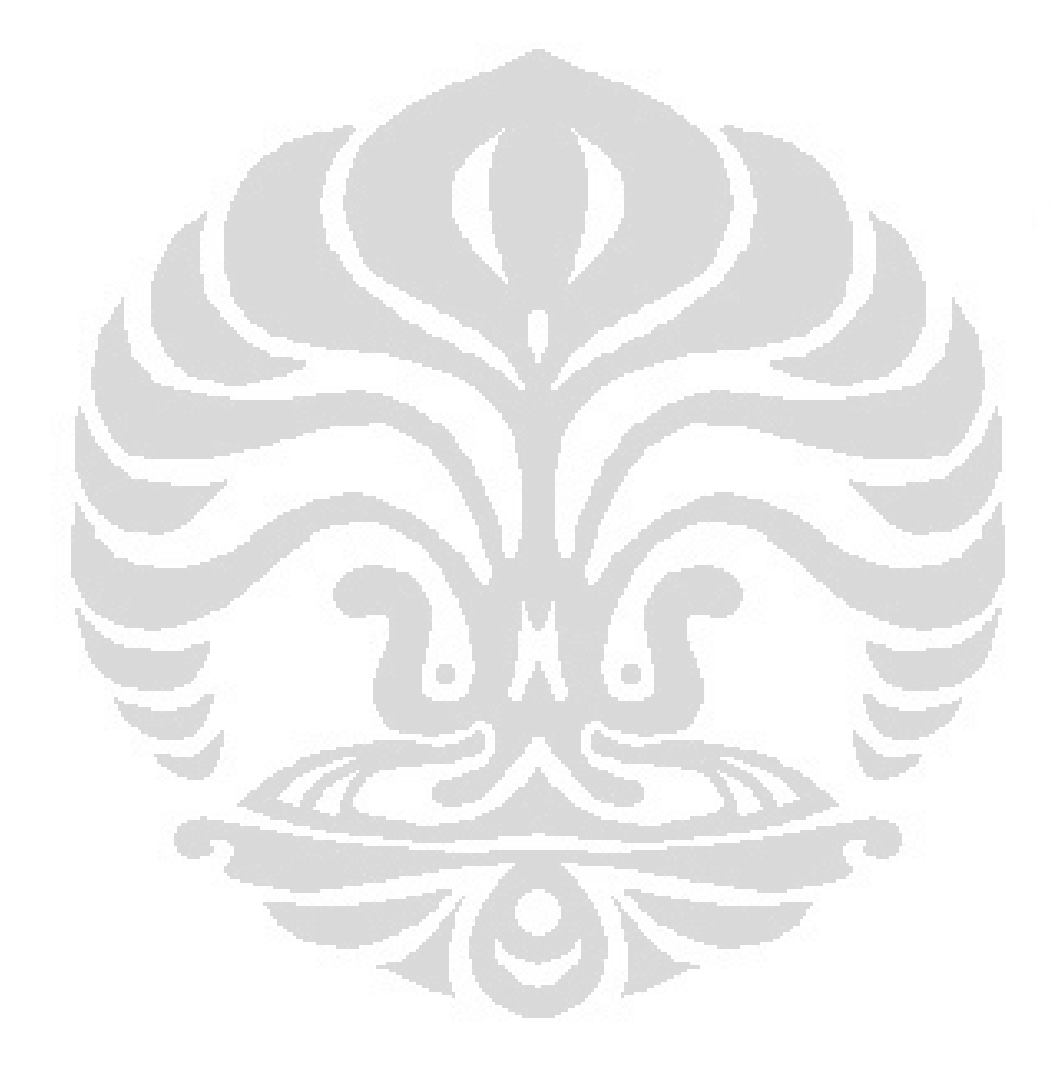